# **SISTEM PEMETAAN BERAS UNTUK KELUARGA MISKIN KECAMATAN NOGOSARI KABUPATEN BOYOLALI**

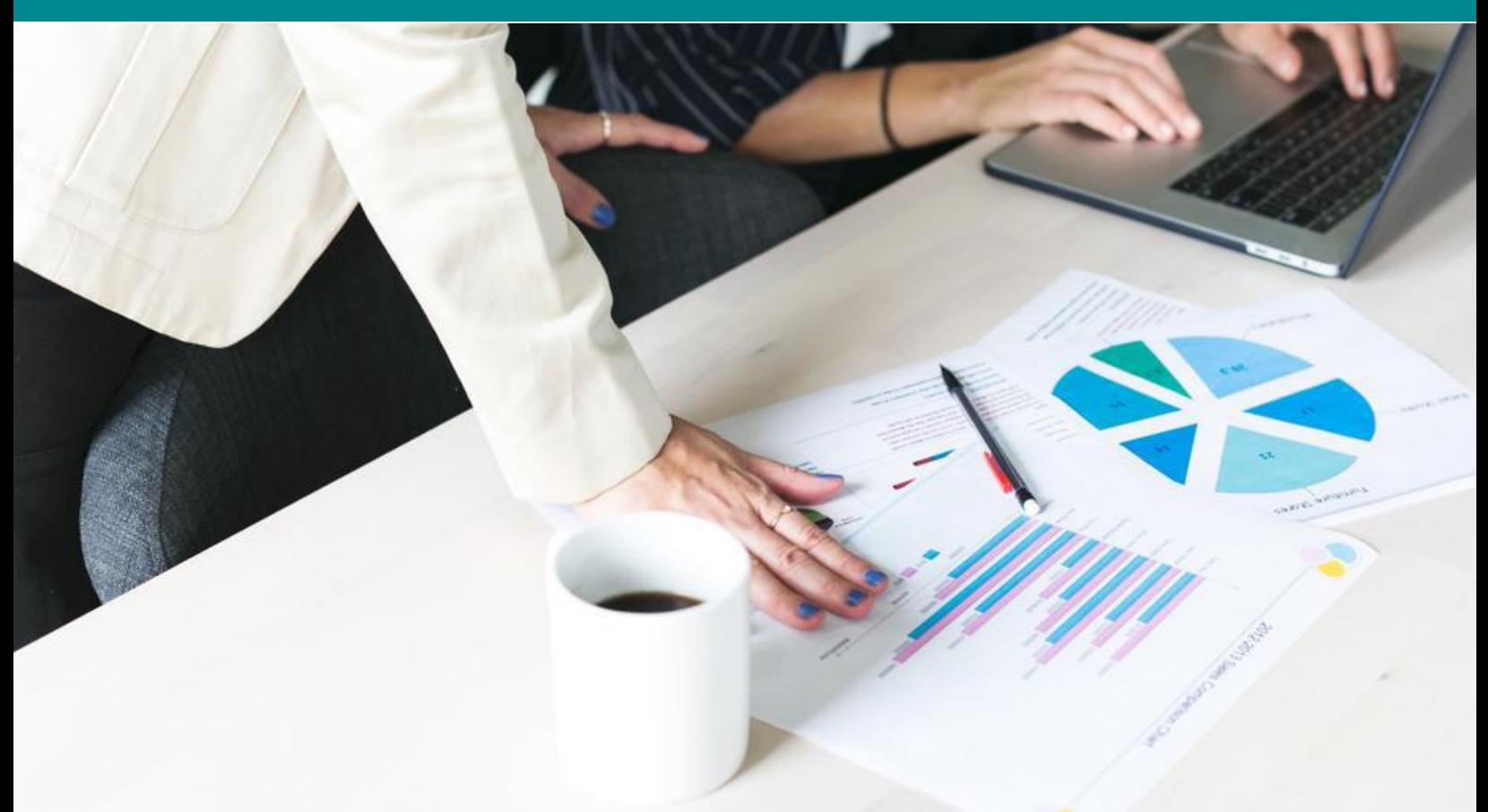

# **DESAIN PROTOTYPE**

Karya Cipta :

- **AHMAT FAJAR SURYANTO**
- **AHMAD MUHARIYA, S.KOM., CEH., CHFI**
- **SETIOWATI, S.KOM., M.KOM**
- **HENDRO WIJAYANTO, S.KOM., M.KOM., CHFI., MOS.**

#### **RINGKASAN**

<span id="page-1-0"></span>Kemiskinan adalah dimana terjadi ketidakmampuan untuk memenuhi kebutuhan dasar seperti makanan, pakaian, tempat berlindung, pendidikan, dan kesehatan. Kemiskinan dapat disebabkan oleh kelangkaan alat pemenuh kebutuhan dasar, ataupun sulitnya akses terhadap pendidikan dan pekerjaan. Kemiskinan merupakan masalah global. Sebagian orang memahami istilah ini secara subyektif dan komparatif, sementara yang lainnya melihatnya dari segi moral dan evaluative, dan yang lainnya lagi memahaminya dari sudut ilmiah yang telah mapan. Kemiskinan dipahami dalam berbagai cara. Pemahaman utamanya mencakup, gambaran kekurangan materi, gambaran tentang kebutuhan dan gambaran tentang kurangnya penghasilan dan kekayaan yang memadai.

Tujuannya yaitu merancang, membangun, dan mengimplementasikan adanya suatu sistem informasi geografi yang dapat mengetahui keluarga miskin di kecamatan nogosari dengan metode K-means.

Metode pengumpulan data meliputi studi lapangan dan studi pustaka. Studi lapangan meliputi *observasi* atau mengambil data di Kantor Kecamatan nogosari dan wawancara. Sedangkan studi pustaka dilakukan untuk mendapatkan *referensi* dari buku maupun jurnal.

Hasil pengujian menunjukkan bahwa sistem bekerja dengan baik. Tidak ditemukan kesalahan dalam kategori berupa fungsi – fungsi yang tidak benar atau hilang, kesalahan *interface*, kesalahan dalam struktur data atau akses basis data *eksternal*, kesalahan inisialisasi dan kesalahan *terminasi*, *validitas fungsional*, kesensitifan sistem terhadap nilai input tertentu serta batasan dari data.

#### **KATA PENGANTAR**

<span id="page-2-0"></span>Puji syukur kami panjatkan kehadirat Allah SWT yang telah memberikan rahmat serta hidayah-Nya sehingga kami dapat menyelesaikan Desain Prototype Sistem Pemetaan Beras untuk Keluarga Miskin di Kecamatan Nogosari Kabupaten Boyolali dengan Menggunakan Metode K-Means Clustering dapat kami selesaikan. Pemetaan Beras untuk Keluarga Miskin ini dibuat dengan menggunakan Sistem Informasi Geografis. Desain Prototype ini merupakan salah satu persyaratan untuk pengajuan Hak Cipta.

Semoga karya cipta yang sudah kami buat dapat memberikan manfaat bagi pengguna sistem serta memberikan manfaat kepada masyarakat pada umumnya. Tidak lupa kami ucapkan terima kasih yang sebesar-besarnya kepada Pemerintah Kabupaten Boyolali, yang telah memberikan ijin kepada kami untuk melakukan penelitian ini.

Penelitian ini masih banyak celah untuk dapat terus dikembangkan demi kemajuan keilmuan serta memberikan manfaat untuk banyak orang.

Penulis,

Ahmat Fajar Suryanto

# **DAFTAR ISI**

<span id="page-3-0"></span>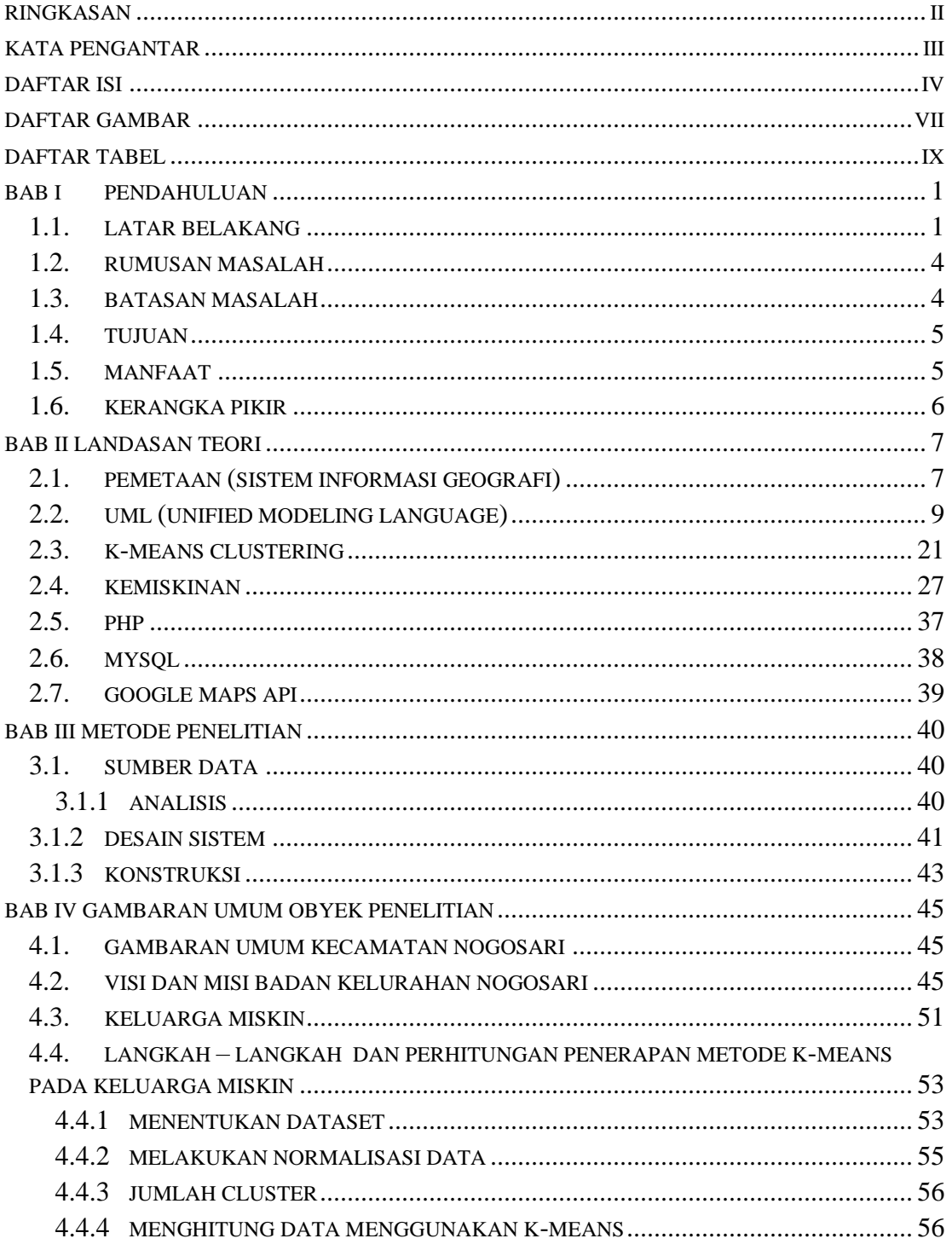

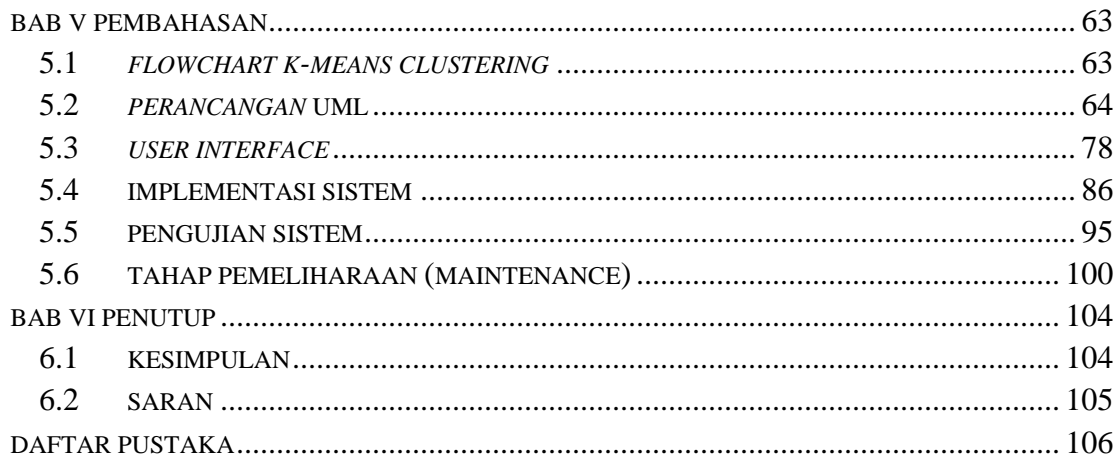

# **DAFTAR GAMBAR**

<span id="page-5-0"></span>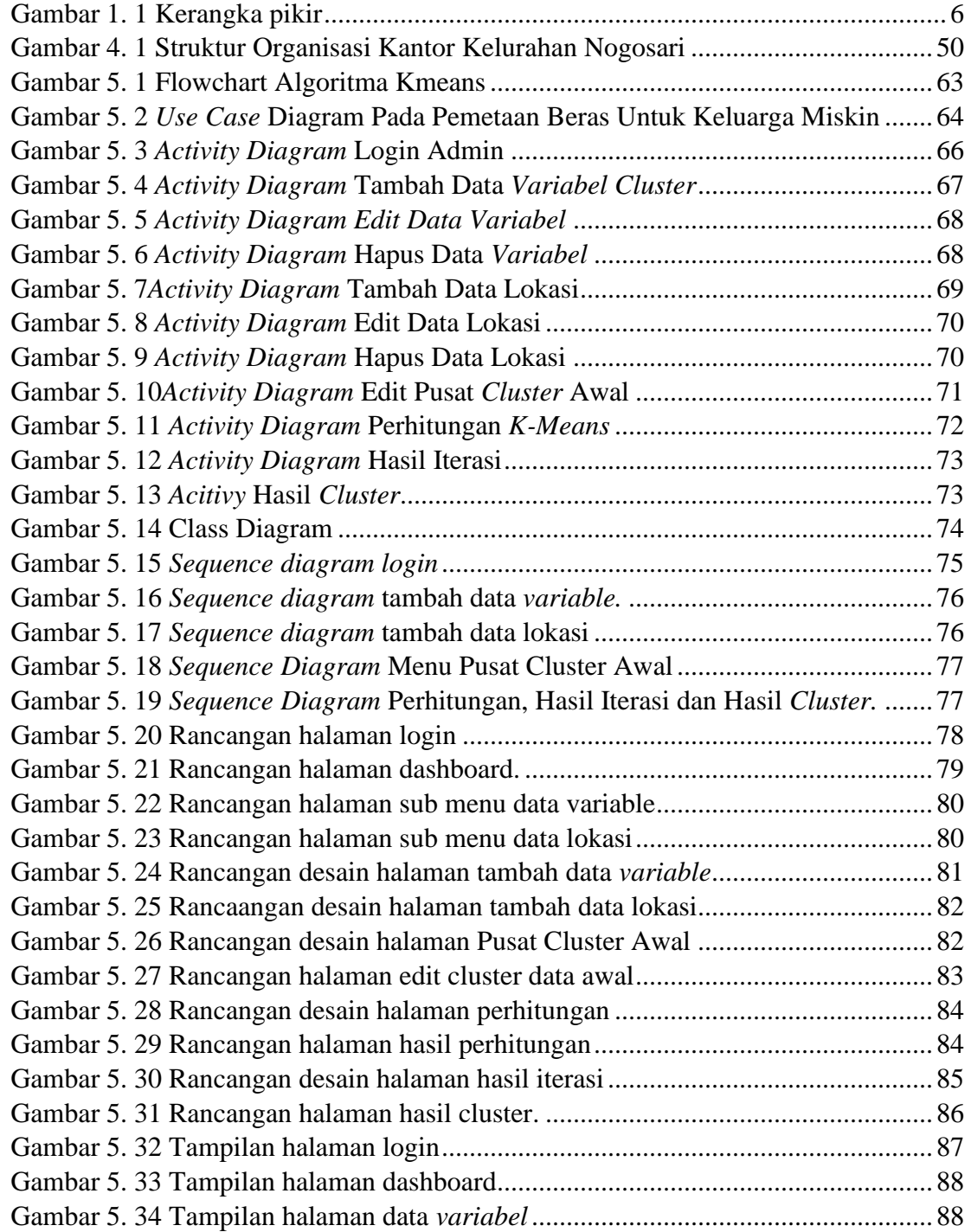

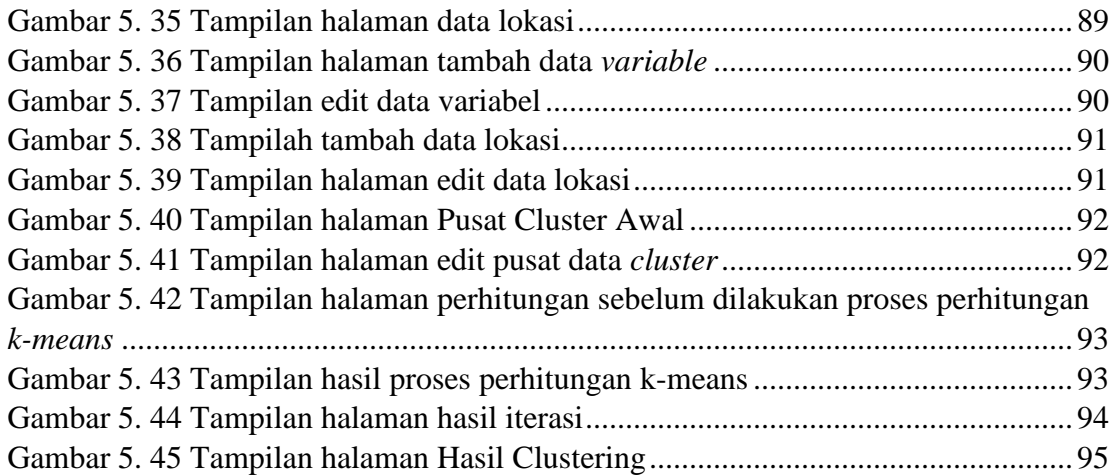

# **DAFTAR TABEL**

<span id="page-7-0"></span>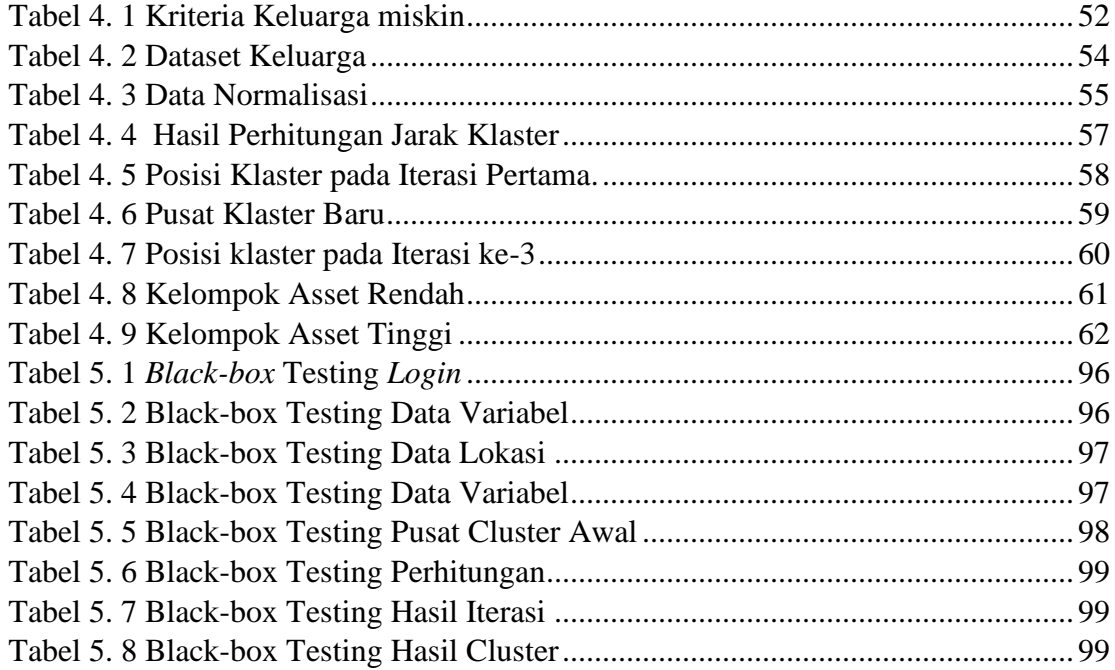

### **BAB I**

# **PENDAHULUAN**

#### <span id="page-8-1"></span><span id="page-8-0"></span>**1.1. Latar Belakang**

Nogosari adalah salah satu kecamatan dari 19 kecamatan yang ada di Kabupaten Boyolali. Provinsi Jawa Tengah. Melalui kantor kecamatan ini. warga dapat mengurus berbagai bentuk perizinan. Ada banyak fungsi dan tugas lain dari dari kantor kecamatan. Jarak dari ibukota kabupaten 30.0 km arah selatan. Nogosari terbagi dalam 13 wilayah desa yaitu. Bendo, Glonggong, Guli, Jeron, Kenteng, Ketitang, Keyongan, Pojok, Potronayan, Pulutan, Rembung, Sembungan dan Tegalgiri. Dengan jumlah penduduk se-kecamatan Nogosari adalah 33. 091 jiwa. Dengan jumlah penduduk yang begitu banyak. dan diikuti pula dengan angka Kemiskinan yang banyak pula. Di kecamatan Nogosari rata-rata penduduknya bekerja sebagai buruh. petani dan pedagang. Sistem yang saat ini digunakan untuk mendata Keluarga Miskin masih manual. Kelemahan dari sistem manual memungkinkan petugas kecamatan Nogosari masih belum tepat sasaran dalam menyalurkan bantuan beras. Untuk membantu mengurangi angka Kemiskinan kecamatan Nogosari diperlukan sebuah sistem informasi yang dapat menjelaskan pemetaan daerah Kemiskinan di Kecamatan Nogosari. Dengan adanya sistem informasi tersebut diharapkan dapat membantu pemerintah menyalurkan bantuan beras kepada Keluarga Miskin.

Beras Untuk Keluarga Miskin (RASKIN) adalah suatu kondisi dimana fisik masyarakat yang tidak memiliki akses ke prasarana dan sarana dasar lingkungan yang memadai, dengan kualitas perumahan dan pemukiman yang jauh di bawah standart

kelayakan serta mata pencaharian yang tidak menentu yang mencakup seluruh multidimensi, yaitu dimensi politik, dimensi social, dimensi lingkungan, dimensi ekonomi dan dimensi asset (P2 KP, Pedoman Umum,2004:1). Pemetaan Beras Untuk Keluarga Miskin (RASKIN) ini didasarkan pada 3 atribut yaitu, Asset adalah jumlah kekayaan yang dimiliki oleh Masyarakat sebagai penunjang berjalannya kebutuhan tidak termasuk tanah dan bangunan. Pendapatan per Bulan adalah jumlah total pendapatan yang diperoleh Masyarakat terkait selama kurun waktu satu bulan dan sudah termasuk pengeluaran atau pendapatan bersih. Jumlah Tenaga Kerja adalah jumlah tenaga kerja yang berperan dalam satu kartu keluarga tersebut.

Penggolongan kemiskinan didasarkan pada suatu standar tertentu yaitu dengan membandingkan tingkat pendapatan orang atau keluarga dengan tingkat pendapatan yang diperlukan untuk memenuhi kebutuhan pokok minimum serta memiliki standar tingkat hidup yang rendah, yaitu adanya suatu tingkat kekurangan materi pada sejumlah atau segolongan orang dibandingkan dengan standar kehidupan yang umum berlaku dalam masyarakat yang bersangkutan. Standar kehidupan yang rendah ini secara langsung nampak pengaruhnya terhadap tingkat keadaan kesehatan, kehidupan moral, dan rasa harga diri dari mereka yang tergolong sebagai orang miskin. Berdasarkan kriteria ini maka dikenal kemiskinan absolut dan kemiskinan relatif. Kemiskinan absolut adalah mereka yang tidak mampu memenuhi kebutuhan pokok minimum, sedangkan komunitas yang termasuk dalam kemiskinan relatif adalah mereka yang memiliki kemampuan untuk memenuhi kebutuhan pokok minimum tetapi

secara relatif mereka masih di bawah rata-rata pendapatan masyarakat yang ada di sekitarnya (Suparlan, 1984: 12).

SIG (Sistem Informasi Geografi) adalah sistem berbasis komputer yang digunakan untuk memasukkan, menyimpan, mengelola, menganalisa dan mengaktifkan kembali data yang mempunyai referensi keruangan untuk berbagai tujuan yang berkaitan dengan pemetaan dan perancangan. Dengan menggunakan GIS untuk pemetaan ini diharapkan akan lebih mudah mengelola data spasial, efisien waktu, hemat biaya dan mudah dipahami bagi pengguna untuk mengetahui pemetaan Beras Untuk Keluarga Miskin (RASKIN) yang ada di Kecamatan Nogosari. Dengan adanya GIS maka akan digambarkan juga letak lokasi tempat Beras Untuk Keluarga Miskin (RASKIN) sesuai dengan yang diharapkan. Dengan membuat suatu sistem informasi geografi antar muka web untuk pemetaan Beras Untuk Keluarga Miskin (RASKIN) yang ada di Kecamatan Nogosari dari informasi yang didapatkan nantinya diharapkan dapat memudahkan petugas di Kecamatan Nogosari untuk menentukan Beras Untuk Keluarga Miskin (RASKIN) dengan sesuai. Sistem informasi geografis yang dirancang untuk dapat menganalisa keadaan penduduk suatu daerah terhadap kemiskinan berdasarkan data-data yang mendukung. Data-data tersebut dapat diinputkan oleh pengguna dan outputnya merupakan suatu informasi berupa data suatu keluarga yang digolongkan miskin, dimana informasi keluarga ini dapat berubah-ubah sesuai dengan kriteria yang digunakan. Oleh karena itu, sistem informasi geografi ini dapat dijadikan sebagai alat bantu yang mendukung penentuan Beras Untuk Keluarga Miskin (RASKIN) di Kecamatan Nogosari.

Berdasarkan latar belakang diatas, maka diperlukan teknologi Sistem Informasi Geografi (SIG) berupa aplikasi berbasis web yang dapat membantu Petugas Kecamatan Nogosari mengetahui secara mudah dan tepat untuk Beras Untuk Keluarga Miskin (RASKIN) yang ada di daerah Nogosari dengan menggunakan metode *K-Means*  sebagai upaya pemecahan masalah Beras Untuk Keluarga Miskin (RASKIN) yang semakin banyak jumlahnya dan Petugas Kecamatan Nogosari.

#### <span id="page-11-0"></span>**1.2. Rumusan Masalah**

Berdasarkan latar belakang tersebut di atas. maka didapatkan rumusan masalah adalah bagaimana merancang. membangun dan mengimplementasikan sebuah sistem Pemetaan Untuk penyaluran bantuan Beras Untuk Keluarga Miskin di Kecamatan Nogosari Kabupaten Boyolali..

#### <span id="page-11-1"></span>**1.3. Batasan Masalah**

Agar tidak menyimpang dari pokok-pokok permasalahan yang ada, maka dalam penyusunan ini permasalahan yang dibahas meliputi :

- 1. Penyajian informasi hanya meliputi :
	- a. Menampilkan masyarakat yang mendapat bantuan beras tersebut.
	- b. Menampilkan masyarakat yang berhak mendapatkan bantuan beras tersebut.
	- c. Aplikasi pemetaan Beras Untuk Keluarga Miskin (RASKIN) di Kecamatan Nogosari ini berbasis web menggunakan PHP, JavaScript, MySQL.
- 2. Input

Input berisi data dari kriteria Keluarga Miskin yang terdiri dari asset kekayaan,omset dan tenaga kerja.

3. Output

Hasil dari aplikasi ini adalah bantuan Beras Untuk Keluarga Miskin di Nogosari yang sesuai dengan data tersebut.

#### <span id="page-12-0"></span>**1.4. Tujuan**

Tujuan dari penelitian ini yaitu merancang, membangun, dan mengimplementasikan adanya suatu sistem informasi geografi yang dapat mengetahui Keluarga Miskin di Kecamatan Nogosari dengan metode K-means berbasis Web GIS.

# <span id="page-12-1"></span>**1.5. Manfaat**

Kecamatan Nogosari dapat memanfaatkan aplikasi tersebut sebagai alat bantu dalam pengolahan data dan pengelompokan penerima Beras untuk Keluarga Miskin, serta dapat mengetahui daerah mana saja yang terdapat penerima manfaat RASKIN di Kecamatan Weru Kabupaten Sukoharjo

#### <span id="page-13-0"></span>**1.6. Kerangka Pikir**

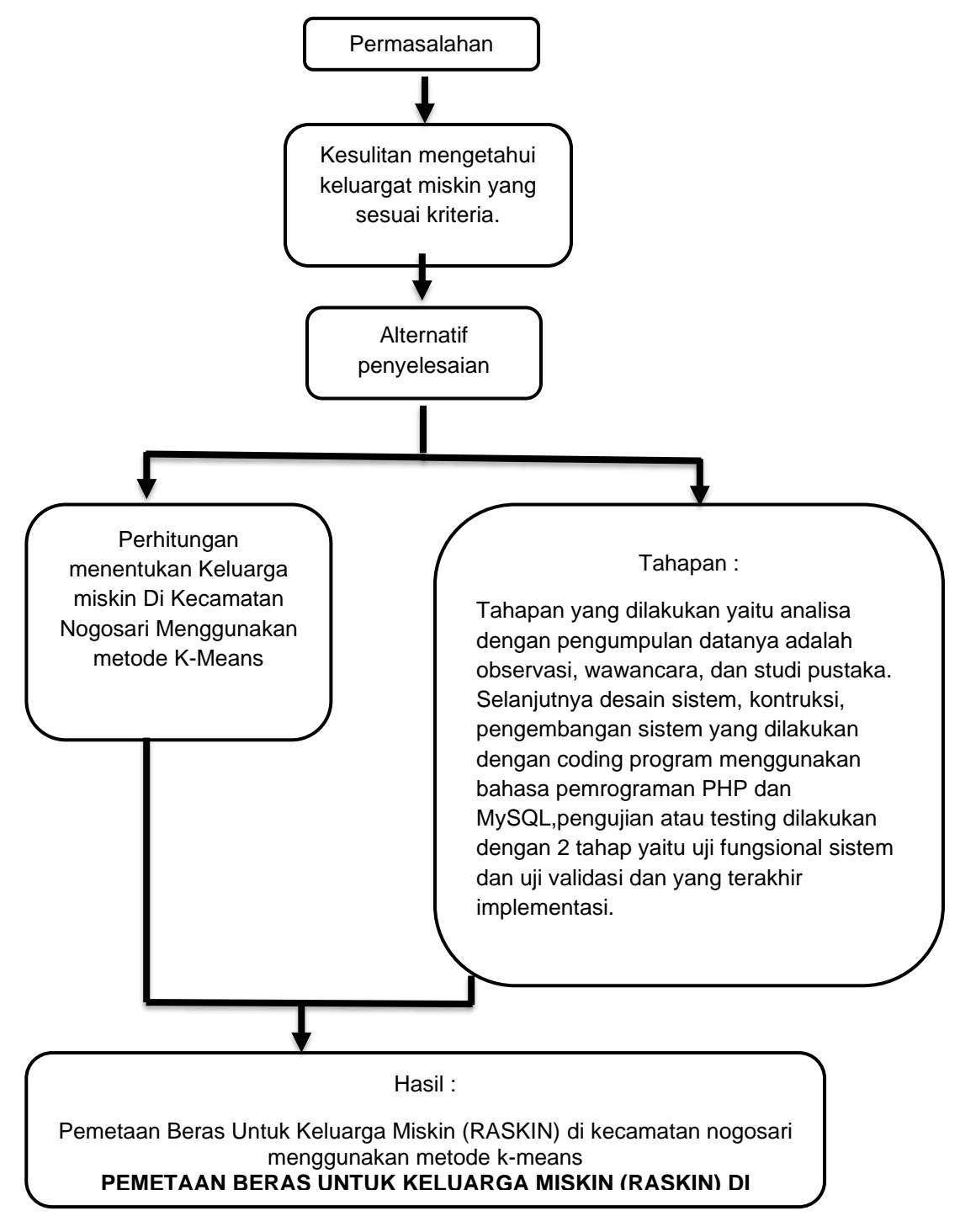

<span id="page-13-1"></span>Gambar 1. 1 kerangka pikir

# **BAB II**

### **LANDASAN TEORI**

#### <span id="page-14-1"></span><span id="page-14-0"></span>**2.1. Pemetaan (Sistem Informasi Geografi)**

Pemetaan beras untuk Keluarga miskin adalah suatu kegiatan yang dilakukan untuk menemukan tentang kondisi ekonomi masyarakat pada wilayah tertentu yang akan dijadikan sebagai wilayah sasaran program. Pemetaan beras untuk Keluarga miskin juga dapat didefinisikan sebagai proses identifkasi karakteristik masyarakat melalui pengumpulan data dan informasi baik sekunder maupun langsung (primer) mengenai kondisi masyarakat dalam satu wilayah tertentu.Hal yang perlu diketahui juga bahwa tidak ada aturan dan bahkan metode tunggal yang secara sistematik dianggap paling unggul dalam melakukan Pemetaan beras untuk Keluarga miskin.Prinsip utama dalam melakukan pemetaan ini adalah bahwa dapat mengumpulkan informasi sebanyak mungkin dalam suatu wilayah tertentu secara spesifik yang dapat digunakan sebagai bahan untuk membuat keputusan dalam rencana pelaksanaan program pengembangan masyarakat.

Mempelajari Sistem Informasi Geografi (SIG) atau Geopraphical Information System (GIS) harus diawali dengan pengertian yang cukup mengenai peta sebagai media visual semua fitur dipermukaan bumi serta perkembangan analisis spatial mulai dari metode manual sampai menggunakan sistem digital.GIS berkembang dari perkembangan penggunaan peta multi layer untuk analisis dan perkembangan teknologi komputer. Pemahaman akan konsep dasar pemetaan, prinsip dasar proyeksi peta dan perkembangan pemanfaatan GIS akan mempermudah pemahaman lebih lanjut mengenai penggunaan GIS dalam berbagai bidang, terutama bidang-bidang yang terkait dengan ruang. Saat ini sebagai sebuah sistem informasi, GIS digunakan dihampir semua sektor karena setiap sektor pada umumnya akan terkait dengan aspek keruangan atau lokasi. GIS pun mengalami perkembangan, dari hanya kemampuan visualisasi sampai ketingkat analisis yang cukup kompleks dalam menghasilkan informasi yang dibutuhkan dalam pengambilan keputusan.Sistem koordinat memungkinkan peta atau data spatial menggunakan lokasi yang sama untuk proses integrasi dengan data spatial lainnya. Sebuah sistem koordinat adalah sistem referensi yang digunakan untuk mewakili lokasi peta atau fitur geografis, citra, dan hasil observasi seperti lokasi GPS dalam kerangka geografis yang sama. Sistem koordinat (baik geografis atau diproyeksikan) menyediakan kerangka kerja untuk mendefinisikan lokasi dunia nyata. Di ArcGIS , sistem koordinat yang digunakan sebagai metode untuk secara otomatis mengintegrasikan lokasi geografis dari dataset yang berbeda ke dalam koordinat kerangka umum untuk tampilan dan analisis. ArcGIS secara otomatis mengintegrasikan dataset yang sistem koordinat dikenal. JIka data-data yang digunakan diasumsikan telah menggunakan system koordinat yang terdefinisi dengan baik maka ArcGIS otomatis dapat mengintegrasikan dataset dengan data set lain dengan memproyeksikan data tersebut secara cepat dan otomatis ke dalam kerangka kerja yang sesuai untuk pemetaan, visualisasi 3D , analisis, dan sebagainya. Jika dataset tidak memiliki referensi spasial , mereka tidak dapat dengan mudah diintegrasikan. Aplikasi GIS berkembang pesat pada banyak sector, ketika GIS pertama kali digunakan hanyak sektor tertentu yang menggunakan seperti untuk keperluan navigasi, transportasi, perencanaan dan militer. Perkembangan selanjutnya GIS diaplikasikan dalam kegiatan yang sebelumnya tidak terpikirkan dengan menggunakan GIS seperti perbankan, pariwisata, pemerintahan,dll.Mengenal aplikasi GIS dalam berbagai bidang akan membuka wawasan untuk memahami bahwa GIS dapat digunakan mulai dari menampilkan data sampai menjadi pengetahuan yang dapat digunakan dalam pengambilan keputusan.Salah satunya yaitu di bidang pemerintah, aplikasi GIS pada sektor pemerintahan digunakan pada tingkatan nasional sampai pada tingkatan local seperti kabupaten dan provinsi.Pada sektor ini bidang-bidang pemerintahan seperti pertanian, pekerjaan umum, perencanaan wilayah dan pembangunan ekonomi.Perkembangan aplikasi GIS disadari sebagai investasi oleh pemrintah yang memungkinkan peningkatan efesiensi, mengurangi biaya, peningkatan koordinasi dan tentunya peningkatan akuntabilitas dan transparansi. Penggunaan GIS pada sektor pemerintahan di Indonesia masih banyak dilakukan pada tingkat pusat,penggunaan pada tingkat local harus didorong untuk meningkatkan kinerja dan layanan serta sangat berguna dalam berbagai aspek perencanaan.

#### <span id="page-16-0"></span>**2.2. UML (Unified Modeling Language)**

UML adalah sekumpulan alat yang digunakan untuk melakukan abstraksi terhadap sebuah sistem atau perangkat lunak berbasis objek. UML merupakan singkatan dari Unified Modeling Language. UML juga menjadi salah satu cara untuk mempermudah pengembangan aplikasi yang berkelanjutan. Aplikasi atau sistem yang

tidak terdokumentasi biasanya dapat menghambat pengembangan karena *developer* harus melakukan penelusuran dan mempelajari kode program. UML juga dapat menjadi alat bantu untuk *transfer* ilmu tentang sistem atau aplikasi yang akan dikembangkan dari satu *developer* ke *developer* lainya. Tidak hanya antar *developer* terhadap orang bisnis dan siapapun dapat memahami sebuah sistem dengan adanya UML.

Desain program menggunakan UML (*Unified Modeling Language*) terdiri dari beberapa diagram diantaranya sebagai berikut :

1.2.1 Use Case Diagram

Use case diagram menggambarkan fungsionalitas yang diharapkan dari sebuah sistem. Use case diagram terdiri dari use case di dalam Boundary yang saling berelasi antar use case dan actor. Adapun komponen use casediagram dan contoh diagram yaitu:

a. Sistem

Menyatakan batasan sistem dalam relasi dengan aktor-aktor yang menggunakannya (di luar sistem) dan fitur-fitur yang harus disediakan (dalam sistem).

b. Aktor

Aktor adalah segala hal diluar sistem yang akan menggunakan sistem tersebut untuk melakukan sesuatu. Bisa merupakan manusia, sistem, atau device yang memiliki peranan dalam keberhasilan operasi dari sistem.

c. UseCase

Use Case sendiri adalah gambaran fungsional dari sebuah sistem. Dengan demikian, antara konsumen dan juga pengguna pada sistem tersebut, akan mengerti atau paham mengenai fungsi sistem yang tengah dibangun.

- Memeriksa saldo Deposit dana Customer Menarik uang tunai Transfer dana Bank Pemelihara an Perbaikan **ATM Tecnician**
- Contoh diagram use case BANK ATM *:*

Keterangan :

• Dari gambar diatas terdapat 3 aktor yang akan berperan penting dalam sistem.Dimana aktor ini akan memberikan informasi dari sistem, hanya akan menerima informasi dari sistem,atau juga keduanya.Aktor pertama yaitu customer akan memberikan informasinya kepada aktor ketiga yaitu bank.Aktor kedua juga akan memberikan informasinya kepada aktor ketiga.Dan actor ketiga akan menerima semua informasi dari aktor pertama maupun aktot kedua.

#### 1.2.2 Class Diagram

Class diagram merupakan gambar grafis mengenai struktur obyek statis dari suatu sistem, menunjukkan class-class obyek yang menyusun sebuah sistem dan juga hubungan antara class obyek tersebut.Adapun komponen class diagram dan contoh diagram yaitu:

a. Class

Class adalah blok - blok pembangun pada pemrograman berorientasi obyek.Sebuah class digambarkan sebagai sebuah kotak yang terbagi atas 3 bagian. Bagian atas adalah bagian nama dari class. Bagian tengah mendefinisikan property/atribut class.Bagian akhir mendefinisikan methodmethod dari sebuah clas.

b. Association

Sebuah asosiasi merupakan sebuah relationship paling umum antara 2 class dan dilambangkan oleh sebuah garis yang menghubungkan antara 2 class. Garis ini bisa melambangkan tipe-tipe relationship dan juga dapat menampilkan hukum-hukum multiplisitas pada sebuah relationship.(Contoh: One-to-one, one-to-many,many-to-many).

c. Composition

Jika sebuah class tidak bisa berdiri sendiri dan harus merupakan bagian dari class yang lain, maka class tersebut memiliki relasi Composition terhadap class tempat dia bergantung tersebut. Sebuah relationship composition digambarkan sebagai garis dengan ujung berbentuk jajaran genjang berisi/solid.

d. Dependency

Kadangkala sebuah class menggunakan class yang lain. Hal ini disebut dependency. Umumnya penggunaan dependency digunakan untuk menunjukkan operasi pada suatu class yang menggunakan class yang lain. Sebuah dependency dilambangkan sebagai sebuah panah bertitik-titik.

e. Aggregation

Aggregation mengindikasikan keseluruhan bagian relationship dan biasanya disebut sebagai relasi.

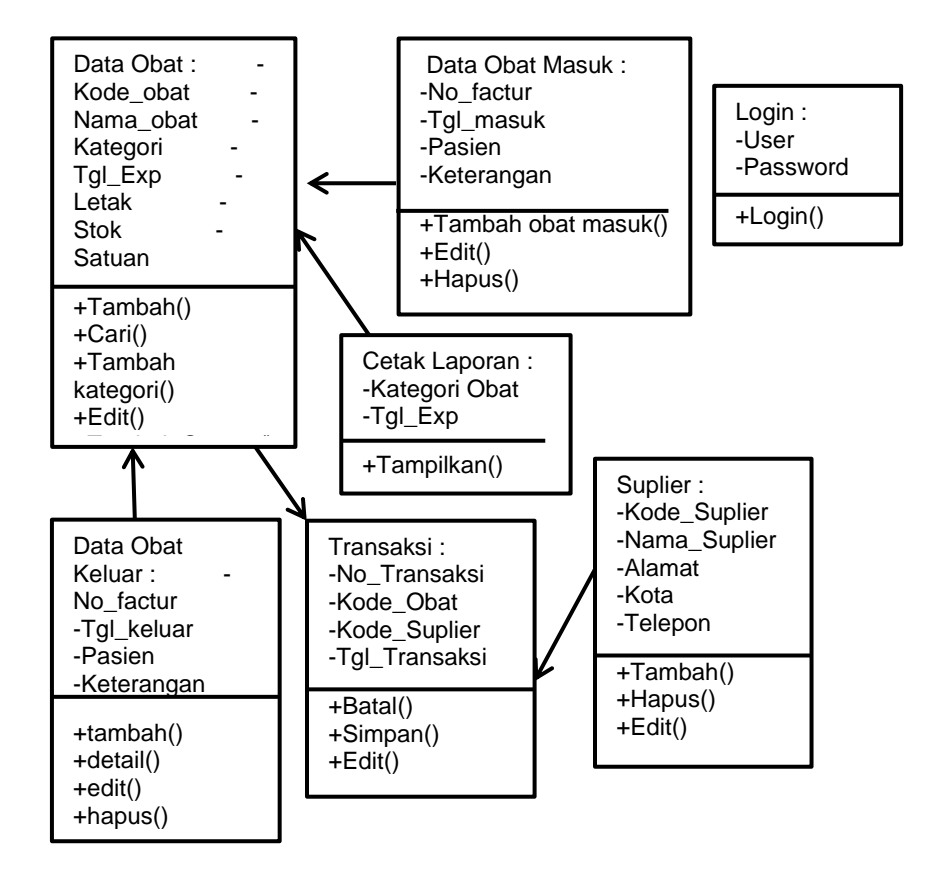

• Contoh diagram class diagram persediaan obat :

Keterangan :

Dari gambar diatas terdapat 7 class termasuk class login. Class-class diatas menunjukkan saling berhubungan antara satu dengan yang lain. Class data obat tidak bisa berdiri sendiri tanpa ada class transaksi, begitupun dengan class yang lainyya.

#### 1.2.3 Sequence Diagram

Sequence diagram menggambarkan interaksi antar obyek di dalam dan di sekitar sistem (termasuk pengguna, display, dan sebagainya) berupa message yang digambarkan terhadap waktu. Sequence diagram terdiri atas dimensi vertikal (waktu) dan dimensi horizontal (obyek-obyek yang terkait).Adapun komponen Sequence diagram dan contoh diagram yaitu:

*a.* Aktor

Aktor merepresentasikan entitas yang berada di luar sistem dan berinteraksi dengan sistem. Mereka bisa berupa manusia, perangkat keras ataupun sistem yang lain.

b. Lifeline

Fungsi dari simbol ini adalah Mengeksekusi objek selama sequence (message dikirim atau diterima dan aktifasinya).

c. General

Fungsinya adalah Merepresentasikan entitas tunggal dalam sequence

diagram.

d. Boundary Boundary biasanya berupa tepi dari sistem , seperti user interface atau suatu alat yang berinteraksi dengan sistem yang lain.

e. Control

Control elemenr mengatur aliran dari informasi untuk sebuah skenario .Objek ini umumnya mengatur perilaku dan perilaku bisnis.

f. Entity

Entitas biasanya elemen yang bertanggung jawab menyimpan data atau informasi . Ini dapat berupa beans atau model object.

g. Activation

Yaitu suatu titik dimana sebuah objek mulai berpartisipasi di dalam sebuah sequence yang menunjukkan kapan sebuah objek mengirim atau menerima objek.

h. Message

Message berfungsi sebagai komunikasi antar objek yang menggambarkan aksi yang akan dilakukan .Message terjadi antara dua buah objek dimana satu objek (client) dan meminta objek (supplier) untuk melakukan sesuatu.

i. Message Entry

Simbol ini berfungsi untuk menggambarkan pesa/hubungan antar objek yang menunjukkan urutan kejadian yang terjadi.

j. Message to Self Simbol ini menggambarkan pesa/hubungan objek itu sendiri , yang

menunjukkan urutan kejadian yang terjadi.

k. Message Return

Simbol ini menggambarkan hasil dari pengiriman message dan

digambarkan dengan arah dari kanan ke kiri.

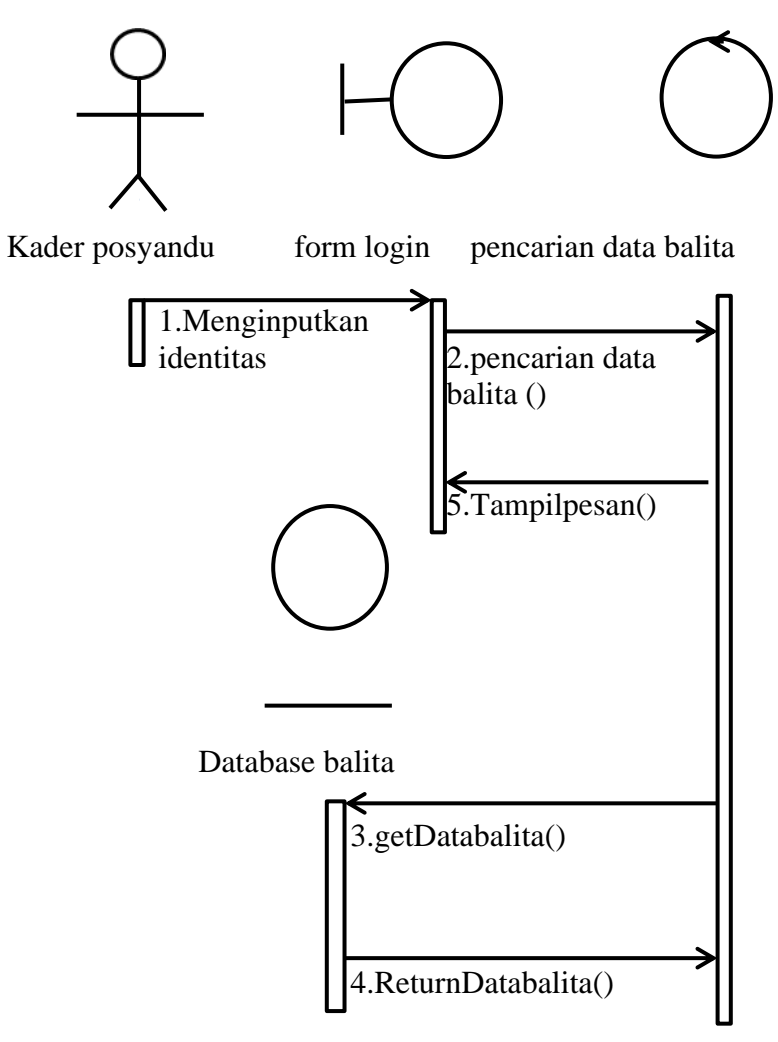

• Contoh diagram Sequence Diagram:

Keterangan :

Dari gambar diatas menunjukkan bahwa admin atau pengurus memasukkan username dan password kedalam sistem melalui form yang telah disediakan.Secara otomatis sistem akan memvalidasi username dan password.Apabila benar, maka admin atau user bisa masuk ke sistem, dan apabila salah akan dikembalikan ke halaman login.

# 2.2.4 Activity Diagram

Activity diagrams menggambarkan berbagai alir aktivitas dalam sistem yang sedang dirancang, bagaimana masing-masing alir-berawal, decision yang mungkin terjadi, dan bagaimana mereka berakhir. Activity diagram juga dapat menggambarkan proses paralel yang mungkin terjadi pada beberapa eksekusi.Adapun komponen Activity diagram dan contoh diagram yaitu:

#### a. **StartPoint/InitialState(TitikMulai)**

Start Point merupakan lingkaran hitam kecil, yang menandakan tindakan awal atau titik awal aktivitasuntuk setiap diagram aktivitas.

# b. **Activitiy(Aktivitas)**

Activity menunjukan aktivitas yang dilakukan atau yang sedang terjadi dalam activity diagram.

#### **ActionFlow(Arah)**

Action Flow digunakan untuk transisi dari suatu tindakan ke tindakan yang lain atau menunjukan aktivitas selanjutnya setelah aktivitas sebelumnya.

#### c. **Decision(Keputusan)**

Decision adalah suatu titik atau point pada activity diagram yang

mengindikasikan suatu kondisi dimana ada kemungkinan perbedaan transisi.

# d. **Synchornization**

Synchornization dibagi menjadi 2 yaitu fork dan join.

- Fork (percabangan) digunakan untuk memecah behaviour menjadi activity atau action yang paralel.
- Join (penggabungan) untuk menggabungkan kembali activity atau action yang paralel.

# e. **MergeEvent(Menggabungkan)**

Merge Event berfungsi untuk menggabungkan flow yang dipecah oleh decission.

# f. **Swimlanes**

Swimlanes berfungsi untuk memecah activity diagram menjadi baris dan kolom untuk membagi tangung jawab obyek-obyek yang melakukan aktivitas.

# g. **FinalState/EndPoint(TitikAkhir)**

Final State menunjukan bagian akhir dari aktivitas.

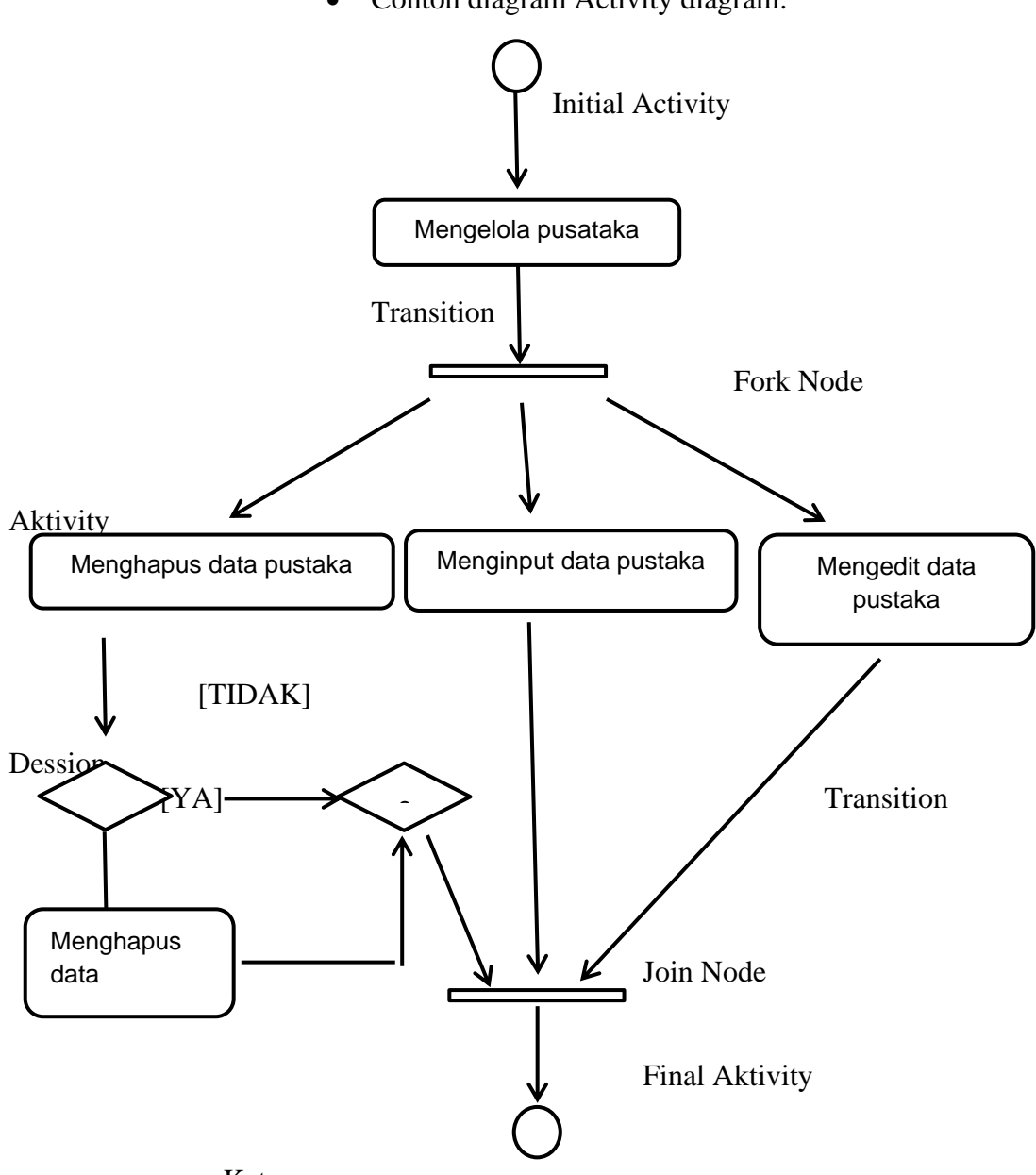

• Contoh diagram Activity diagram:

Keterangan :

Dari gambar diatas menunjukkan bahwa admin dapat mengelola pustaka, selanjutnya sistem akan memproses permintaan admin.Kemudian sistem akan menampilkan form menghapus data,

menginput data dan mengedit data. Admin memasukkan data sesuai dengan form isian.Selanjutnya sistem melakukan validasi data, setelah proses dinyatakan benar maka penambahan data akan dilakukan.

#### <span id="page-28-0"></span>**2.3. K-Means Clustering**

K-Means adalah salah satu algoritma clustering yang sangat popular karena kesederhanaan dan kemampuannya dalam menangani data dengan skala besar. Namun demikian algoritma ini sangat sensitif terhadap centroid awal. Perbedaan centroid awal akan memberikan perbedaan hasil clustering dan apabila centroid awal yang diberikan adalah centroid yang tidak baik maka dapat dipastikan hasil clusteringnya juga tidak baik. (Achmad, Maududie, & Wibowo, 2014).

K-means memiliki beberapa keuntungan yang berbeda dibandingkan dengan algoritma pengelompokan lainnya. Artinya, K-means merupakan algoritma yang sangat sederhana dan kuat, sangat efisien, dan dapat digunakan untuk berbagai macam jenis data. Selain itu, K-means memiliki kelemahan mengenai optimasi yang masih memiliki beberapa teori tantangan, misalnya masalah generalisasi jarak centroid. Muncul dalam data dengan sifat yang rumit, seperti skala besar, tinggi dimensi, dan kelas ketidak seimbangan, juga perlu beradaptasi klasik K-means untuk skenario data yang berbeda. Beberapa kerugian dari K-means, seperti berkinerja buruk untuk nonglobular clusters, dan menjadi sensitif terhadap outlier, sering didominasi oleh keuntungan, dan sebagian dikoreksi oleh varian baru yang diusulkan. (Achmad, Maududie, & Wibowo, 2014).

Dengan metode pengelompokan berdasarkan jarak, teknik K-means yang dianggap sebagai metode pengelompokan klasik. Salah satu fitur utama yang membuat K-means berguna dalam penelitian ini adalah kemungkinan menentukan terlebih dahulu berapa banyak cluster yang sedang dicari. Jumlah ini mengacu pada parameter K (di sini mengacu pada jumlah cluster). Dari jumlah ini, poin K dipilih dalam cluster random sebagai pusat cluster. Semua variabel ditugaskan ke pusat cluster terdekat mereka sesuai dengan metrik jarak 25 Euclidean. Langkah selanjutnya adalah menghitung centroid dari mean dari contoh di setiap cluster. Kemudian centroid ini diambil untuk menjadi nilai-nilai pusat baru. Hasil algoritmaK-means diterapkan pada set data. K-means merupakan teknik sederhana dan efektif, memberikan hasil yang diverifikasi dan berguna.

Kelemahan K-means clustering tersebut dapat diatasi dengan menggunakan metode yang tepat pada saat menentukan centroid awal. Untuk menentukan ketepatan metode pada kasus data pengelompokan Keluarga miskin yang ada di Jatiyoso, maka digunakan dua metode penentuan centroid awal yang berbeda. Kedua metode tersebut adalah simple random sampling dan analogy based estimation.

Parameter yang digunakan dalam penelitian ini adalah jumlah iterasi dalam proses perhitungan K-means terpendek dan memiliki anggota tetap atau perbedaan jarak antar centroid dengan iterasi sebelumnya. Untuk menghitung centroid cluster kei, Vi, digunakan rumus sebagai berikut :

$$
v_{ik} = \frac{\sum_{k=1}^{N_1} x_{ik}}{N_i}
$$
 (2.1)

Nilai centroid baru (Vik) adalah jumlah data pada cluster ke-i dibagi jumlah data yang menjadi anggota cluster ke-i (Ni). Sebagai contoh menentukan centroid baru cluster 1 centroid 1 pada iterasi pertama atau Dimana:

> $i: 1, 2, 3, \ldots n$ v :centroid pada cluster xi : objek ke-i

n : banyaknya objek/jumlah objek yang menjadi anggota cluster

1. Point 8 penerapan metode K-Means pemetaan calon penerima jamkesda((Waworuntu & Faisal Amin, 2018):

• Dasar algoritma *K-means* adalah sebagai berikut :

- a. Tentukan nilai k sebagai jumlah klaster yang ingin dibentuk.
- b. Bangkitkan k centroid (titik pusat klaster) awal secara random/acak, kemudian untuk menghitung centroid cluster k-i berikutnya, digunakan rumus sebagai berikut:

$$
v_{ik} = \frac{\sum_{k=1}^{N_1} x_{ik}}{N_i}
$$
 (2.2)

v :centroid pada cluster

xi : objek ke-i

n:banyaknya objek/jumlah objek yang menjadi anggota cluster

c. Hitung jarak setiap data ke masing-masing centroid menggunakan rumus.

$$
(\mathbf{x}, \mathbf{y}) = \sum_{i=1}^{n} (x i - y i)^2
$$
 (2.3)

Keterangan :

- dij : Jarak objek antara objek x dan y
- n : Jumlah Atribut
- Xi : Objek Data
- Yi : Data *Cluster*
- d. Kelompokkan setiap data berdasarkan jarak terdekat antara data dengan centroidnya (C).
- e. Kembali ke langkah 3 jika posisi centroid baru dengan centroid lama tidak sama.

Adapun karakteristik dari algoritma K-Means salah satunya adalah sangat sensitif dalam penentuan titik pusat awal cluster karena K-Means membangkitkan titik pusat cluster awal secara random. Pada saat pembangkitan awal titik pusat yang random tersebut mendekati solusi akhir pusat cluster, K-Means mempunyai posibilitas yang tinggi untuk menemukan titik pusat cluster yang tepat. Sebaliknya, jika awal titik pusat tersebut jauh dari solusi akhir pusat cluster, maka besar kemungkinan ini menyebabkan hasil pengklasteran yang tidak tepat. Akibatnya K-Means tidak menjamin hasil pengklasteran yang unik. Inilah yang menyebabkan metode K-Means sulit untuk mencapai optimum global, akan tetapi hanya minimum lokal. Selain itu, algoritma K-Means hanya bisa digunakan untuk data yang atributnya bernilai numeric.

Cluster Model yang dihasilkan dari pengelompokan data penduduk dengan algoritma K-Means ditampilkan dalam Tabel 1, Tabel 2 dan Tabel 3. Pada Tabel 1 tampak bahwa jumlah cluster yang digunakan sebanyak 2 dengan keanggotaan Cluster 0 terdiri dari 334 item, Cluster 1 terdiri dari 106 item dengan jumlah keseluruhan adalah sebanyak 440 item . Pada Tabel 2 tampak bahwa jumlah cluster yang digunakan sebanyak 3 dengan keanggotaan Cluster 0 terdiri dari 43 item, Cluster 1 terdiri dari 87 item, dan Cluster 2 terdiri dari 310 item dengan jumlah keseluruhan adalah sebanyak 440 item. Pada Tabel 3 tampak bahwa jumlah cluster yang digunakan sebanyak 4 dengan keanggotaan Cluster 0 terdiri dari 60 item, Cluster 1 terdiri dari 52 item, Cluster 2 terdiri dari 302, dan Cluster 3 terdiri dari 26 item dengan jumlah keseluruhan adalah sebanyak 440 item. Percobaan pertama dengan 2 cluster yang lebih optimal dikarenakan nilai Performance Vektor (Davies Bouldin Index) mendekati nilai 0 dengan nilai 0.243.

Pada Tabel 4 menampilkan nilai centroid pada masing-masing cluster dengan atribut yang digunakan adalah jumlah penghasilan dan jumlah anggota keluarga. Pada nilai cluster yang berjumlah 2 cluster dengan cluster 0 dengan nilai centroid Jumlah Penghasilan adalah 570794.83889 dan Jumlah Anggota Keluarga adalah 1.15269 dan

sedangkan cluster 1 dengan nilai centroid Jumlah Penghasilan adalah 2405188.67925 dan Jumlah Anggota Keluarga adalah 3.424528.

Pada Tabel 5 menampilkan nilai centroid pada masing-masing cluster dengan atribut yang digunakan adalah jumlah penghasilan dan jumlah anggota keluarga. Pada nilai cluster yang berjumlah 3 cluster dengan cluster 0 dengan nilai centroid Jumlah Penghasilan adalah 3290697.67442 dan Jumlah Anggota Keluarga adalah 3.83721, cluster 1 dengan nilai centroid Jumlah Penghasilan adalah 1651915.70881 dan Jumlah Anggota Keluarga adalah 2.88506, dan cluster 2 dengan nilai centroid Jumlah Penghasilan adalah 517350.99846 dan Jumlah Anggota Keluarga adalah 1.07097.

Pada Tabel 6 menampilkan nilai centroid pada masing-masing cluster dengan atribut yang digunakan adalah jumlah penghasilan dan jumlah anggota keluarga. Pada nilai cluster yang berjumlah 4 cluster dengan cluster 0 dengan nilai centroid Jumlah Penghasilan adalah 1369999.99999 dan Jumlah Anggota Keluarga adalah 2.43333, cluster 1 dengan nilai centroid Jumlah Penghasilan adalah 2183012.82051 dan Jumlah Anggota Keluarga adalah 3.44231, cluster 2 dengan nilai centroid Jumlah Penghasilan adalah 504565.59445 dan Jumlah Anggota Keluarga adalah 1.04305, dan cluster 3 dengan nilai centroid Jumlah Penghasilan adalah 3750000.0 dan Jumlah Anggota Keluarga adalah 4.15385.

Keanggotaan cluster dikelompokkan berdasarkan kemiripannya percobaan yang digunakan hanya dengan nilai 2 cluster. Dari pengamatan hasil clustering diperoleh bahwa data penduduk yang menempati cluster 0 memiliki jumlah penghasilan rendah dan jumlah anggota keluarga sedikit sedangkan yang menempati cluster 1 memiliki jumlah penghasilan tinggi dan jumlah anggota keluarga sedikit. Dapat disimpulkan bahwa cluster 0 bisa disebut dengan cluster "tidak mampu" dan cluster 1 bisa disebut dengan cluster "mampu". Komposisi keanggotaan cluster berdasarkan jumlah penghasilan dan jumlah anggota keluarga.

#### <span id="page-34-0"></span>**2.4. Kemiskinan**

Kemiskinan adalah dimana terjadi ketidakmampuan untuk memenuhi kebutuhan dasar seperti makanan, pakaian, tempat berlindung, pendidikan, dan kesehatan.Kemiskinan dapat disebabkan oleh kelangkaan alat pemenuh kebutuhan dasar, ataupun sulitnya akses terhadap pendidikan dan pekerjaan.Kemiskinan merupakan masalah global.Sebagian orang memahami istilah ini secara subyektif dan komparatif, sementara yang lainnya melihatnya dari segi moral dan evaluative, dan yang lainnya lagi memahaminya dari sudut ilmiah yang telah mapan. Kemiskinan dipahami dalam berbagai cara. Pemahaman utamanya mencakup, gambaran kekurangan materu, gambaran tentang kebutuhan dan gambaran tentang kurangnya penghasilan dan kekayaan yang memadai. Pada prinsipnya, standar hidup di suatu masyarakat tidak sekedar tercukupinya kebutuhan akan pangan, akan tetapi juga tercukupinya kebutuhan akan kesehatan maupun pendidikan. Tempat tinggal ataupun pemukiman yang layak merupakan salah satu dari standar hidup atau standar kesejahteraan masyarakat di suatu daerah. Berdasarkan kondisi ini, suatu masyarakat disebut miskin apabila memiliki pendapatan jauh lebih rendah dari rata-rata pendapatan sehingga tidak banyak memiliki kesempatan untuk mensejahterakan dirinya (Suryawati, 2010)

Pengertian kemiskinan yang saat ini populer dijadikan studi pembangunan adalah kemiskinan yang seringkali dijumpai di negara-negara berkembang dan negaranegara dunia ketiga. Persoalan kemiskinan masyarakat di negara-negara ini tidak hanya sekedar bentuk ketidakmampuan pendapatan, akan tetapi telah meluas pada bentuk ketidakberdayaan secara sosial maupun politik (Suryawati, 2010). Pada umumnya, setiap negara termasuk Indonesia memiliki sendiri definisi seseorang atau suatu masyarakat dikategorikan miskin. Hal ini dikarenakan kondisi yang disebut miskin bersifat relatif untuk setiap negara misalnya kondisi perekonomian, standar kesejahteraan, dan kondisi sosial. Setiap definisi ditentukan menurut kriteria atau ukuran-ukuran berdasarkan kondisi tertentu, yaitu pendapatan rata-rata, daya beli atau kemampuan konsumsi rata-rata, status kependidikan, dan kondisi kesehatan.

Secara umum, kemiskinan diartikan sebagai kondisi ketidakmampuan pendapatan dalam mencukupi kebutuhan pokok sehingga kurang mampu untuk menjamin kelangsungan hidup (Suryawati, 2010). Kemampuan pendapatan untuk mencukupi kebutuhan pokok berdasarkan standar harga tertentu adalah rendah sehingga kurang menjamin terpenuhinya standar kualitas hidup pada umumnya. Berdasarkan pengertian ini, maka kemiskinan secara umum didefinisikan sebagai suatu kondisi ketidakmampuan pendapatan dalam memenuhi kebutuhan pokok dan kebutuhan lainnya yang dapat menjamin terpenuhinya standar kualitas hidup.
Berdasarkan Undang-Undang No. 24 Tahun 2004, kemiskinan adalah kondisi sosial ekonomi seseorang atau sekelompok orang yang tidak terpenuhinya hak-hak dasarnya untuk mempertahankan dan mengembangkan kehidupan yang bermartabat. Kebutuhan dasar yang menjadi hak seseorang atau sekelompok orang meliputi kebutuhan pangan, kesehatan, pendidikan, pekerjaan, perumahan, air bersih, pertanahan, sumber daya alam, lingkungan hidup, rasa aman dari perlakuan atau ancaman tindak kekerasan, dan hak untuk berpartisipasi dalam penyelenggaraan kehidupan sosial dan politik. Laporan Bidang Kesejahteraan Rakyat yang dikeluarkan oleh Kementrian Bidang Kesejahteraan (Kesra) tahun 2004 menerangkan pula bahwa kondisi yang disebut miskin ini juga berlaku pada mereka yang bekerja akan tetapi pendapatannya tidak mencukupi untuk memenuhi kebutuhan pokok/dasar.

Definisi kemiskinan kemudian dikaji kembali dan diperluas berdasarkan permasalahan-permasalahan kemiskinan dan faktor-faktor yang selanjutnya menyebabkan menjadi miskin. Definisi kemiskinan yang dikemukakan oleh *Chambers*  adalah definisi yang saat ini mendapatkan perhatian dalam setiap program pengentasan kemiskinan di berbagai negara-negara berkembang dan dunia ketiga. Pandangan yang dikemukakan dalam definisi kemiskinan dari *Chambers* menerangkan bahwa kemiskinan adalah suatu kesatuan konsep (*integrated concept*) yang memiliki lima dimensi, yaitu:

1) Kemiskinan (Proper)

Permasalahan kemiskinan seperti halnya pada pandangan semula adalah kondisi ketidakmampuan pendapatan untuk mencukupi kebutuhankebutuhan pokok. Konsep atau pandangan ini berlaku tidak hanya pada kelompok yang tidak memiliki pendapatan, akan tetapi dapat berlaku pula pada kelompok yang telah memiliki pendapatan.

2) Ketidakberdayaan (Powerless)

Pada umumnya, rendahnya kemampuan pendapatan akan berdampak pada kekuatan sosial (social power) dari seseorang atau sekelompok orang terutama dalam memperoleh keadilan ataupun persamaan hak untuk mendapatkan penghidupan yang layak bagi kemanusiaan.

3) Kerentanan menghadapi situasi darurat (State of emergency)

Seseorang atau sekelompok orang yang disebut miskin tidak memiliki atau kemampuan untuk menghadapi situasi yang tidak terduga di mana situasi ini membutuhkan alokasi pendapatan untuk menyelesaikannya. Misalnya, situasi rentan berupa bencana alam, kondisi kesehatan yang membutuhkan biaya pengobatan yang relatif mahal, dan situasi-situasi darurat lainnya yang membutuhkan kemampuan pendapatan yang dapat mencukupinya. Kondisi dalam kemiskinan dianggap tidak mampu untuk menghadapi situasi ini.

4) Ketergantungan (dependency)

Keterbatasan kemampuan pendapatan ataupun kekuatan sosial dari seseorang atau sekelompok orang yang disebut miskin tadi menyebabkan tingkat ketergantungan terhadap pihak lain adalah sangat tinggi. Mereka tidak memiliki kemampuan atau kekuatan untuk menciptakan solusi atau penyelesaian masalah terutama yang berkaitan dengan penciptaan pendapatan baru. Bantuan pihak lain sangat diperlukan untuk mengatasi persoalan-persoalan terutama yang berkaitan dengan kebutuhan akan sumber pendapatan.

5) Keterasingan (Isolation)

Dimensi keterasingan seperti yang dimaksudkan oleh Chambers adalah faktor lokasi yang menyebabkan seseorang atau sekelompok orang menjadi miskin. Pada umumnya, masyarakat yang disebut miskin ini berada pada daerah yang jauh dari pusat-pusat pertumbuhan ekonomi. Hal ini dikarenakan sebagian besar fasilitas kesejahteraan lebih banyak terkonsentrasi di pusat-pusat pertumbuhan ekonomi seperti di perkotaan atau kota-kota besar. Masyarakat yang tinggal di daerah terpencil atau sulit dijangkau oleh fasilitas-fasilitas kesejahteraan relatif memiliki taraf hidup yang rendah sehingga kondisi ini menjadi penyebab adanya kemiskinan.

Dimensi kemiskinan yang dikemukakan oleh Chambers memberikan penjelasan mengenai bentuk persoalan dalam kemiskinan dan faktor-faktor yang menyebabkan terjadinya kondisi yang disebut memiskinkan. Konsep kemiskinan tersebut memperluas pandangan ilmu sosial terhadap kemiskinan yang tidak hanya sekedar kondisi ketidakmampuan pendapatan dalam memenuhi kebutuhan-kebutuhan pokok, akan tetapi juga kondisi ketidakberdayaan sebagai akibat rendahnya kualitas kesehatan dan pendidikan, rendahnya perlakuan hukum, kerentanan terhadap tindak kejahatan (kriminal), resiko mendapatkan perlakuan negatif secara politik, dan terutama ketidakberdayaan dalam meningkatkan kualitas kesejahteraannya sendiri. Berdasarkan kondisi kemiskinan yang dipandang sebagai bentuk permasalahan multidimensional, kemiskinan memiliki 4 bentuk. Adapun keempat bentuk kemiskinan tersebut adalah (Suryawati, 2010):

1) Kemiskinan Absolut

Kemiskinan absolut adalah suatu kondisi di mana pendapatan seseorang atau sekelompok orang berada di bawah garis kemiskinan sehingga kurang mencukupi untuk memenuhi kebutuhan standar untuk pangan, sandang, kesehatan, perumahan, dan pendidikan yang diperlukan untuk meningkatkan kualitas hidup. Garis kemiskinan diartikan sebagai pengeluaran rata-rata atau konsumsi rata-rata untuk kebutuhan pokok berkaitan dengan pemenuhan standar kesejahteraan. Bentuk kemiskinan absolut ini paling banyak dipakai sebagai konsep untuk menentukan atau mendefinisikan kriteria seseorang atau sekelompok orang yang disebut miskin.

#### 2) Kemiskinan Relatif

Kemiskinan relatif diartikan sebagai bentuk kemiskinan yang terjadi karena adanya pengaruh kebijakan pembangunan yang belum menjangkau ke seluruh lapisan masyarakat sehingga menyebabkan adanya ketimpangan pendapatan atau ketimpangan standar kesejahteraan. Daerahdaerah yang belum terjangkau oleh program-program pembangunan seperti ini umumnya dikenal dengan istilah daerah tertinggal.

3) Kemiskinan Kultural

Kemiskinan kultural adalah bentuk kemiskinan yang terjadi sebagai akibat adanya sikap dan kebiasaan seseorang atau masyarakat yang umumnya berasal dari budaya atau adat istiadat yang relatif tidak mau untuk memperbaiki taraf hidup dengan tata cara moderen. Kebiasaan seperti ini dapat berupa sikap malas, pemboros atau tidak pernah hemat, kurang kreatif, dan relatif pula bergantung pada pihak lain.

4) Kemiskinan Struktural

Kemiskinan struktural adalah bentuk kemiskinan yang disebabkan karena rendahnya akses terhadap sumber daya yang pada umumnya terjadi pada suatu tatanan sosial budaya ataupun sosial politik yang kurang mendukung adanya pembebasan kemiskinan. Bentuk kemiskinan seperti ini juga terkadang memiliki unsur diskriminatif.

Persoalan kemiskinan dan pembahasan mengenai penyebab kemiskinan hingga saat ini masih menjadi perdebatan baik di lingkungan akademik maupun pada tingkat penyusun kebijakan pembangunan (Suryawati, 2010). Salah satu perdebatan tersebut adalah menetapkan definisi terhadap seseorang atau sekelompok orang yang disebut miskin. Pada umumnya, identifikasi kemiskinan hanya dilakukan pada indikator-indikator yang relatif terukur seperti pendapatan per kapita dan pengeluaran/konsumsi rata-rata. Ciri-ciri kemiskinan yang hingga saat ini masih dipakai untuk menentukan kondisi miskin adalah:

- 1) Tidak memiliki faktor produksi sendiri seperti tanah, modal, peralatan kerja, dan ketrampilan yang memadai.
- 2) Tingkat pendidikan yang relatif rendah.
- 3) Bekerja dalam lingkup kecil dan modal kecil atau disebut juga bekerja di lingkungan sektor informal sehingga mereka ini terkadang disebut juga setengah menganggur.
- 4) Berada di kawasan pedesaan atau di kawasan yang jauh dari pusat-pusat pertumbuhan regional atau berada pada kawasan tertentu di perkotaan (slum area).
- 4) Memiliki kesempatan yang relatif rendah dalam memperoleh bahan kebutuhan pokok yang mencukupi termasuk dalam mendapatkan pelayanan kesehatan dan pendidikan sesuai dengan standar kesejahteraan pada umumnya.

Seperti yang telah disampaikan sebelumnya bahwa ciri-ciri kemiskinan di atas tidak memiliki sifat mutlak (absolut) untuk dijadikan kebenaran universal terutama dalam menerangkan faktor-faktor yang menyebabkan terjadinya kemiskinan ataupun terbentuknya kemiskinan. Sifat-sifat kemiskinan di atas hanya merupakan temuan lapangan yang paling banyak diidentifikasikan atau diukur.

Pengukuran mengenai kemiskinan yang selama ini banyak dipergunakan didasarkan pada ukuran atas rata-rata pendapatan dan rata-rata pengeluaran masyarakat dalam suatu daerah. Perluasan pengukuran dengan menyertakan pandangan mengenai dimensi permasalahan dalam kemiskinan mengukur banyaknya individu dalam sekelompok masyarakat yang mendapatkan pelayanan atau fasilitas untuk kesehatan dan pendidikan. Beberapa perluasan pengukuran lainnya adalah menyertakan dimensi sosial politik sebagai referensi untuk menerangkan terbentuknya kemiskinan. Keseluruhan hasil pengukuran ini selanjutnya dikatakan sebagai indikator-indikator kemiskinan yang digolongkan sebagai indikator-indikator sosial dalam pembangunan. Adapun mengenai beberapa indikator-indikator kemiskinan akan diuraikan pada sub sub bab berikut ini.Berdasarkan sudut pandang ekonomi, kemiskinan adalah bentuk ketidakmampuan dari pendapatan seseorang maupun sekelompok orang untuk mencukupi kebutuhan pokok atau kebutuhan dasar. Dimensi ekonomi dari kemiskinan diartikan sebagai kekurangan sumber daya yang dapat digunakan atau dimanfaatkan untuk meningkatkan taraf kesejahteraan seseorang baik secara finansial maupun jenis kekayaan lainnya yang dapat digunakan untuk meningkatkan kesejahteraan masyarakat (Suryawati, 2010). Dari pengertian ini, dimensi ekonomi untuk kemiskinan

memiliki dua aspek, yaitu aspek pendapatan dan aspek konsumsi atau pengeluaran. Aspek pendapatan yang dapat dijadikan sebagai indikator kemiskinan adalah pendapatan per kapita, sedangkan untuk aspek konsumsi yang dapat digunakan sebagai indikator kemiskinan adalah garis kemiskinan.

1) Pendapatan Per Kapita

Indikator pendapatan per kapita menerangkan terbentuknya pemerataan pendapatan yang merupakan salah satu indikasi terbentuknya kondisi yang disebut miskin.

2) Garis Kemiskinan

Pada prinsipnya, indikator garis kemiskinan mengukur kemampuan pendapatan dalam memenuhi kebutuhan pokok/dasar atau mengukur daya beli minimum masyarakat di suatu daerah. Konsumsi yang dimaksudkan dalam garis kemiskinan ini meliputi konsumsi untuk sandang, pangan, perumahan, kesehatan, dan pendidikan (Suryawati, 2010).

Kegagalan konsep pembangunan mendorong pemahaman mengenai kemiskinan terutama di negara-negara sedang berkembang mulai diperluas hingga pada aspekaspek yang menyebabkan terjadinya kemiskinan. Dalam hal ini, penyebab kemiskinan memiliki dimensi yang cukup luas meliputi aspek sosial, budaya, politik, lingkungan (alam dan geografis), kesehatan, pendidikan, agama, dan budi pekerti. Bentuk kemiskinan multidimensional inilah yang selanjutnya juga diterangkan sebagai faktorfaktor yang memiskinkan (Suryawati, 2010). Pada prinsipnya, kemiskinan perkotaan

memiliki pemahaman yang sama dengan pemahaman mengenai kemiskinan itu sendiri, yaitu faktor-faktor yang memiskinkan (Suryawati, 2010).

#### **2.5. PHP**

PHP (*Hypertext Preprocessor*) adalah sebuah bahasa pemrograman yang berbentuk *scripting*. Sistem kerja dari program ini adalah sebagai interpreter bukan sebagai compiler. Perbedaan antara keduanya adalah sebagai berikut (Nugroho, 2009):

- a. Bahasa *Compiler* adalah bahasa yang akan mengubah *script-script* program ke dalam *source code*, selanjutnya dari bentuk *source code* akan diubah menjadi bentuk *object code*, kemudian dari bentuk *object code* akan berubah menjadi sebuah program yang siap dijalankan tanpa adanya program bantu pembuatnya, sehingga hasil dari bahasa pemrograman *compiler* akan membentuk program exe yang dapat dieksekusi tanpa bantuan program pembuatnya.
- b. Bahasa *Interpreter*, *script* mentahnya tidak harus diubah kedalam *script code*. Sehingga pada saat dijalankan secara langsung akan menjalankan kode dasar tanpa melalui proses pengubahan ke dalam bentuk *source code*. PHP (singkatan dari PHP: *Hypertext Preprocessor*) adalah banyak digunakan *open source* scripting tujuan umum bahasa yang sangat cocok untuk pengembangan web dan dapat ditanamkan ke dalam HTML.

Yang membedakan PHP dari sesuatu seperti JavaScript sisi klien adalah bahwa kode dijalankan di *server*, menghasilkan HTML yang kemudian dikirim ke klien. Klien

akan menerima hasil dari menjalankan itu, tapi tidak akan tahu apa kode yang mendasarinya. Pengguna bahkan dapat mengkonfigurasi server web client untuk memproses semua file HTML pengguna dengan PHP, dan kemudian benar-benar ada cara yang pengguna dapat memberitahu apa yang pengguna miliki.

#### **2.6. MySQL**

Menurut (Nugroho, 2009), MySQL merupakan database yang paling digemari dikalangan *programmer web* karena program ini merupakan database yang sangat kuat dan cukup stabil untuk digunakan sebagai media penyimpanan data. Sebagai salah satu *database server*, MySQL merupakan database yang paling digemari dan paling banyak digunakan dibanding database lainnya. MySQL memiliki *query* yang telah distandarkan oleh ANSI/ISO yaitu menggunakan bahasa SQL sebagai bahasa perintahnya, hal tersebut juga telah dimiliki oleh bentuk-bentuk database server seperti Oracle, PostgreSQL, MSQL, SQL Server maupun bentuk-bentuk *database* yang berjalan pada mode *grafis* (sifatnya visual) seperti *Interbase* yang diproduksi oleh Borland.

Kemampuan lain MySQL adalah mampu mendukung Relasional Database Manajemen Sistem (RDBMS) sehingga dengan kemampuan ini MySQL akan mampu menangani data-data sebuah perusahaan yang berukuran sangat besar hingga berukuran Giga Byte. Selain itu MySQL merupakan sebuah *software database* yang bersifat *free* (gratis) karena MySQL dilisensi dibawah GNU *General Public License* (GPL). Dengan

demikian *software database* ini dapat digunakan dengan bebas tanpa harus takut dengan lisensi yang ada (Nugroho, 2009).

#### **2.7. Google Maps API**

Google maps merupakan aplikasi pemetaan online dengan titik koordinat suatu tempat yang ditunjukan dengan titik koordinat geogarafis sedangkan Google Maps API merupakan aplikasi antarmuka yang dapat diakses lewat javascript agar Google Maps dapat ditampilkan pada halaman web yang bangun.

Google maps adalah layanan gratis yang dberikan oleh Google dan sangat populer. Google maps adalah suatu peta dunia yang dapat digunakan untuk melihat suatu daerah. Dengan kata lain, Google maps merupakan suatu peta yang dapat dilihat dengan menggunakan suatu browser. Dapat menambahkan fitur Google maps dalam web yang telah dibuat atau pada blog yang berbayar maupun gratis sekalipun dengan Google maps API. Google maps API adalah suatu library yang terbentuk javascript.

Cara membuat Google maps utuk ditampilkan pada suatu web atau blog sangat mudah hanya dengan membutuhkan pengetahuan mengenai HTML serta javascript, serta koneksi internet yang sangat stabil. Dengan menggunakan Google maps API, dapat menghemat waktu dan biaya untuk membangun aplikasi peta digital yang handal, sehingga dapat fokus hanya pada data – data yang akan ditampilkan. Dengan kata lain, hanya membuat suatu data sedangkan peta yang akan ditampilkan adalah milik Google sehingga tidak dipusingkan dengan membuat peta suatu lokasi, bahkan dunia.

#### **BAB III**

## **METODE PENELITIAN**

## **3.1. Sumber Data**

Analisa dan perancangan sistem merupakan bagian penting dari software development process. Tujuan dari fase analisis adalah memahami dengan sebenarbenarnya kebutuhan dari sistem baru. Penentuan kebutuhan sistem merupakan langkah yang paling penting dalam tahapan *Sistem Development Life Cycle* (SDLC). Konsep ini umumnya merujuk pada sistem komputer atau informasi, *Sistem Development Life Cycle* (SDLC) juga merupakan pola yang diambil untuk mengembangkan sistem perangkat lunak.

Teknik pengumpulan data yaitu mencari dan mengumpulkan data-data yang dibutuhkan, seperti mencari referensi yang berkaitan dengan pembuatan aplikasi sistem informasi geografi. Adapun beberapa teknik pengumpulan data atau informasi yaitu :

#### **3.1.1 Analisis**

Pengumpulan data yang dilakukan oleh penulis yaitu :

a. Observasi

Observasi dilakukan di kecamatan nogosari yang akan dijadikan obyek pada aplikasi Sistem Pemetaan dengan. Pengambilan data dengan mempelajari arsip data yang dimiliki petugas kecamatan nogosari.

b. Wawancara

Wawancara adalah metode yang dilakukan melalui proses tanya jawab dengan Bapak Agus Wahyudi, S.H., sebagai carik kecamatan nogosari tentang keluarga miskin dan apa saja kriteria serta penyebab kemiskinan tersebut .

c. Studi Pustaka

Studi pustaka merupakan metode pencarian dan pengumpulan data dengan cara mencari referensi literatur atau bahan teori dari berbagai sumber wacana yang berkaitan dengan penyusunan penelitian di perpustakaan dan online. Mencari buku-buku yang membahas diantaranya mengenai sistem informasi geografi, metode K-Means, dan perangkat yang akan digunakan.

## **3.1.2 Desain Sistem**

Perancangan aplikasi sistem Pemetaan beras untuk keluarga miskin (RASKIN) menggunakan metode K-Means, hari ini menggunakan UML (*Unified Modeling Language*) untuk mendesain program yang mendukung program berorientasi obyek. Desain program menggunakan UML (*Unified Modeling Language*) terdiri dari beberapa diagram diantaranya sebagai berikut.

a. Use Case Diagram

Use case diagram menggambarkan fungsionalitas yang diharapkan dari sebuah sistem. Use case diagram terdiri dari use case di dalam Boundary yang saling berelasi antar use case dan actor. Use case berfungsi mempresentasikan sebuah interaksi antara actor (pengguna) dengan sistem, sedangkan actor merupakan entitas yang berinteraksi dengan sistem untuk melakukan pekerjaan tertentu.

b. Class Diagram

Class diagram merupakan gambar grafis mengenai struktur obyek statis dari suatu sistem, menunjukkan class-class obyek yang menyusun sebuah sistem dan juga hubungan antara class obyek tersebut.

c. Sequence Diagram

Sequence diagram menggambarkan interaksi antar obyek di dalam dan di sekitar sistem (termasuk pengguna, display, dan sebagainya) berupa message yang digambarkan terhadap waktu. Sequence diagram terdiri atas dimensi vertikal (waktu) dan dimensi horizontal (obyek-obyek yang terkait).

d. Activity Diagram

Activity diagrams menggambarkan berbagai alir aktivitas dalam sistem yang sedang dirancang, bagaimana masing-masing alirberawal, decision yang mungkin terjadi, dan bagaimana mereka berakhir. Activity diagram juga dapat menggambarkan proses paralel yang mungkin terjadi pada beberapa eksekusi.

## **3.1.3 Konstruksi**

Konstruksi merupakan rancang bangun dari aplikasi yang ada dalam suatu sistem aplikasi komputerisasi.

#### **3.1.4 Pengembangan Sistem**

Pengembangan sistem dilakukan dengan coding program menggunakan bahasa pemrograman PHP dan MySQL.

## **3.1.5 Pengujian dan Testing**

a. Uji Fungsional Sistem

Uji fungsional dilakukan dengan metode *blackbox testing* yaitu untuk mencari kesalahan dan kekurangan dari sistem yang telah dibuat untuk kemudian dilakukan perbaikan dan penyempurnaan sistem.Menguji fungsi-fungsi supaya setiap fungsi berjalan dengan baik sesuai dengan kegunaannya.

b. Uji Validitas

Uji validitas dilakukan dengan cara membandingkan hasil dari perhitungan manual dan hasil dari pakar dengan hasil perhitungan dari aplikasi sistem informasi geografis keluarga miskin menggunakan metode *K-Means* yang telah dibangun untuk dihitung akurasinya.

# **3.1.6 Implementasi**

Implementasi sistem ini dapat digunakan diperangkat desktop maupun perangkat mobile.

# **3.2. Implementasi**

Desain sistem yang telah dibuat tersebut ditranslasikan ke dalam program perangkat lunak. Hasil dari tahap ini adalah aplikasi sistem Pemetaan Beras Untuk Keluarga Miskin (RASKIN) berbasis WEB GIS. Diharapkan aplikasi ini dapat digunakan oleh petugas untuk mempermudah pelaksanaan penentuan penerima.

#### **BAB IV**

#### **GAMBARAN UMUM OBYEK PENELITIAN**

#### **4.1. Gambaran Umum Kecamatan Nogosari**

Nogosari adalah salah satu kecamatan dari 19 kecamatan yang ada di Kabupaten Boyolali. Provinsi Jawa Tengah. Melalui kantor kecamatan ini. warga dapat mengurus berbagai bentuk perizinan. Dengan jumlah penduduk se-kecamatan Nogosari adalah 60,745 jiwa. Ada banyak fungsi dan tugas lain dari dari kantor kecamatan. Letak geografis kecamtan Nogosari merupakan salah satu kecamatan dari 19 kecamatan yang ada di kabupaten Boyolali. Jarak dari ibukota kabupaten 30.0 km arah selatan. Luas wilayah kecamatan Nogosari 55,08 km 2 dengan ketinggian ratarata 100-400 m di atas permukaan laut.

#### **4.2. Visi dan Misi Badan Kelurahan Nogosari**

#### **4.2.1.Visi**

- 1) Terwujudnya kesejahteraan lahir batin Keluarga desa Nogosari yang berkeadilan social dalam suasana kehidupan berKeluarga yang ukhuwah wathoniyah, artinya persaudaraan yang diikat dengan jiwa nasionalisme tanpa membedakan suku, ras, agama, warna kulit, pekerjaan, adat istiadat dan budaya serta aspek lainnya.
- 2) Membangun dan meningkatkan kwalitas sarana dan prasarana dasar.
- 3) Meningkatkan kwalitas sumber daya manusia untuk mengoptimalkan pemanfaatan potensi sumber daya alam demi kemakmuran Keluarga.
- 4) Membimbing dan memfasilitasi generasi muda dalam berkreasi dan berkarya untuk menggapai puncak prestasinya sesuai dengan minat dan bakat masing-masing.

## **4.2.2. Misi**

- 1) Meningkatkan kinerja pemerintah desa dan lembaga-lembaga desa agar berjalan sesuai dengan tugas pokok dan fungsi masing-masing.
- 2) Menyusun perencanaan dengan melibatkan seluruh elemen Keluarga, sebagai pengejawantahan kehidupan yang demokratis dengan namun tetap mempertimbangkan sekala prioritas dan obyektifitas.
- 3) Pembinaan kepada seluruh elemen Keluarga, baik itu pembinaan mental spiritual maupun pembinaan yang berkaitan dengan aspek hokum dan berbagai aspek kehidupan lainnya dengan menghadirkan nara sumber yang memiliki kompetensi dibidang masing-masing.
- 4) Memfasilitasi dan memberikan pendampingan kepada Keluarga dalam rangka pemanfaatan dan peningkatan produktifitas sumber daya alam untuk meningkatkan

pendapatan Keluarga terutama bagi warga yang kurang mampu, antara lain pengadaan bibit-bibit unggul untuk keperluan pertanian, perkebunan, kehutanan rakyat, peternakan, perikanan, industri rumahan (home industri).

- 5) Memfasilitasi dan memberikan pendampingan kepada generasi muda untuk menumbuhkan kreatifitas dan inovasi usaha, serta kegiatan generasi muda lainnya,, terutama peningkatan prestasi olahraga dan pengabdian social.
- 6) Mengusahakan pengurusan/membantu mengurus ha katas tanah (persertipikatan) dengan biaya yang murah.

## **4.2.3. Struktur Organisasi**

Peraturan bupati boyolali nomor 70 tahun 2016 tentang susunan organisasi dan tata kerja pemerintah desa sebagai berikut :

- 1) Kepala Desa bertugas menyelenggarakan pemerintahan Desa, melaksanakan pembangunan Desa, pembinaan keKeluargaan Desa, dan pemberdayaan Keluarga Desa.
- 2) Sekretaris Desa bertugas membantu Kepala Desa dalam bidang administrasi pemerintahan, dibantu oleh :
	- a) Kepala urusan keuangan bertugas mengurus administrasi keuangan, administrasi sumber-sumber pendapatan dan pengeluaran, verifikasi administrasi keuangan dan

administrasi penghasilan Kepala Desa, Perangkat Desa, BPD, dan lembaga Pemerintahan Desalainnya

- b) Kepala urusan perencanaan bertugas menyusun rencana APBDesa, menginventarisir data-data dalam rangka pembangunan, melakukan monitoring, dan evaluasi program, serta penyusunan laporan.
- c) Kepala urusan tata usaha dan umum bertugas seperti tata naskah, administrasi surat-menyurat, arsip, dan Ekspedisi dan melaksanakan urusan umum, seperti penataan administrasi Perangkat Desa, penyediaan prasarana Perangkat Desa dan kantor, penyiapan rapat, pengadministrasian aset, inventarisasi, perjalanan dinas, dan pelayanan umum.
- 3) Kepala seksi pemerintahan bertugas melaksanakan manajemen tata praja Pemerintahan, menyusun rancangan regulasi Desa, pembinaan masalah pertanahan, pembinaan ketenteraman dan ketertiban, pelaksanaan upaya perlindungan Keluarga, kependudukan, penataan dan pengelolaan wilayah, serta pendataan dan pengelolaan profil Desa.
- 4) Kepala seksi kesejahteraan bertugas melaksanakan pembangunan sarana prasarana perdesaan, pembangunan bidang pendidikan, kesehatan, dan tugas sosialisasi, serta

motivasi Keluarga di bidang budaya, ekonomi, politik, lingkungan hidup, pemberdayaan keluarga, pemuda, olah raga, dan karang taruna.

- 5) Kepala seksi pelayanan bertugas melaksanakan penyuluhan dan motivasi terhadap pelaksanaan hak dan kewajiban Keluarga, meningkatkan upaya partisipasi Keluarga, pelestarian nilai sosial budaya Keluarga, keagamaan, dan ketenagakerjaan.
- 6) Kepala dusun bertugas bertugas membantu Kepala Desa dalam pelaksanaan tugasnya di wilayahnya.

## STRUKTUR ORGANISASI

## PEMERINTAH DESA NOGOSARI

## KECAMATAN NOGOSARI

## KABUPATEN BOYOLALI

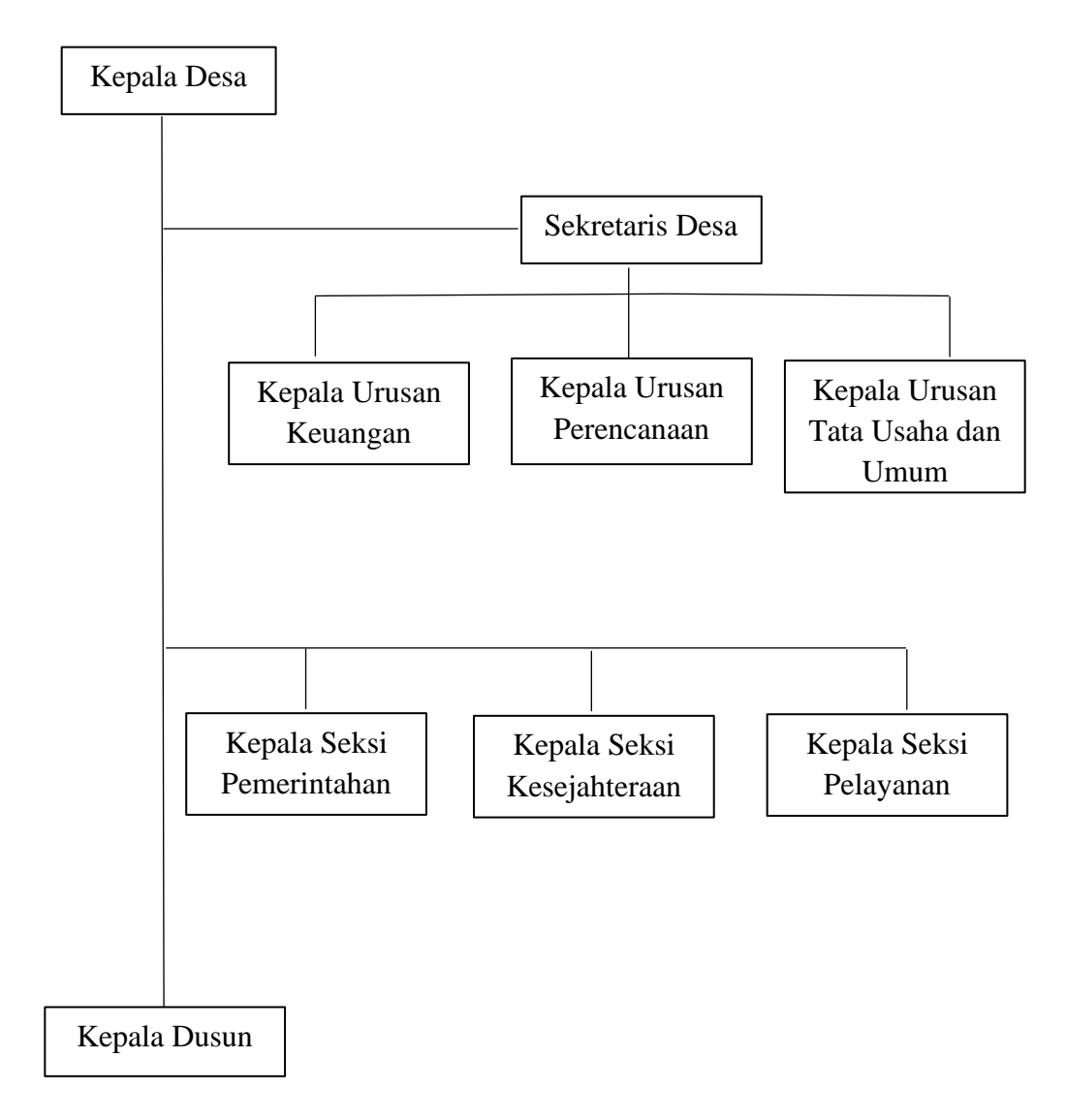

Gambar 4. 1 Struktur Organisasi Kantor Kelurahan Nogosari

## **4.3. Keluarga Miskin**

- **4.3.1.** Kriteria Keluarga miskin
	- 1. Kriteria Keluarga Miskin Rendah sebagai berikut:
		- a Memiliki kekayaan bersih paling banyak Rp100.000.000,00 (seratus juta rupiah) tidak termasuk tanah dan bangunan tempat tinggal.
		- b Memiliki pendapatan perbulan paling banyak Rp3.000.000,00 (tiga juta rupiah).
		- c Kriteria Keluarga Kecil adalah sebagai berikut:
			- Memiliki kekayaan bersih lebih dari Rp100.000.000,00 (seratus juta rupiah) sampai dengan paling banyak Rp300.000.000,00 (tiga ratus juta rupiah) tidak termasuk tanah dan bangunan; atau
			- Memiliki hasil pendapatan perbulan lebih dari Rp300.000,00 (tiga ratus ribu rupiah) sampai dengan paling banyak Rp500.000,00 ( lima ratus ribu rupiah).
	- 2. Kriteria Keluarga Tinggi adalah sebagai berikut:
		- a. Memiliki kekayaan bersih lebih dari Rp300.000.000,00 (tiga ratus juta rupiah) sampai dengan paling banyak

Rp1.000.000.000,00 (satu milyar rupiah) tidak termasuk tanah dan bangunan tempat usaha; atau

b. Memiliki pendapatan perbulan lebih dari Rp500.000,00 (lima ratus rupiah) sampai dengan paling banyak Rp3.000.000,00 (tiga juta rupiah).

Tabel 4. 1 Kriteria Keluarga miskin

| N <sub>0</sub> | <b>Uraian</b>      | <b>Kriteria</b>   |                         |  |
|----------------|--------------------|-------------------|-------------------------|--|
|                |                    | Asset (pertahun)  | Pendapatan (perbulan)   |  |
|                | miskin<br>Keluarga | <b>Max 100 Jt</b> | Max 300 ribu            |  |
|                | rendah             |                   |                         |  |
| 2              | miskin<br>Keluarga | $>100$ Jt – 1 M   | $>$ 500 $\tau$ ibu-3 jt |  |
|                | tinggi             |                   |                         |  |

Variabel atau arribut yang digunakan dalam penelitian :

- a. Asset adalah jumlah kekayaan yang dimiliki oleh Keluarga sebagai penunjang berjalannya kebutuhan tidak termasuk tanah dan bangunan.
- b. Pendapatan per Bulan adalah jumlah total pendapatan yang diperoleh Keluarga terkait selama kurun waktu satu bulan dan sudah termasuk penguluaran atau pendapatan bersih.
- c. Jumlah Tenaga Kerja adalah jumlah tenaga kerja yang berperan dalam satu kartu keluarga tersebut.

# **4.4. Langkah – Langkah dan perhitungan Penerapan Metode K-Means Pada Keluarga miskin**

Dalam pembuatan web pemetaan beras untuk kasyarakat miskin di Kelurahan Nogosari, peneliti menggunakan metode *K-Means.* Fungsi dari metode tersebut digunakan untuk mengklasifikasikan Keluarga berdasarkan karakteristiknya, sehingga diharapakan hasil klasifikasi dari metode tersebut dapat dijadikan rujukan bagi pemerintah atau dinas terkait dalam pemilihan Keluarga miskin yang layak mendapatkan fasilitas maupun bantuan secara merata.

Perhitungan dengan metode K-means memerlukan beberapa atribut penilaian. Penulis hanya mengambil atribut Asset, Pendapatan dan Jumlah Pekerja. Data *clustering* menggunakan metode *K-Means* ini secara umum dilakukan dengan algoritma dasar sebagai berikut:

- a. Menentukan jumlah *cluster*
- b. Mengalokasikan data ke dalam *cluster* secara *random*
- c. Menghitung jarak setiap data yang ada terhadap setiap pusat klaster
- d. Mengalokasikan masing-masing data ke *centroid*/ rata-rata terdekat
- e. Kembali ke Step 3, apabila masih ada data yang berpindah *cluster.*

## **4.4.1 Menentukan Dataset**

Diketahui dataset seperti pada tabel dengan atribut Asset, Pendapatan dan jumlah pekerja.

Tabel 4. 2 Dataset Keluarga

| N <sub>0</sub> | <b>Nama</b>             | <b>Asset</b> | Pendapatan | <b>Pekerja</b> |
|----------------|-------------------------|--------------|------------|----------------|
| $\mathbf{1}$   | Manto Suwito            | 115.140      | 350        | $\mathbf{1}$   |
| $\overline{2}$ | Sutimo Joko Tri Cahyono | 334.000      | 1.000      | $\overline{2}$ |
| 3              | Naryadi                 | 512.320      | 2.500      | 3              |
| 4              | Warni                   | 152.320      | 400        | $\overline{2}$ |
| 5              | Supadi                  | 351.752      | 500        | $\overline{2}$ |
| 6              | Miyono Semi             | 254.980      | 450        | $\overline{2}$ |
| $\tau$         | Tukino                  | 470.239      | 550        | 3              |
| 8              | Parno                   | 752.000      | 3.000      | 3              |
| 9              | Rijo                    | 350.152      | 1.300      | $\overline{2}$ |
| 10             | Sukimin                 | 252.980      | 500        | $\mathbf{1}$   |
| 11             | Sukino                  | 152.012      | 300        | $\overline{2}$ |
| 12             | Sunarno                 | 320.450      |            | $\overline{2}$ |
| 13             | Supono                  | 162.045      | 320        | $\overline{2}$ |
| 14             | Sutarno                 | 278.023      | 400        | 3              |
| 15             | Gino                    | 562.750      | 2.500      | 3              |
| 16             | Sudirman                | 625.780      | 3.000      | 3              |
| 17             | Gunawan                 | 423.651      | 1.000      | $\overline{2}$ |
| 18             | Suyatno                 | 289.500      | 450        | $\overline{2}$ |
| 19             | Warti                   | 175.980      | 300        | $\mathbf{1}$   |
| 20             | Ginem                   | 261.055      | 500        | $\overline{2}$ |
| 21             | Untung Wahyudi          | 300.114      | 1.000      | $\overline{2}$ |
| 22             | Slamet                  | 105.000      | 300        | 3              |
| 23             | Sono Kariyo             | 300.452      | 1.200      | $\overline{2}$ |
| 24             | Wariman                 | 235.150      | 350        | $\mathbf{1}$   |
| 25             | Karso Dikromo           | 387.150      | 1.500      | $\overline{2}$ |
| 26             | Widodo                  | 159.450      | 330        | $\overline{2}$ |
| 27             | Suyadi                  | 300.195      | 1.000      | $\overline{3}$ |

*Sumber : Data Kantor Kelurahan Nogosari*

## **4.4.2 Melakukan Normalisasi Data**

Data yang ada pada table diatas tidak dapat langsung dilakukan pemrosesan dikarenakan terdapat besaran angka yang cukup jauh antara variabel asset, pendapatan dan jumlah pekerja. Perbedaan jarak mapun besaran angka yang cukup jauh ini dapat menyulitkan dalam proses pengelompokan. Salah satu solusi yang digunakan untuk memperkecil besaran angka antar variabel adalah dengan melakukan normalisasi angka-angka yang ada di variabel asset, pendapatan dan jumlah pekerja.

| N <sub>o</sub> | Nama                    | Asset | Pendapatan | Pekerja |
|----------------|-------------------------|-------|------------|---------|
| $\mathbf{1}$   | Manto Suwito            | 0.016 | 0.019      | 0.000   |
| $\overline{2}$ | Sutimo Joko Tri Cahyono | 0.354 | 0.259      | 0.500   |
| 3              | Naryadi                 | 0.630 | 0.815      | 1.000   |
| 4              | Warni                   | 0.073 | 0.037      | 0.500   |
| 5              | Supadi                  | 0.381 | 0.074      | 0.500   |
| 6              | Miyono Semi             | 0.232 | 0.056      | 0.500   |
| 7              | Tukino                  | 0.565 | 0.093      | 1.000   |
| 8              | Parno                   | 1.000 | 1.000      | 1.000   |
| 9              | Rijo                    | 0.379 | 0.370      | 0.500   |
| 10             | Sukimin                 | 0.229 | 0.074      | 0.000   |
| 11             | Sukino                  | 0.073 | 0.000      | 0.500   |
| 12             | Sunarno                 | 0.333 | 0.444      | 0.500   |
| 13             | Supono                  | 0.088 | 0.007      | 0.500   |
| 14             | Sutarno                 | 0.267 | 0.037      | 1.000   |
| 15             | Gino                    | 0.707 | 0.815      | 1.000   |

Tabel 4. 3 Data Normalisasi

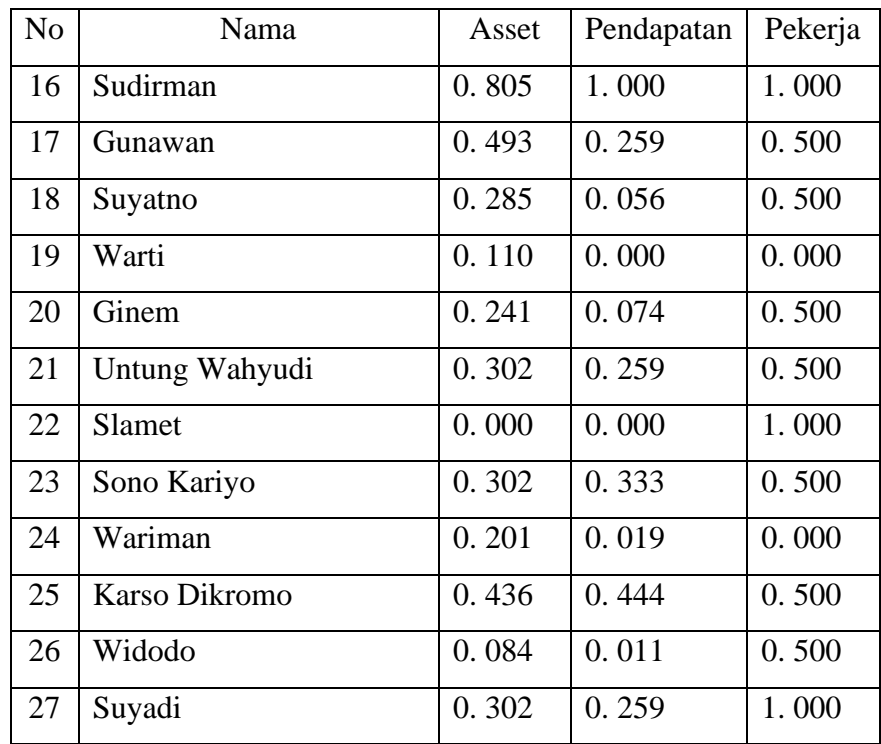

# **4.4.3 Jumlah Cluster**

Dalam penelitian ini jumlah cluster akan dibentuk menjadi 2 cluster yaitu cluster untuk Keluarga yang memiliki Asset tinggi dan Keluarga yang memiliki Asset rendah.

# **4.4.4 Menghitung data menggunakan K-Means**

Hitung jarak setiap data yang ada terhadap setiap pusat klaster. Misalkan untuk menghitung jarak data yang pertama dengan pusat klaster yang pertama.

| N <sub>o</sub> | Nama                          | C1                   | C <sub>2</sub>       |
|----------------|-------------------------------|----------------------|----------------------|
| $\mathbf{1}$   | Manto Suwito                  | 1.143                | 1.418                |
| $\overline{2}$ | Sutimo Joko Tri Cahyono       | 0.568                | 0.797                |
| 3              | Naryadi                       | 0.725                | 0.000                |
| $\overline{4}$ | Warni                         | 0.703                | 1.079                |
| 5              | Supadi                        | 0.533                | 0.928                |
| 6              | Miyono Semi                   | 0.602                | 0.992                |
| $\overline{7}$ | Tukino                        | 0.000                | 0.725                |
| 8              | Parno                         | 1.006                | 0.414                |
| 9              | Rijo                          | 0.601                | $\overline{0}$ . 714 |
| 10             | Sukimin                       | 1.055                | $\overline{1}$ . 307 |
| 11             | Sukino                        | 0.707                | 1.106                |
| 12             | Sunarno                       | 0.654                | 0.689                |
| 13             | Supono                        | 0.696                | 1.093                |
| 14             | Sutarno                       | 0.302                | 0.858                |
| 15             | Gino                          | 0.736                | 0.078                |
| 16             | $\overline{\text{S}}$ udirman | 0.939                | 0.255                |
| 17             | Gunawan                       | $\overline{0}$ . 532 | 0.760                |
| 18             | Suyatno                       | 0.574                | 0.972                |
| 19             | Warti                         | 1.102                | 1.391                |
| 20             | Ginem                         | 0.596                | 0.974                |
| 21             | Untung Wahyudi                | 0.589                | 0.816                |
| 22             | Slamet                        | 0.572                | 1.030                |
| 23             | Sono Kariyo                   | 0.614                | 0.767                |
| 24             | Wariman                       | 1.067                | 1.348                |
| 25             | Karso Dikromo                 | 0.625                | 0.652                |
| 26             | Widodo                        | 0.698                | 1.092                |
| 27             | Suyadi                        | 0.311                | 0.645                |

Tabel 4. 4 Hasil Perhitungan Jarak Klaster

Suatu data akan menjadi anggota dari suatu klaster yang memiliki jarak terkecil dari pusat klasternya. Misal untuk data pertama, jarak terkecil diperoleh pada klaster pertama, sehingga data pertama akan menjadi anggota dari klaster pertama. Posisi klaster selengkapnya dapat dilihat pada Tabel berikut :

| No              | Hasil           |
|-----------------|-----------------|
| $\overline{1}$  | $\overline{C1}$ |
| $\overline{2}$  | $\overline{C1}$ |
| $\overline{3}$  | $\overline{C2}$ |
| $\overline{4}$  | $\overline{C1}$ |
| $\overline{5}$  | $\overline{C1}$ |
| 6               | $\overline{C1}$ |
| $\overline{7}$  | $\overline{C1}$ |
| 8               | $\overline{C2}$ |
| $\overline{9}$  | $\overline{C1}$ |
| $\overline{10}$ | $\overline{C1}$ |
| $\overline{11}$ | $\overline{C1}$ |
| $\overline{12}$ | $\overline{C1}$ |
| $\overline{13}$ | $\overline{C1}$ |
| $\overline{14}$ | $\overline{C1}$ |
| $\overline{15}$ | $\overline{C2}$ |
| 16              | $\overline{C2}$ |
| $\overline{17}$ | $\overline{C1}$ |
| $\overline{18}$ | $\overline{C1}$ |
| 19              | $\overline{C1}$ |
| $\overline{20}$ | $\overline{C1}$ |
| $\overline{21}$ | $\overline{C1}$ |
| 22              | $\overline{C1}$ |

Tabel 4. 5 Posisi Klaster pada Iterasi Pertama.

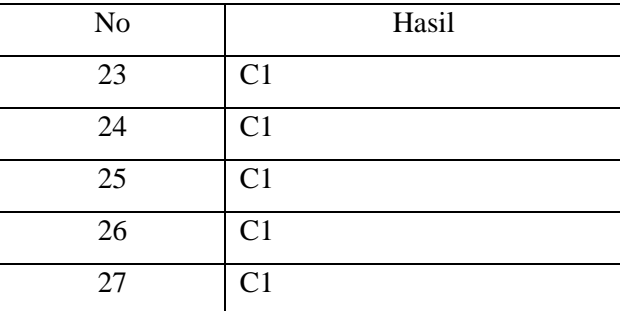

Hitung pusat klaster baru. Untuk klaster pertama. ada 23 sehingga:

<sup>11</sup> = ( 0. 016 + 0. 354 + 0. 073 + 0. 381 + 0. 232 + 0. 565 + 0. 379 + 0. 229 + 0. 073 + ⋯ + 0. 259 ) 23 = 0. 250

Untuk klaster kedua dan seterusnya lakukan seperti diatas.

| C <sub>1</sub> | $\mathcal{C}$ |
|----------------|---------------|
| 0.250          | 0.785         |
| 0.138          | 0.907         |
| 0.500          | 1.000         |

Tabel 4. 6 Pusat Klaster Baru

Ulangi langkah 2 hingga posisi data sudah tidak mengalami perubahan. Dalam simulasi ini pada iterasi ke-2 dan iterasi ke-3 tidak terjadi perubahan.

| No              | Hasil           |
|-----------------|-----------------|
| $\,1$           | $\overline{C1}$ |
| $\overline{2}$  | C <sub>1</sub>  |
| $\overline{3}$  | $\overline{C2}$ |
| $\overline{4}$  | C <sub>1</sub>  |
| 5               | $\overline{C1}$ |
| 6               | $\overline{C1}$ |
| $\overline{7}$  | $\overline{C1}$ |
| 8               | C <sub>2</sub>  |
| 9               | $\overline{C1}$ |
| 10              | $\overline{C1}$ |
| $\overline{11}$ | C <sub>1</sub>  |
| 12              | $\overline{C1}$ |
| 13              | $\overline{C1}$ |
| $\overline{14}$ | $\overline{C1}$ |
| 15              | C <sub>2</sub>  |
| 16              | $\overline{C2}$ |
| 17              | $\overline{C1}$ |
| 18              | $\overline{C1}$ |
| 19              | $\overline{C1}$ |
| 20              | $\overline{C1}$ |
| 21              | C <sub>1</sub>  |
| $\overline{22}$ | C <sub>1</sub>  |
| 23              | $\overline{C1}$ |
| 24              | C <sub>1</sub>  |
| $\overline{25}$ | C <sub>1</sub>  |

Tabel 4. 7 Posisi klaster pada Iterasi ke-3

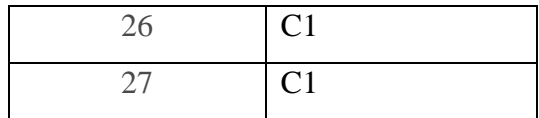

Sehingga dapat disimpulkan dari tabel di atas sebagai berikut yang tergolong

kelompok yang memeliki asset tinggi dan asset rendah:

| No              | Nama                          |  |
|-----------------|-------------------------------|--|
| $\mathbf{1}$    | Manto Suwito                  |  |
| $\overline{2}$  | Sutimo Joko Tri Cahyono       |  |
| $\overline{3}$  | Warni                         |  |
| $\overline{4}$  | Supadi                        |  |
| $\overline{5}$  | Miyono Semi                   |  |
| $\overline{6}$  | Tukino                        |  |
| $\overline{7}$  | Rijo                          |  |
| 8               | Sukimin                       |  |
| 9               | Sukino                        |  |
| $\overline{10}$ | Sunarno                       |  |
| 11              | Supono                        |  |
| $\overline{12}$ | Sutarno<br>Gunawan<br>Suyatno |  |
| $\overline{13}$ |                               |  |
| $\overline{14}$ |                               |  |
| $\overline{15}$ | Warti                         |  |
| 16              | Ginem                         |  |
| $\overline{17}$ | Untung Wahyudi                |  |
| $\overline{18}$ | Slamet                        |  |
| 19              | Sono Kariyo                   |  |
| 20              | Wariman                       |  |
| 21              | Karso Dikromo                 |  |
| 22              | Widodo                        |  |

Tabel 4. 8 Kelompok Asset Rendah

| No |        | Nama |  |
|----|--------|------|--|
| 23 | Suyadi |      |  |

Tabel 4. 9 Kelompok Asset Tinggi

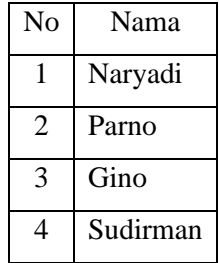

Dapat disimpulkan dari tabel diatas bahwa masyarakat yang memiliki asset rendah ada 23 kelompok dan yang memiliki asset tinggi ada 4 kelompok. Sehingga dari data tabel diatas masih banyak masyarakat yang mempunyai asset rendah dan memerlukan bantuan dari pemerintah.

## **BAB V**

## **PEMBAHASAN**

Pada tahap ini membahas mengenai analisa data yang berkaitan dengan penelitian yang telah dibuat, untuk memperjelas pembahasan penelitian ini maka digunakan alat berupa perancangan *Flow Chart* Algoritma *K-Means Clustering,* UML (*Use Case Diagram, Activity Diagram, Class Diagram, dan Sequence Diagram*), Desain Interface, Implementasi sistem, dan pengujian.

#### **5.1** *Flowchart K-means Clustering*

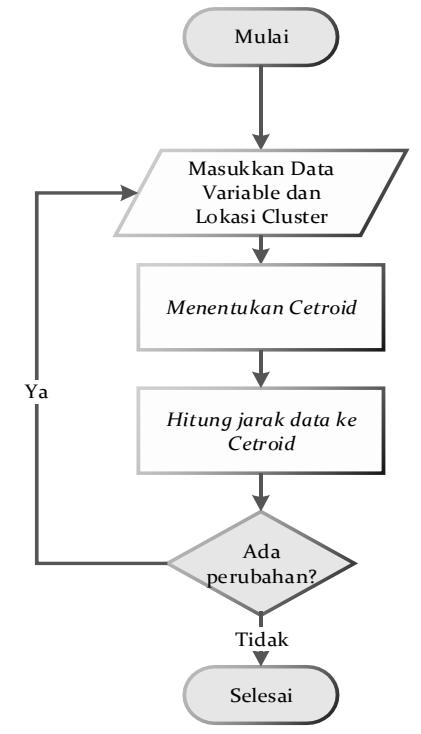

Gambar 5. 1 Flowchart Algoritma Kmeans

#### **5.2** *Perancangan* **UML**

#### **5.2.1** *Use Case Diagram*

*Use Case Diagram* digunakan untuk mengetahui banyak fungsi yang ada didalam suatu sistem dan siapa yang berhak menggunakan fungsifungsi yang ada. Sebuah use case mempresentasikan sebuah interaksi antara user dengan sistem. *Use Case* Diagram Pada Sistem Pemetaan Beras Untuk Keluarga Miskin (RASKIN) , menggambarkan interaksi user dengan sistem yang digambarkan seperti gambar 5.2.

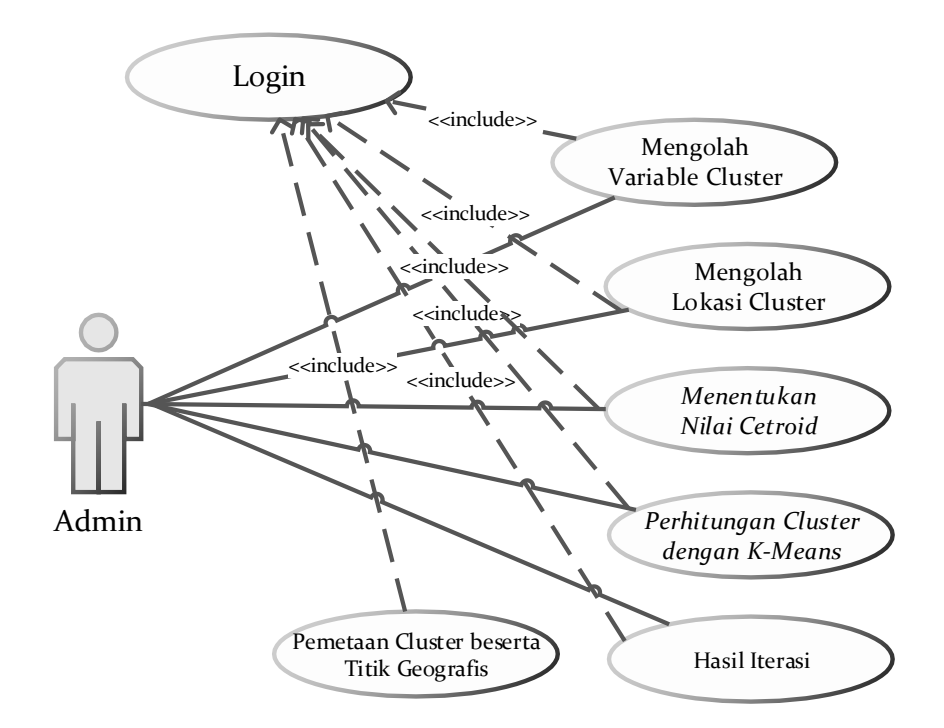

Gambar 5. 2 *Use Case* Diagram Pada Pemetaan Beras Untuk Keluarga Miskin Penjelasan dari gambar 5.2 *Use Case* Diagram adalah terdapat 1 *actor* yaitu *ADMIN* dimana *ADMIN* adalah Aktor yang mempunyai hak akses untuk mengolah data dari Variable Cluster, Lokasi Cluster, Nilai
Centroid dan dapat melakukan pengolahan data *clustering* dengan metode *k-means*.

#### **5.2.2** *Activity Diagram*

*Activity Diagram* merupakan sebuah alur kerja atau alur kegiatan dari sebuah system atau menu yang terdapat pada perangkat lunak. *Activity Diagram* digunakan untuk mendefinisikan urutan atau mengelompokkan tampilan sistem dengan setiap aktifitas yang dianggap memiliki sebuah rancangan antar muka tampilan, serta menu yang ditampilkan pada perangkat lunak. Berikut adalah proses *activity diagram* :

a. *Activity Diagram Login*

*Admin* memilih menu *login* kemudian tampil halaman *login* yang di dalamnya terdapat form untuk memasukkan *username* dan *password*. Kemudian sistem akan melakukan pengecekan dalam *database* untuk dilakukan validasi *login*, jika data yang dimasukkan benar maka akan masuk ke halaman *admin*. *Activity Diagram Login* akan ditunjukkan pada gambar 5.3

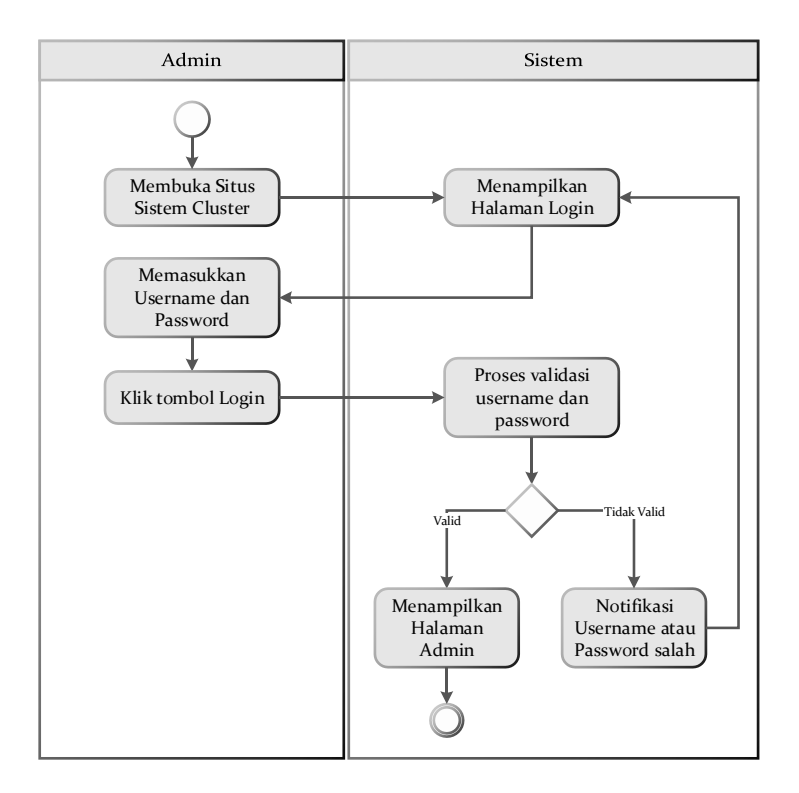

Gambar 5. 3 *Activity Diagram* Login Admin b. *Activity Diagram* Data *Variabel Cluster*

*Activity Diagram* data *Variabel Cluster* disini menunjukan interaksi *admin* dengan sistem saat *admin* ingin menambah data Variabel. *Admin* yang ingin menambah data memilih Menu Tambah Data kemudian masuk ke Data *Variabel*. Jika *Admin* telah selesai menambah data maka system akan menampilkan data baru yang telah ditambah. *Activity Diagram*  Data *Variabel* akan ditunjukan pada gambar 5.4.

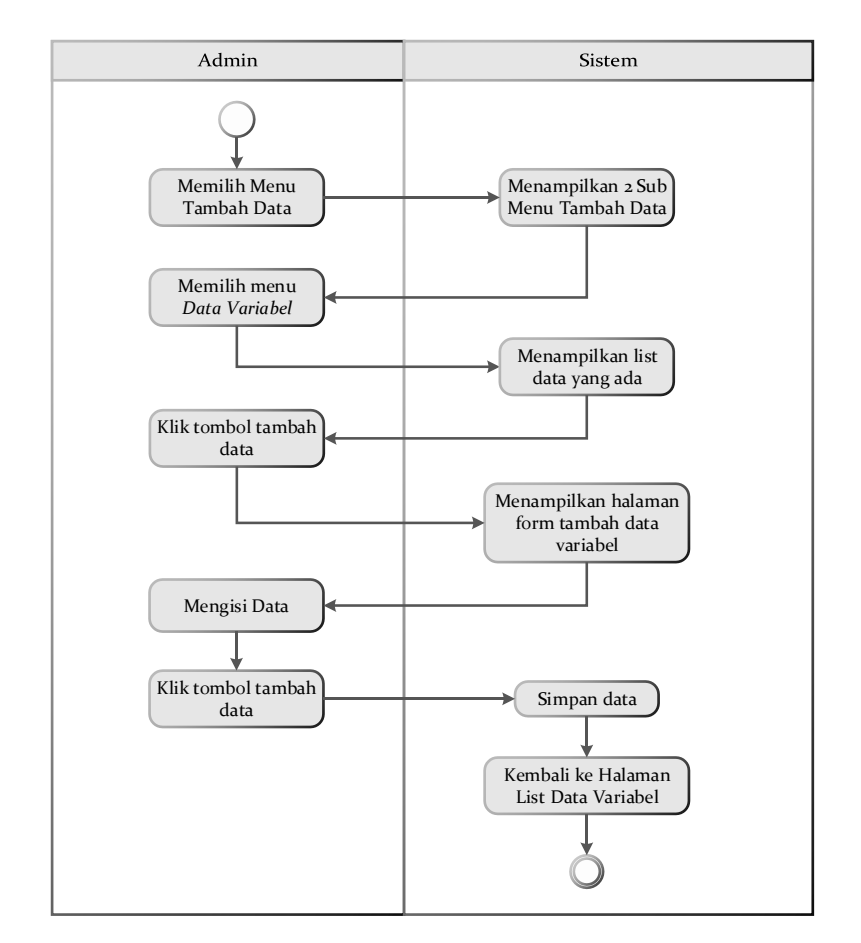

Gambar 5. 4 *Activity Diagram* Tambah Data *Variabel Cluster*

Selain Tambah data, 2 Activity di dalam menu data *variabel*  adalah edit data pada gambar 5.5 dan hapus data *variable* pada gambar 5.6.

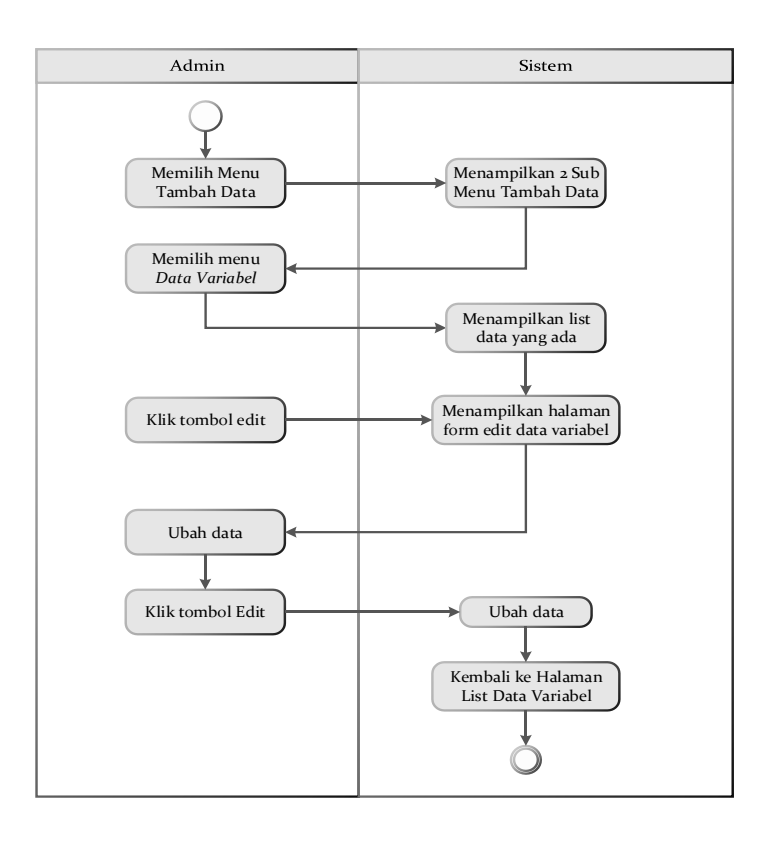

Gambar 5. 5 *Activity Diagram Edit Data Variabel*

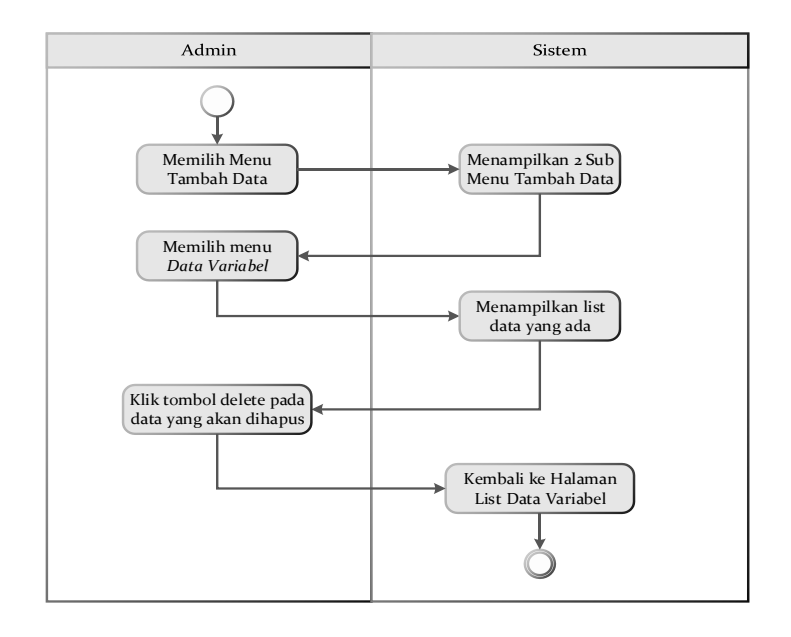

Gambar 5. 6 *Activity Diagram* Hapus Data *Variabel*

#### c. *Activity Diagram* Data Lokasi

Activity diagram data lokasi disini menunjukan interaksi admin dengan sistem saat admin ingin menambah data lokasi. Admin yang ingin menambah data memilih Menu Tambah Data kemudian masuk ke data lokasi. Jika Admin telah selesai menambah data maka system akan menampilkan data baru yang telah ditambah. activity diagram data lokasi akan ditunjukan pada gambar 5.7.

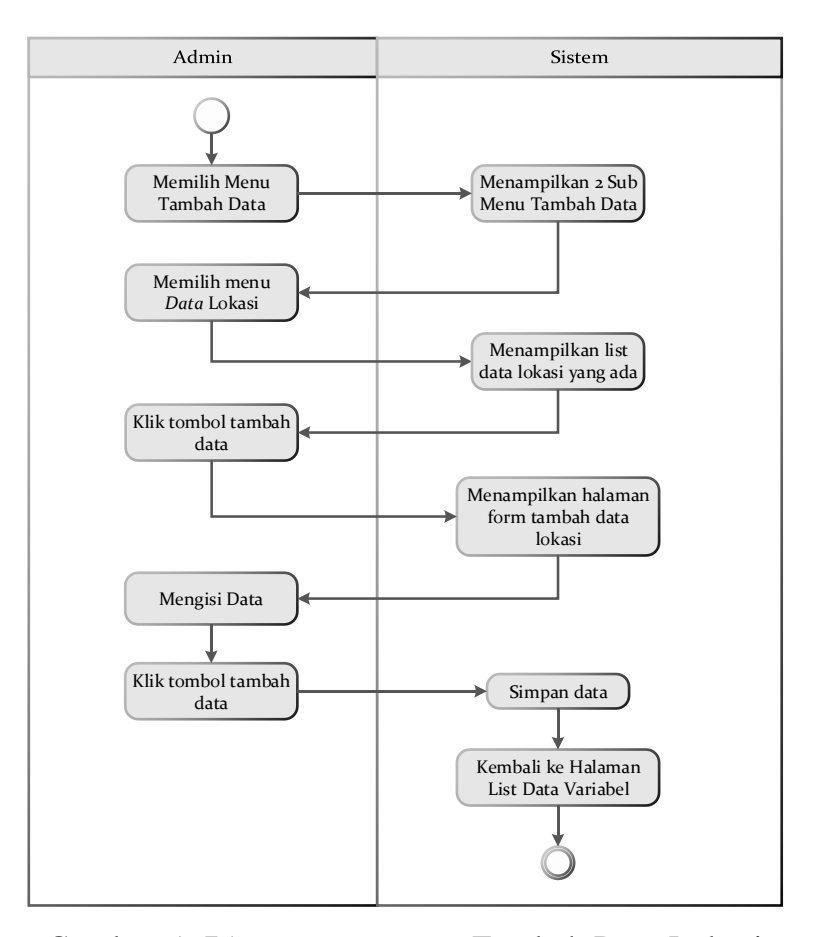

Gambar 5. 7*Activity Diagram* Tambah Data Lokasi

Selain Tambah data, 2 Activity di dalam menu data lokasi adalah edit data pada gambar 5.8 dan hapus data lokasi pada gambar 5.9.

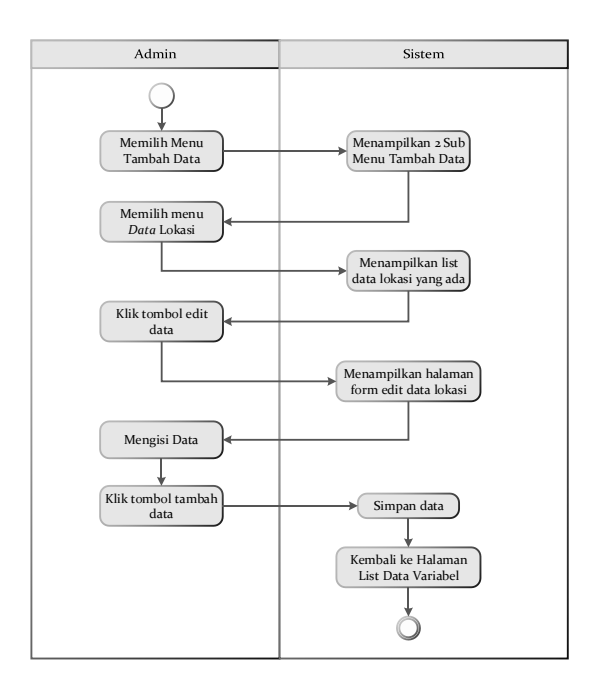

Gambar 5. 8 *Activity Diagram* Edit Data Lokasi

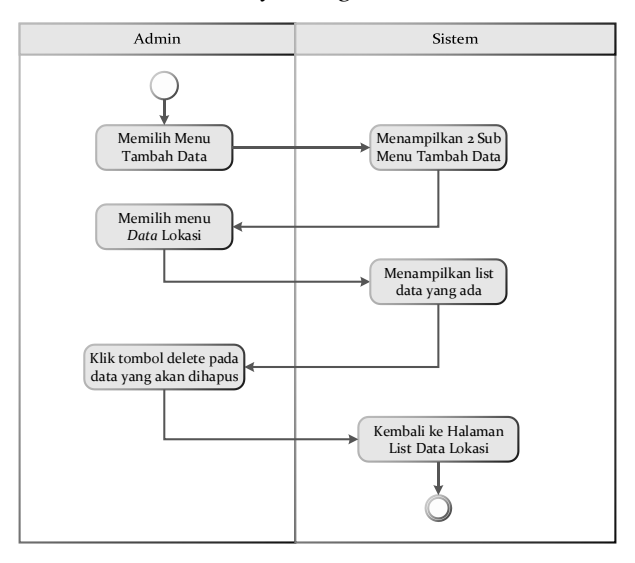

Gambar 5. 9 *Activity Diagram* Hapus Data Lokasi

d. *Activity Diagram* Pusat *Cluster* Awal

Activity diagram pusat *cluster* awal disini menunjukan interaksi admin dengan sistem saat admin ingin menentukan data centroid awal. Admin yang ingin mengubah data, memilih Pusat Cluster Awal. Jika Admin telah selesai mengubah data maka sistem akan menampilkan data baru yang telah diubah. *activity diagram* pusat *cluster* awal akan ditunjukan pada gambar 5.10.

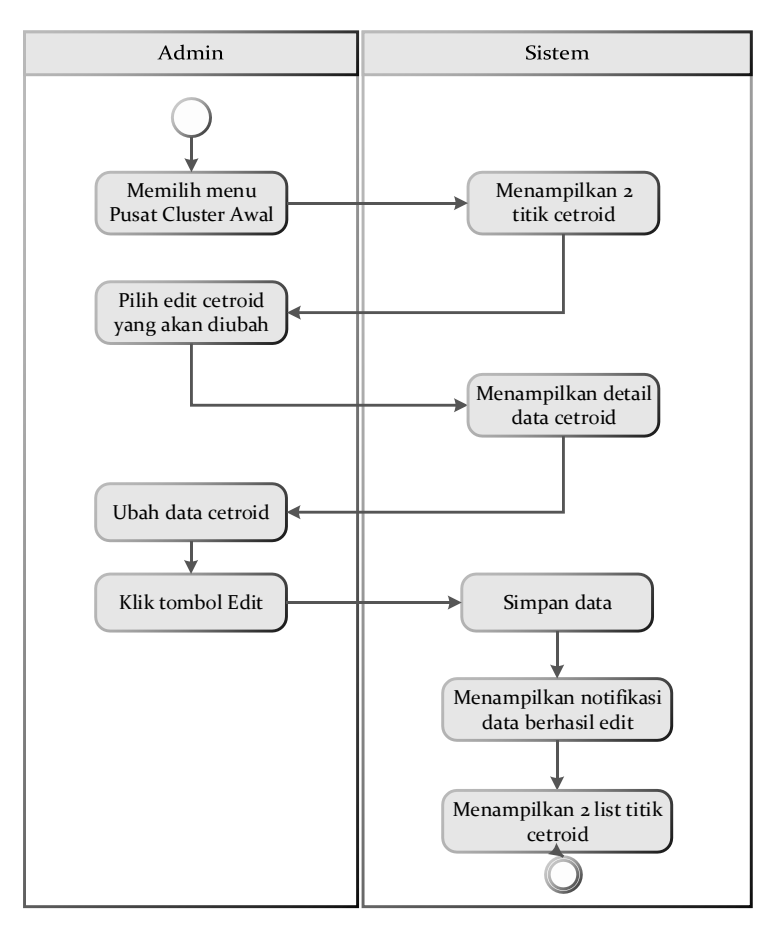

Gambar 5. 10*Activity Diagram* Edit Pusat *Cluster* Awal

*Activity diagram* perhitungan *K-Means* disini menunjukkan interaksi *Admin* dengan sistem, *admin* yang menginginkan memproses perhitungan *k-means,* bisa memilih menu perhitungan kemudian klik Proses *K-Means*. Penjelasan *activity* seperti gambar 5.11.

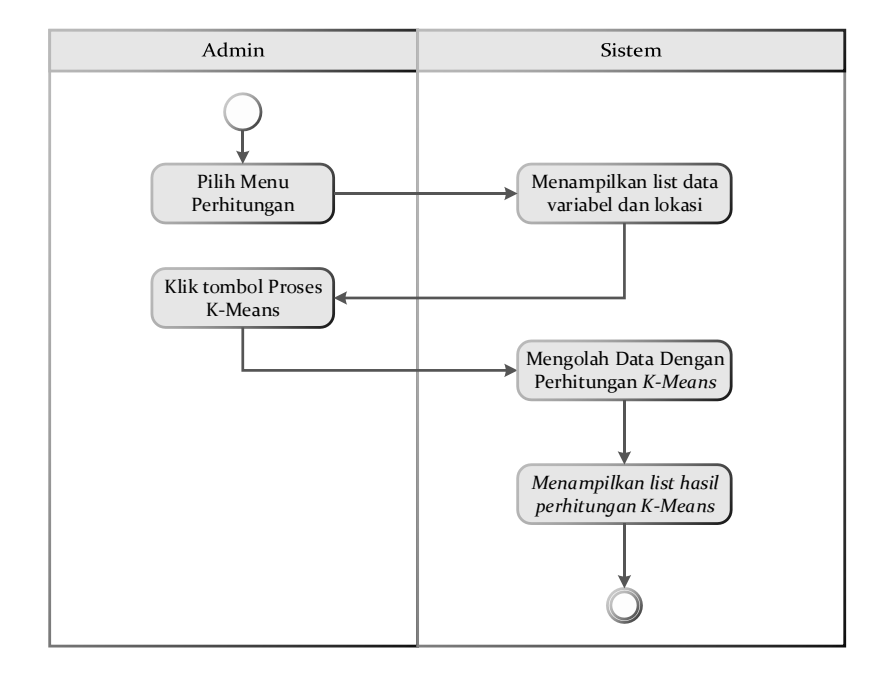

Gambar 5. 11 *Activity Diagram* Perhitungan *K-Means*

#### f. *Activity Diagram* Hasil Iterasi

*Activity diagram* hasil Iterasi menunjukkan interaksi *admin* dengan sistem, dimana ketika *admin* ingin menampilkan hasil iterasi, dengan cara memilih menu hasil iterasi seperti pada gambar 5.12.

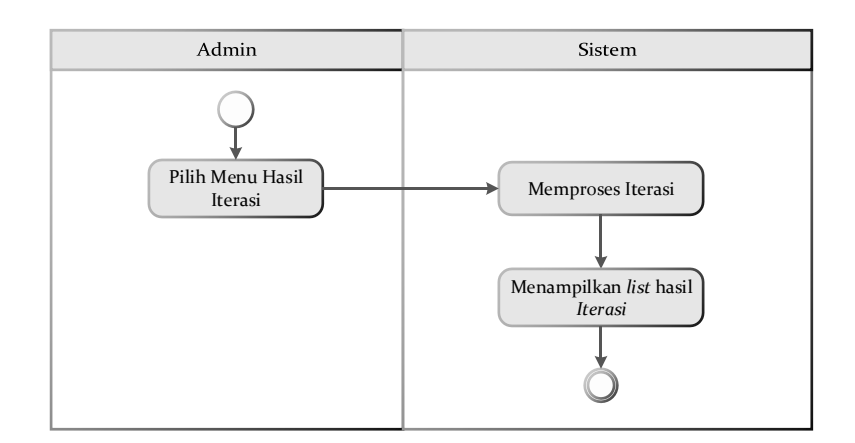

Gambar 5. 12 *Activity Diagram* Hasil Iterasi

g. *Activity Diagram* Hasil *Cluster*

*Activity diagram* hasil *cluster* menunjukkan interaksi antara *admin* dengan sistem*.* Ketika admin ingin menampilkan *cluster* berupa Peta lokasi beserta titik lokasi masing*-*masing *cluster* kecil dan *cluster* besar. Untuk melihat hasil *cluster,*  dengan cara buka menu hasil cluster seperti gambar 5.13

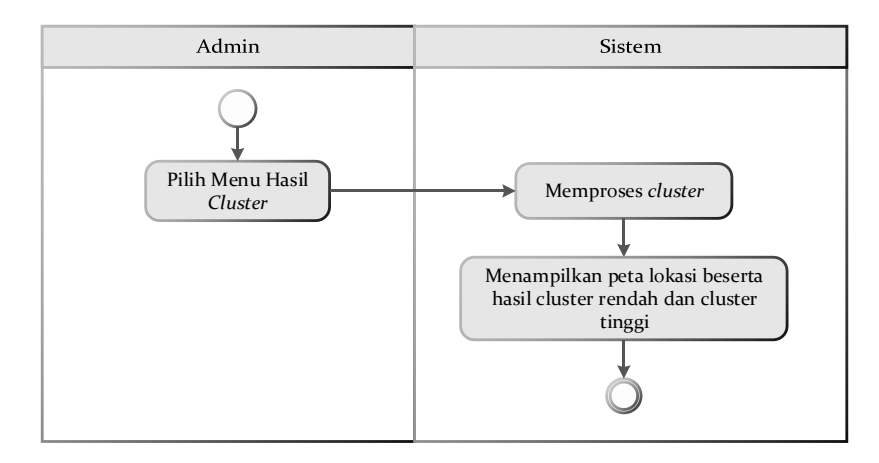

Gambar 5. 13 *Acitivy* Hasil *Cluster*

# **5.2.3 Class Diagram**

*Class Diagram* merupakan model statis yang menggambarkan struktur dan deskripsi *class. Class diagram* terdiri dari nama kelas, atribut dan operasi/ metode. *Database system* dan *diagram* dari ditunjukkan pada gambar 5.14.

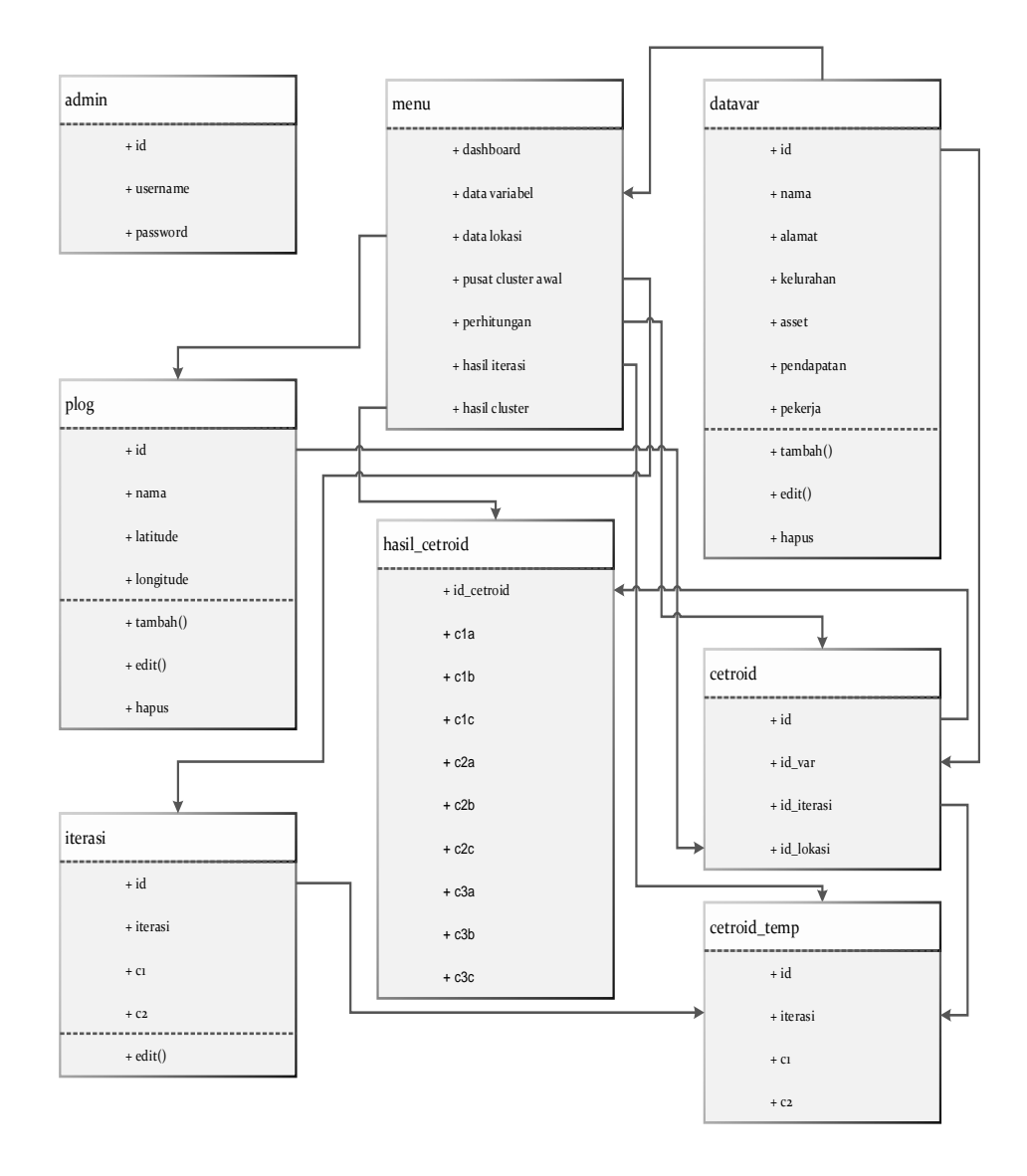

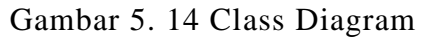

#### *5.2.4 Sequence Diagram*

*Sequence Diagram* digunakan untuk menggambarkan perilaku pada sebuah *scenario*. Kegunaannya untuk menunjukkan rangkaian pesan yang dikirim antara *object* juga interaksi antara *object*, sesuatu yang terjadi pada titik tertentu dalam eksekusi sistem.berikut Sequence diagram Sistem Informasi Pemetaan Beras Untuk Keluarga Miskin (RASKIN)*.* 

a. *Sequence Diagram* login

Pada *diagram sequence* login pada tahap pertama admin mengakses halaman *login* kemudian admin menginputkan *username* dan *password* setelah itu proses *validasi* atau mengecek data di database setelah data di anggap *valid* maka admin menuju halaman admin. Gambar *sequence diagram* ditunjukan pada gambar 5.15.

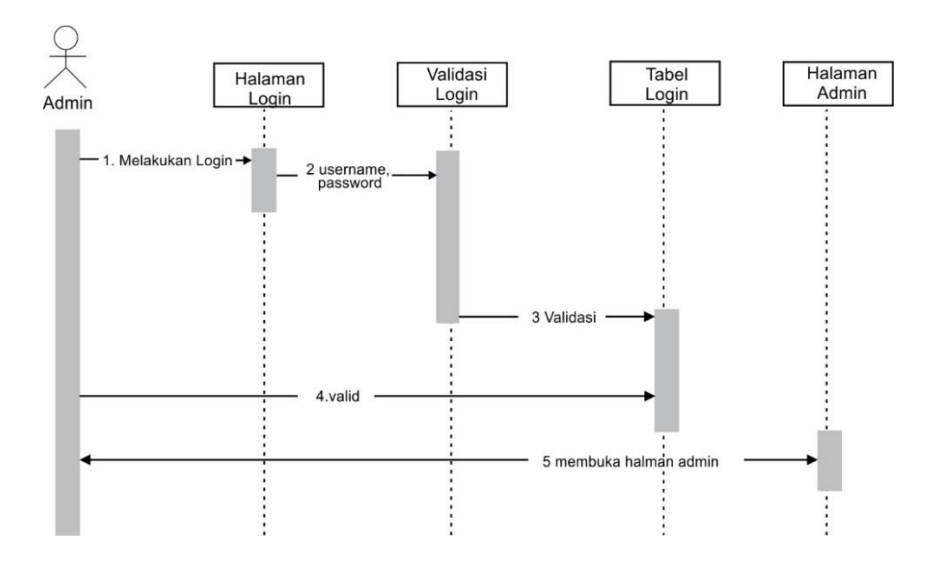

Gambar 5. 15 *Sequence diagram login*

b. *Sequence diagram* menu tambah data

Pada *diagram sequence* tambah data pada tahap pertama admin memilih menu tambah data kemudian admin menambah data variable seperti gambar 5.16 dan data lokasi seperti gambar 5.17.

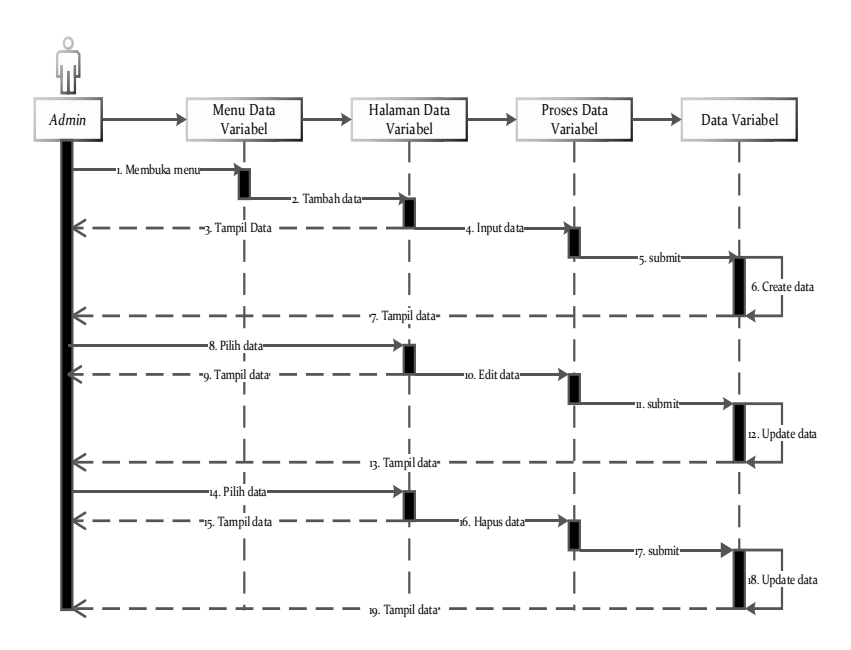

Gambar 5. 16 *Sequence diagram* tambah data *variable.*

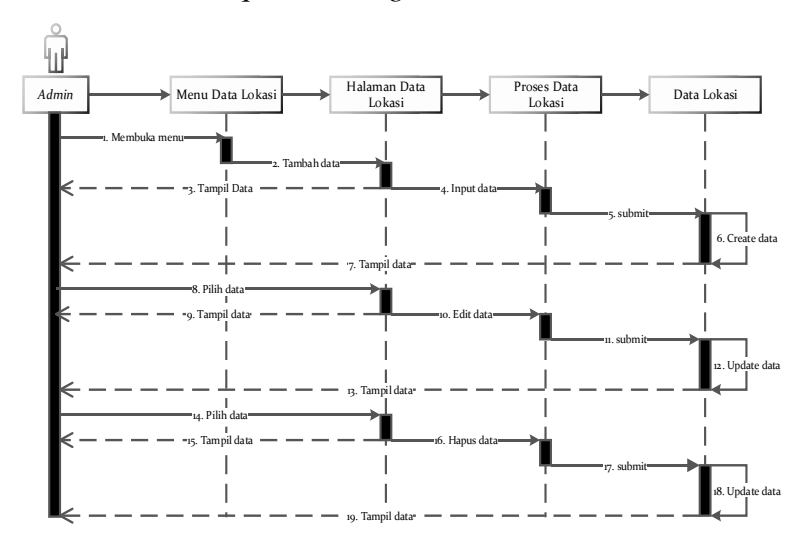

Gambar 5. 17 *Sequence diagram* tambah data lokasi

#### c. *Sequence Diagram* Menu Pusat Cluster Awal

Pada *sequence diagram* menu pusat cluster awal terdapat satu aktivitas yaitu edit data cetroid. *Admin* dapat menentukan nilai awal cetroid di halaman ini seperti gambar 5.18

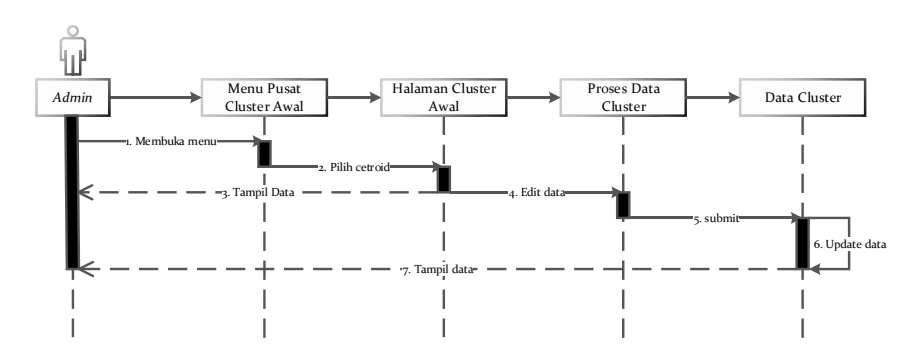

Gambar 5. 18 *Sequence Diagram* Menu Pusat Cluster Awal

d. *Sequence Diagram* Perhitungan, Iterasi dan Hasil *Cluster*

Pada *sequence* ini terdapat 3 aktifitas yaitu melakukan perhitungan iterasi, melihat hasil iterasi dan melihat hasil cluster seperti gambar 5.19

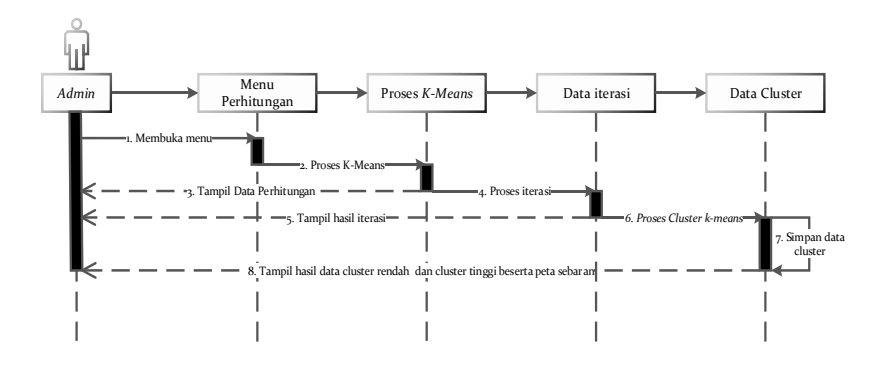

Gambar 5. 19 *Sequence Diagram* Perhitungan, Hasil Iterasi dan Hasil *Cluster.*

#### **5.3** *User Interface*

Perancangan *interface* atau antar muka aplikasi digunakan untuk menghubungkan antara aplikasi dengan pengguna. *Interface* yang baik dapat membuat pengguna program menjadi lebih mudah saat menggunakannya dan tidak membuat pengguna bingung. Sebab itu peranan *interface* sangat penting, berikut *interface* yang terdapat pada Sistem Informasi Pemetaan Beras Untuk Keluarga Miskin (RASKIN).

# **5.3.1 Halaman Login**

Halaman *Login* ini berisi kolom untuk *admin* mengisi *username*  dan *password* supaya dapat mengakses dan mengelola data. Desain tampilan Halaman *Login* akan ditunjukkan pada gambar 5.20.

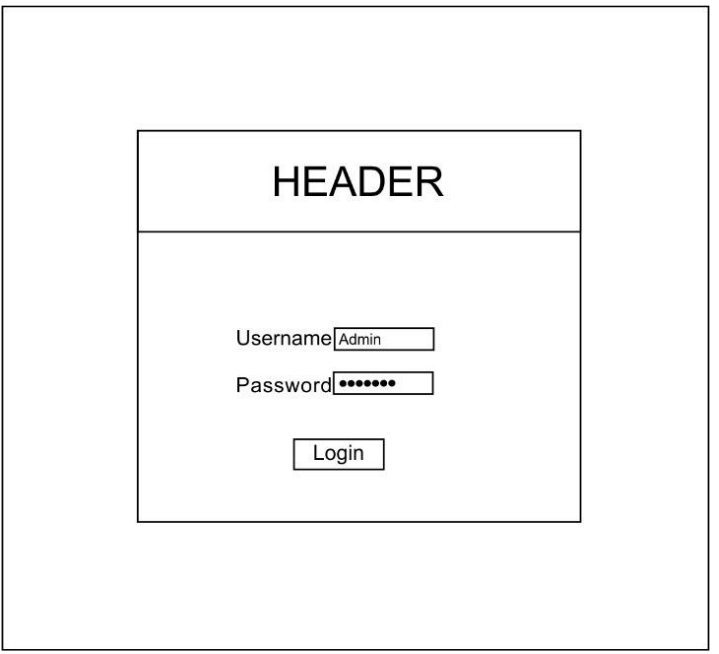

Gambar 5. 20 Rancangan halaman login

#### **5.3.2 Halaman** *Dashboard*

Halaman *Dashboard* ini merupakan tampilan yang akan muncul setelah *Admin* berhasil login. Desain tampilan halaman *dashboard* akan ditunjukan pada gambar 5.21.

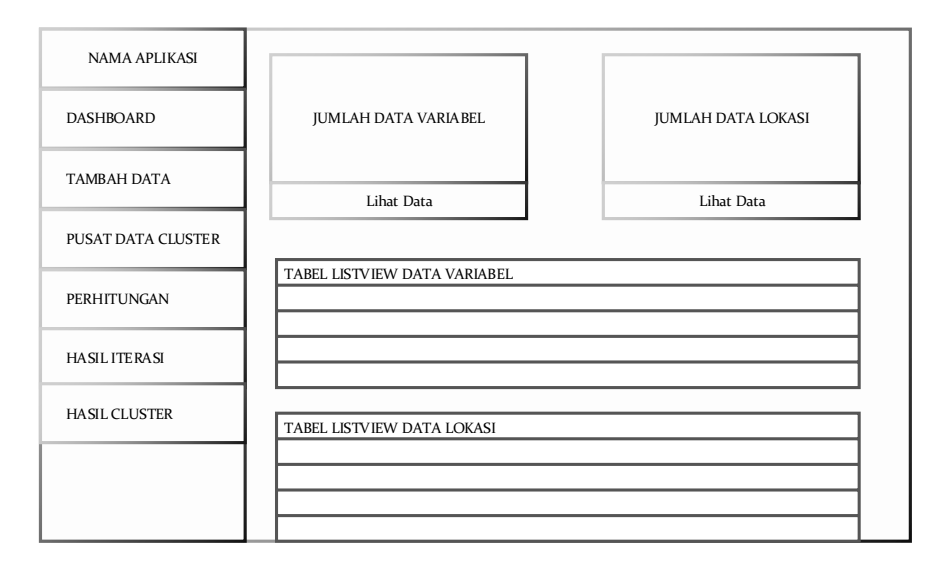

Gambar 5. 21 Rancangan halaman dashboard.

# **5.3.3 Halaman Data**

Halaman data ini terdapat dua sub menu yaitu, data variable yang terdapat table dengan delapan kolom yang berisi No, Nama, Alamat, Dusun, Asset, Pendapatan, Pekerja dan Aksi seperti gambar 5.22 serta ada data lokasi yang berupa table dengan 5 kolom yang berisi No, Nama, Data Lat, Data Lng dan Aksi seperti pada gambar 5.23.

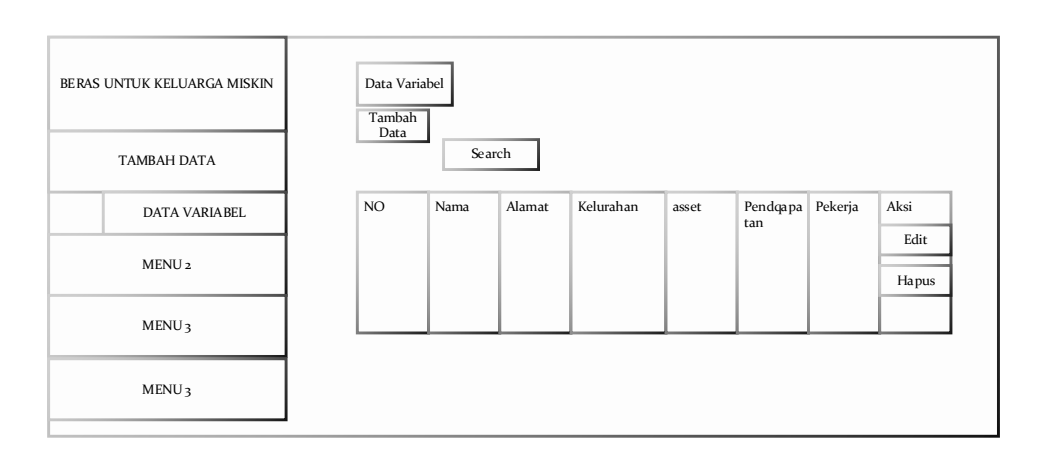

Gambar 5. 22 Rancangan halaman sub menu data variable

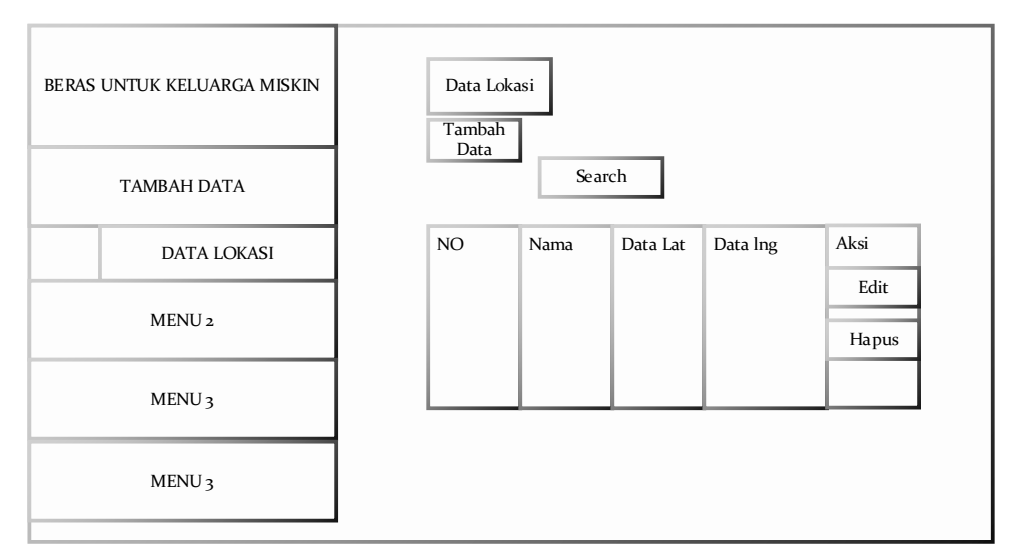

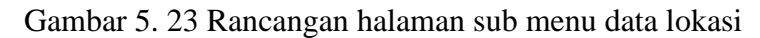

# **5.3.4 Halaman Tambah Data** *Variabel*

Halaman tambah data *variabel* ini terdapat form untuk menambah data variable. Form ini terdiri 6 kolom yang wajib di isi, yaitu Nama, alamat, dusun, asset, pendapatan dan pekerja seperti pada gambar 5.24.

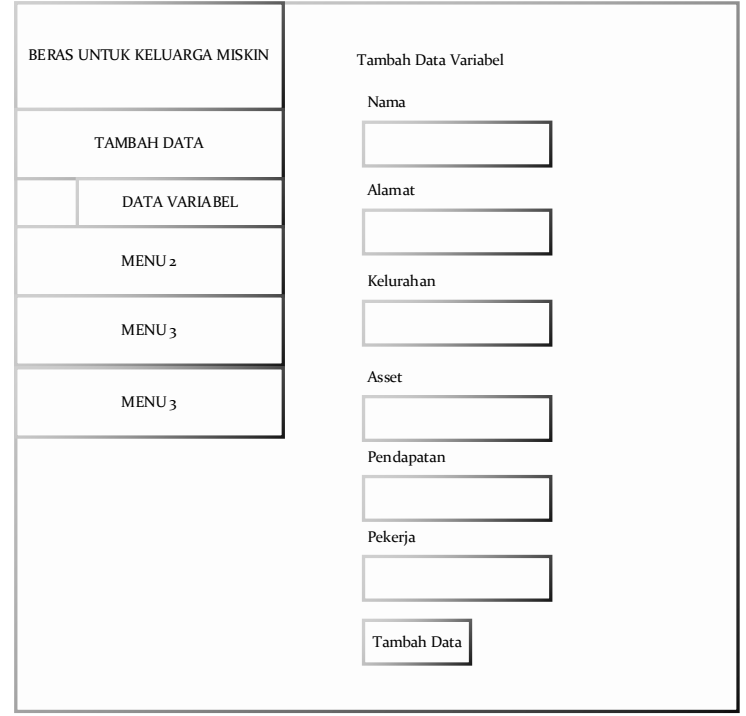

Gambar 5. 24 Rancangan desain halaman tambah data *variable*

# **5.3.5 Halaman Tambah Data Lokasi**

Halaman tambah data lokasi ini terdapat form untuk menambah data lokasi. Form ini terdiri 3 kolom yang wajib di isi, yaitu nama, data lat (titik koordinat latitude) dan data lng (titik koordinat longitude) seperti pada gambar 5.25.

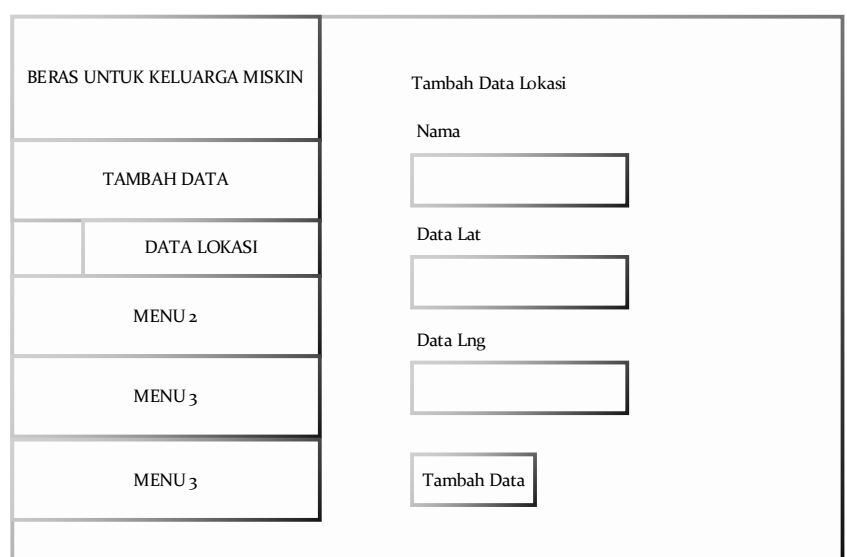

Gambar 5. 25 Rancaangan desain halaman tambah data lokasi

# **5.3.6 Halaman Pusat Cluster Awal**

Halaman pusat cluster awal ini terdapat table yang berisi dari 2 data saja dan hanya bisa diubah oleh admin. Kolom tabel dari cluster data awal terdiri dari Cetroid, id Data Variabel, asset, Pendapatan, Pekerja dan edit seperti pada gambar 5.26.

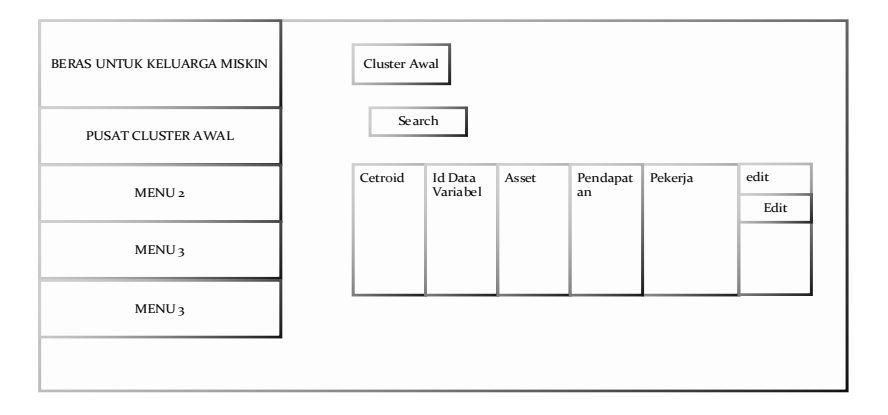

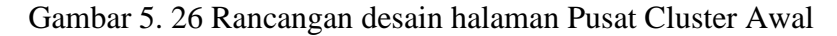

# **5.3.7 Halaman Edit Pusat Cluster Awal**

Halaman edit pusat cluster awal ini merupakan halaman untuk mengubah nilai cluster awal dalam sistem. Kolom yang boleh dirubah di tabel dari cluster data awal adalah asset, Pendapatan, Pekerja seperti pada gambar 5.27

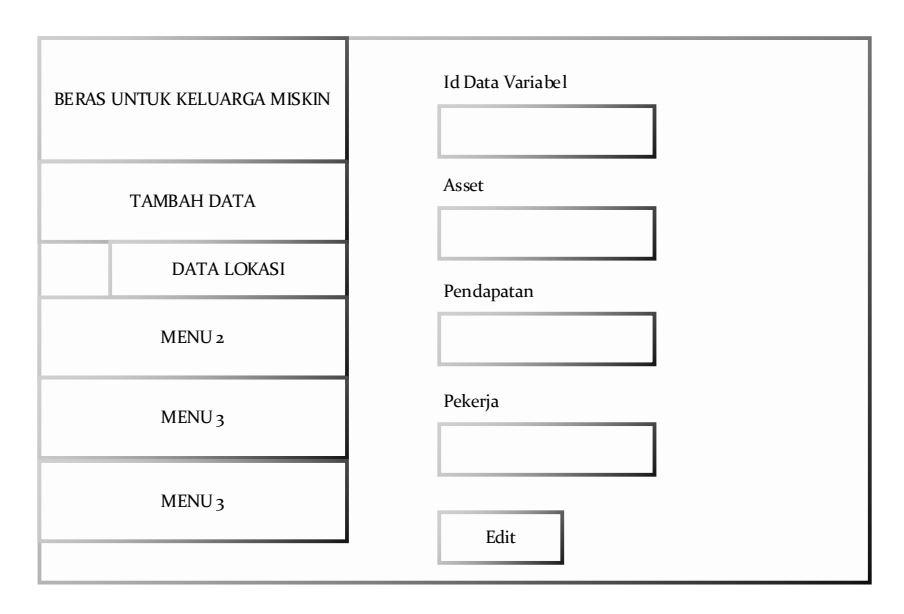

Gambar 5. 27Rancangan halaman edit cluster data awal **5.3.8 Halaman Perhitungan**

> Halaman perhitungan ini merupakan halaman untuk memproses algoritma *k-means.* Halaman perhitungan terdiri table data variable serta tombol proses *k-means* seperti pada gambar 5.28.

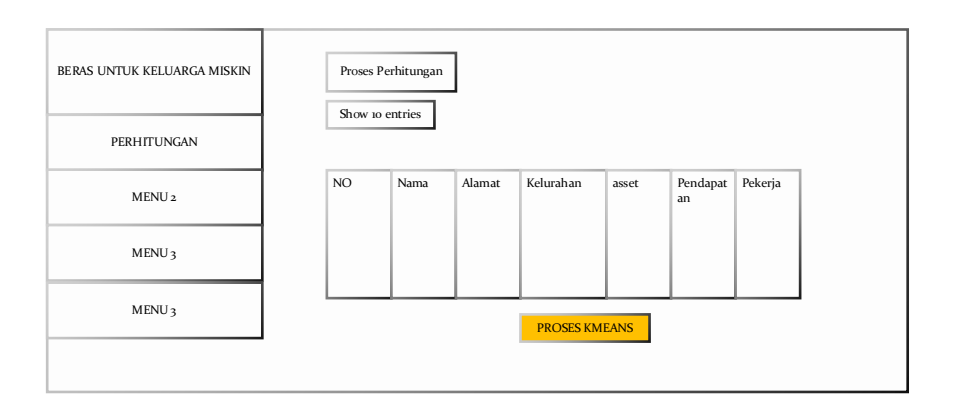

Gambar 5. 28 Rancangan desain halaman perhitungan

# **5.3.9 Halaman Hasil Perhitungan**

Halaman hasil perhitungan ini merupakan halaman hasil dari proses algoritma *k-means* di halaman perhitungan tadi. Halaman hasil berupa table hasil perhitungan terdiri dari 7 kolom yaitu No, Nama, Cetroid 1, Cetroid 2, Cetroid 3, C1 dan C2 seperti pada gambar 5.29.

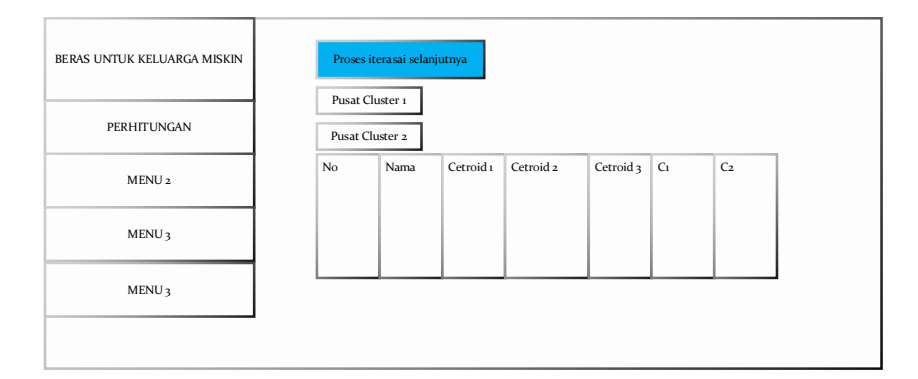

Gambar 5. 29 Rancangan halaman hasil perhitungan

### **5.3.10 Halaman Hasil Iteraasi**

Halaman hasil iterasi ini merupakan rangkuman hasil dari proses algoritma *k-means* di halaman perhitungan tadi. Dengan

menampilkan table iterasi yang terdiri dari 3 kolom yaitu No, C1 dan C2 seperti pada gambar 5.30.

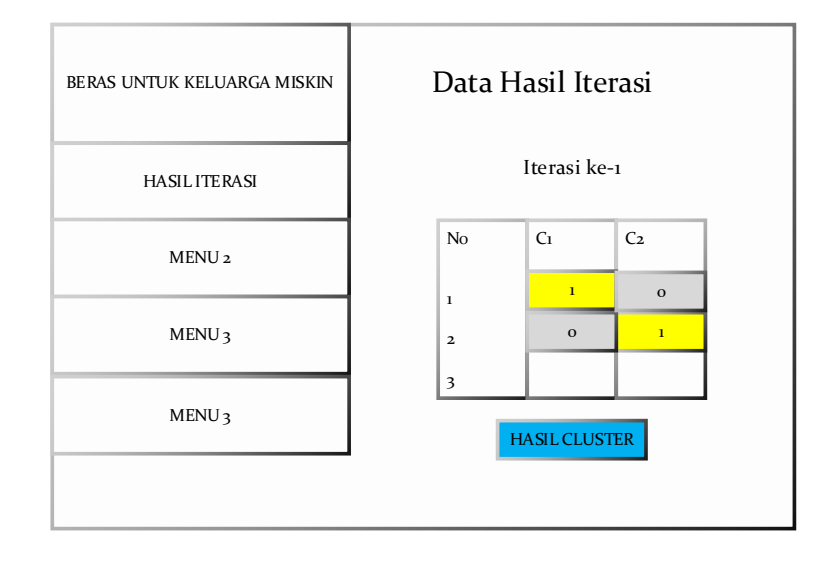

Gambar 5. 30Rancangan desain halaman hasil iterasi

# **5.3.11 Halaman Hasil Cluster**

Halaman hasil Cluster ini merupakan hasil cluster dengan berdasarkan data variable, data lokasi dan melewati proses perhitungan *k-means*. Halaman ini berisi Peta Digital dan di setiap sebaran titik lokasi Beras Untuk Keluarga Miskin (RASKIN) akan ditandai berupa pin merah (berarti cluster masyarakat miakin), pin kuning (berarti cluster masyarakat kecil) dan pin hijau (berarti cluster masyarakat menengah) seperti pada gambar 5.31.

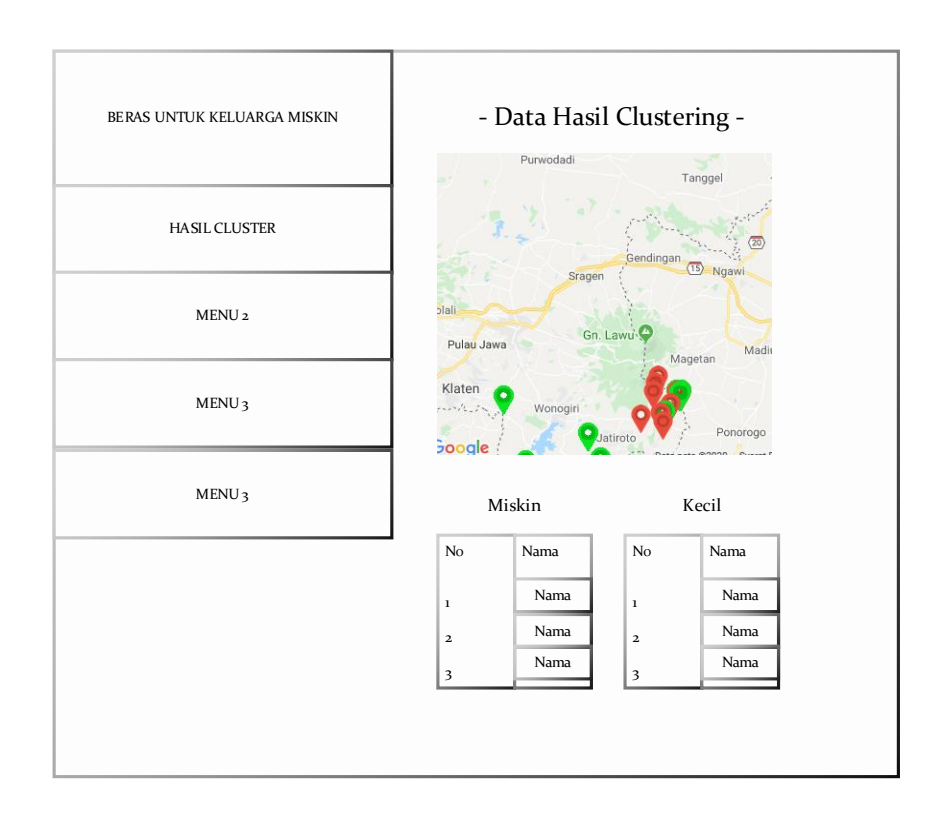

Gambar 5. 31 Rancangan halaman hasil cluster.

#### **5.4 Implementasi Sistem**

Implementasi sistem adalah penerapan dari rancangan sistem dan penjelasan cara menjalankan Sistem Informasi Pemetaan Beras Untuk Keluarga Miskin (RASKIN) dalam mengolah data dan memberi nilai kepercayaan. Dalam penerapan ini sangat membantu pengguna dalam memahami proses yang sedang dilakukan oleh sistem sehingga dapat meningkatkan kinerja sistem. Berikut adalah implementasi dari sistem yang telah dibuat.

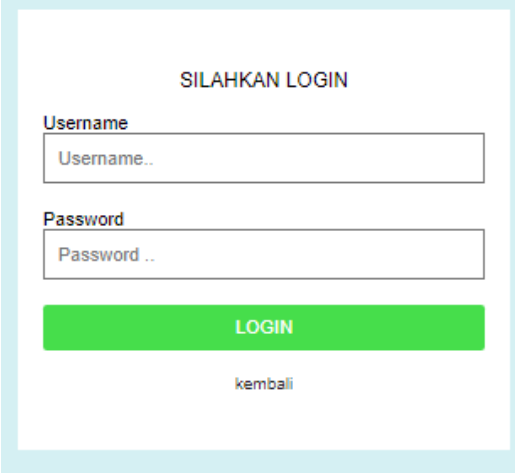

Gambar 5. 32 Tampilan halaman login

Halaman login ini merupakan laman pertama yang diakses oleh *admin.* Halaman perhitungan membuka halaman admin, pada halaman ini terdapat form inputan username dan password, setelah admin menginputkan dan data di validasi oleh sistem valid maka sistem menampilkan halaman admin. Tampilan halaman login admin ditunjukan pada gambar 5.32

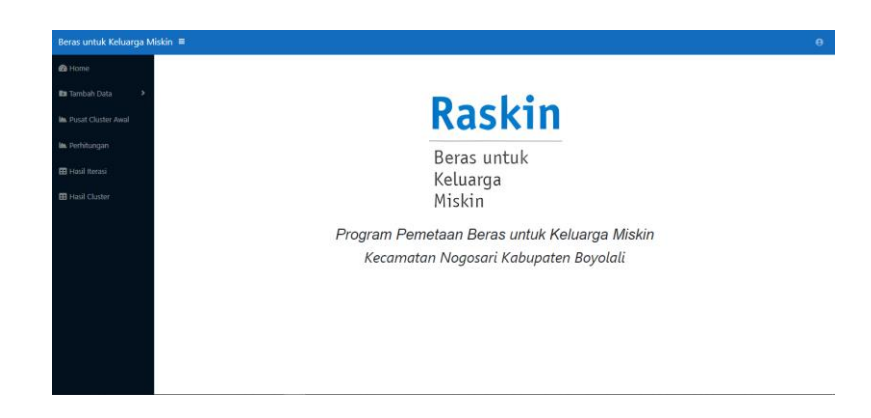

Gambar 5. 33 Tampilan halaman dashboard

Halaman *dashboard* adalah halaman kedua yang diakses oleh admin ketika admin sukses login di halaman login. Tampilan dashboard seperti pada gambar 5.33.

# **5.5.3 Halaman Data** *Variabel*

| Beras untuk Keluarga Miskin ≡ |                             |                        |            |       |            |         |                   |
|-------------------------------|-----------------------------|------------------------|------------|-------|------------|---------|-------------------|
| <b>EB</b> Data Variabel       |                             |                        |            |       |            |         |                   |
|                               |                             |                        |            |       |            |         | Tambah Data       |
|                               |                             |                        |            |       |            |         | Import data Excel |
|                               | Show 10 a entries           |                        |            |       |            |         | Search:           |
| <b>NO</b>                     | Nama<br>ne.<br>$\mathbb{Z}$ | 16<br>Alamat           | n<br>Dusun | Asset | Pendapatan | Pekerja | Aksi              |
|                               | Manto Suvilto               | Bendo, Rt 02 rw 01     | Bendo      | 0.016 | 0.019      | 0.000   | con uses          |
| 2                             | Sutimo joko tri cahvono     | Bendo, Rt 03 Rw 01"    | Bendo      | 0.354 | 0.259      | 0.500   | TOTT HARD         |
| $\overline{\phantom{a}}$      | Naryadi                     | Bendo, Rt 05 Rw 01     | Bendo      | 0.630 | 0.815      | 1,000   | <b>JOT</b> HANS   |
| $\Delta$                      | Warni                       | Glonggong, Rt 02 Rw 03 | Glonggong  | 0.073 | 0.037      | 0.500   | <b>COT HARS</b>   |
| 5.                            | Supadi                      | Guli, Rt 04 Rw 03      | Guli       | 0.381 | 0.074      | 0.500   | <b>SOF</b> HANS   |
| 6                             | Miyono semi                 | Glonggong, Rt 01 Rw 03 | Glonggong  | 0.232 | 0.056      | 0.500   | con" (HANG)       |
| z.                            | Tukino                      | Jeron, Rt D4 Rw 06     | Jeron      | 0.565 | 0.093      | 1,000   | <b>TOT</b> HAPLE  |
| B                             | Parno                       | Kenteng, Rt 02 Rw 06   | Kenteng    | 1.000 | 1.000      | 1.000   | <b>COT HANS</b>   |
| g.                            | Rijo                        | Jeron, Rt 01 Rw 06     | Jeron      | 0.379 | 0.370      | 0.500   | <b>TOT</b> HAPLE  |

Gambar 5. 34 Tampilan halaman data *variabel*

Halaman *data variabel* terdapat informasi nama masyarakat. *Admin* bisa menambah, merubah dan menghapus

data lokasi di halaman ini. Tampilan halaman *data variabel* seperti pada gambar 5.34.

## **5.5.4 Halaman Data Lokasi**

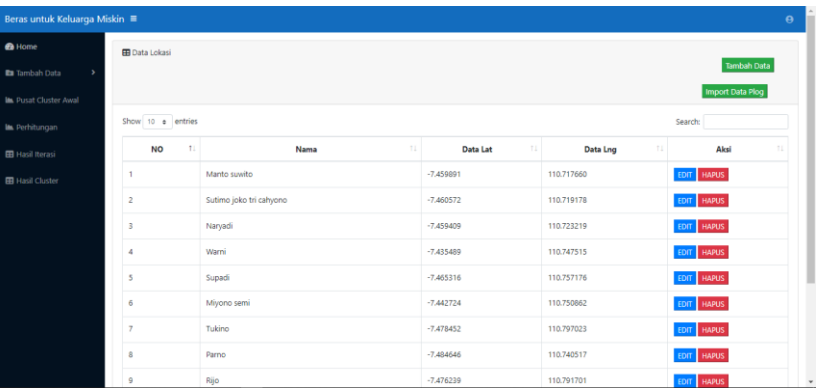

# Gambar 5. 35 Tampilan halaman data lokasi

Halaman *data* lokasi merupakan halaman yang menampilkan data detail lokasi masyarakat yang terdaftar oleh sistem. *Admin* bisa menambah, merubah dan menghapus data lokasi di halaman ini. Tampilan halaman ini seperti pada gambar 5.35.

### **5.5.5 Halaman Tambah Data** *Variabel*

Pada tampilan halaman ini *admin* bisa menambah data variable baru. Tampilan halaman ini seperti pada gambar 5.36.

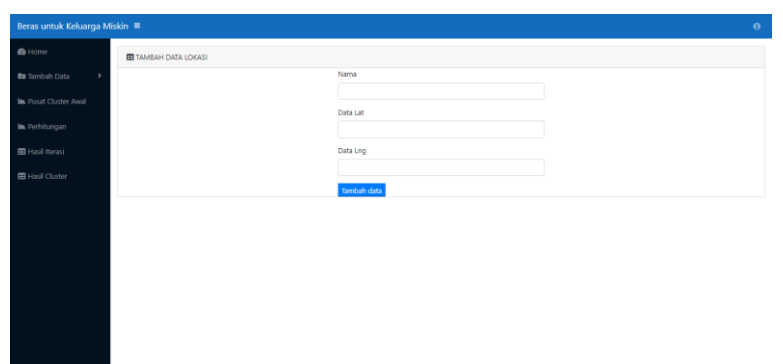

Gambar 5. 36 Tampilan halaman tambah data *variable*

# **5.5.6 Halaman Edit Data** *Variabel*

Pada tampilan halaman ini *admin* bisa merubah data variable yang sudah ada. Tampilan halaman ini seperti pada gambar 5.37

| Beras untuk Keluarga Miskin ≡ |                    |
|-------------------------------|--------------------|
| <b>O</b> Home                 | Nama               |
| <b>Es</b> Tambah Data<br>$\,$ | Manto Suwito       |
| <b>Im</b> Pusat Cluster Awal  | Alamat             |
|                               | Bendo, Rt 02 rw 01 |
| In Perhitungan                | Dusun              |
| <b>EB</b> Hasil Iterasi       | Bendo              |
| <b>EB</b> Hasil Cluster       | Asset              |
|                               | 0.016              |
|                               | Pendapatan         |
|                               | 0.019              |
|                               | Pekerja            |
|                               | 0.000              |
|                               | Edit Data          |
|                               |                    |
|                               |                    |
|                               |                    |
|                               |                    |

Gambar 5. 37 Tampilan edit data variabel

# **5.5.7 Halaman Tambah Data Lokasi**

Pada tampilan halaman ini *admin* bisa menambah data

lokasi baru. Tampilan halaman ini seperti pada gambar 5.38

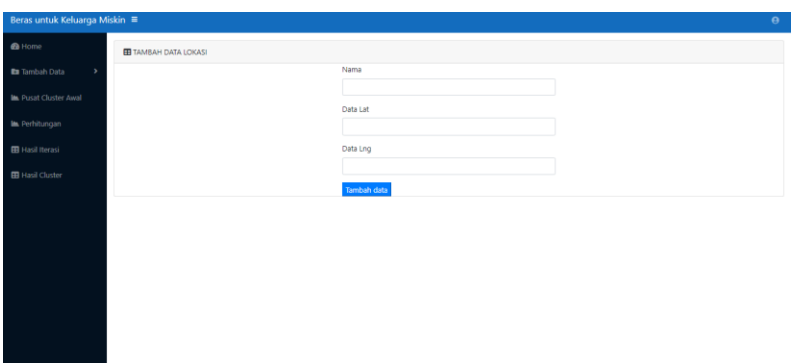

Gambar 5. 38 Tampilah tambah data lokasi

## **5.5.8 Halaman Edit Data Lokasi**

Pada tampilan halaman ini *admin* bisa merubah data lokasi yang sudah ada. Tampilan halaman ini seperti pada gambar 5.39

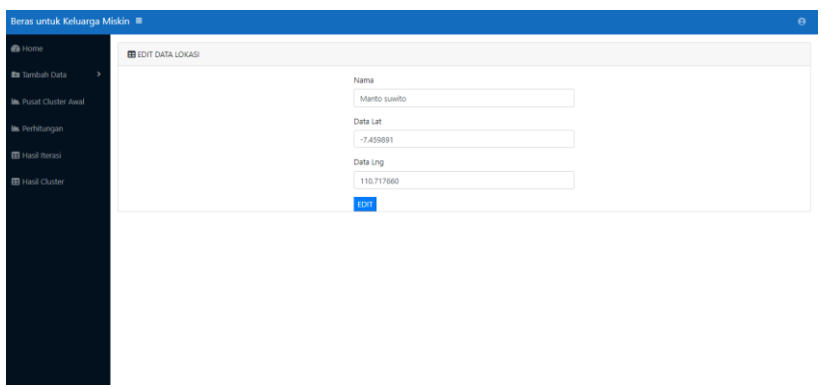

Gambar 5. 39 Tampilan halaman edit data lokasi

# **5.5.9 Halaman Pusat data Cluster**

Pada tampilan halaman ini *admin* bisa melihat titik awal nilai cetroid. Halaman pusat data cluster hanya memberikan aksi berupa edit data cluster saja. Tampilan halaman ini seperti pada gambar 5.40

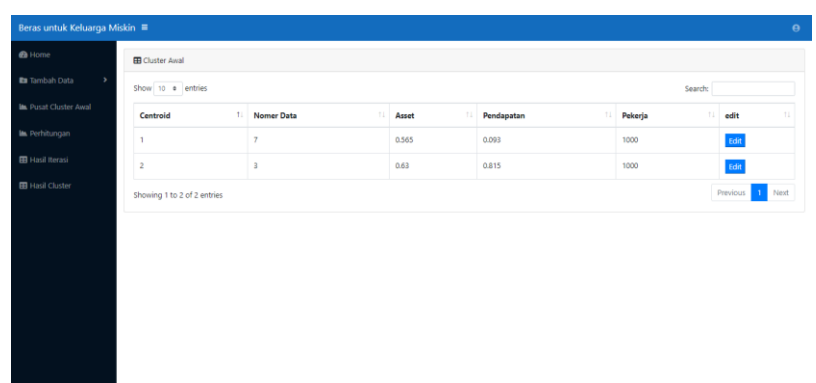

Gambar 5. 40 Tampilan halaman Pusat Cluster Awal

#### **5.5.10 Halaman Edit Pusat data Cluster**

Pada tampilan halaman ini *admin* bisa merubah titik awal nilai cetroid. Tampilan halaman ini seperti pada gambar 5.41

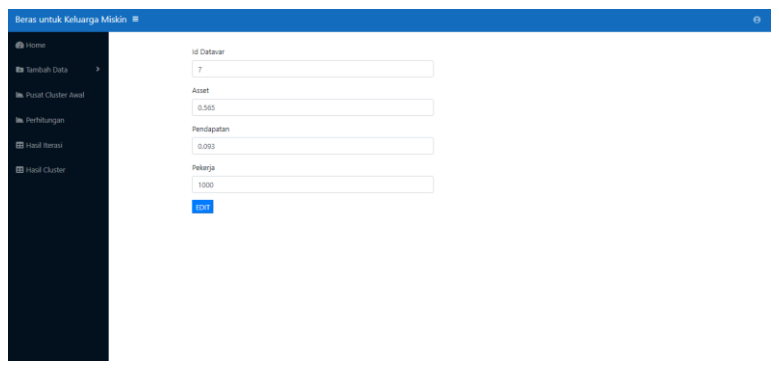

Gambar 5. 41 Tampilan halaman edit pusat data *cluster*

# **5.5.11 Halaman Perhitungan**

Pada tampilan halaman ini *admin* bisa melihat data variable sebelum dilakukan perhitungan. Tampilan halaman ini seperti pada gambar 5.42

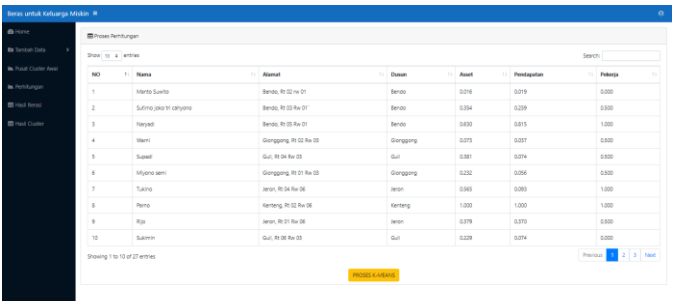

Gambar 5. 42 Tampilan halaman perhitungan sebelum dilakukan

proses perhitungan *k-means*

### **5.5.12 Halaman Perhitungan Proses** *K-Means*

Pada tampilan halaman ini *admin* bisa melihat hasil proses perhitungan dengan algoritma *k-means,* setelah *admin*  klik tombol proses *k-means* di halaman perhitungan tadi. Tampilan halaman ini seperti pada gambar 5.43

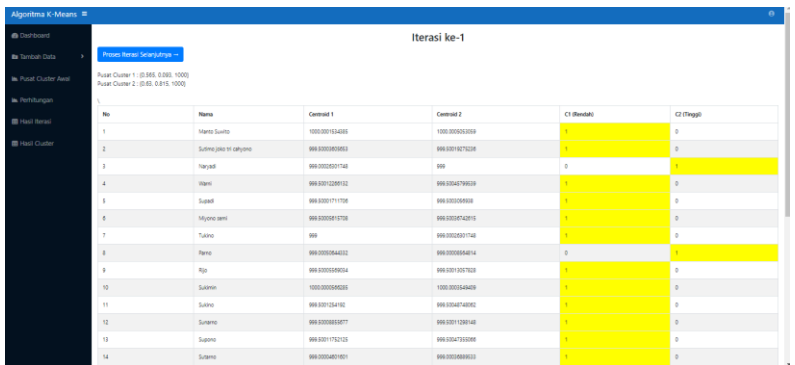

Gambar 5. 43 Tampilan hasil proses perhitungan k-means

# **5.5.13 Halaman Hasil Iterasi**

Pada tampilan halaman ini *admin* bisa melihat hasil perhitungan berupa data iterasi, dengan pengelompokan nilai.

Bila nilai satu kolom berwarna kuning, bila bernilai null kolom berwarna abu-abu. Tampilan halaman ini seperti pada gambar 5.44

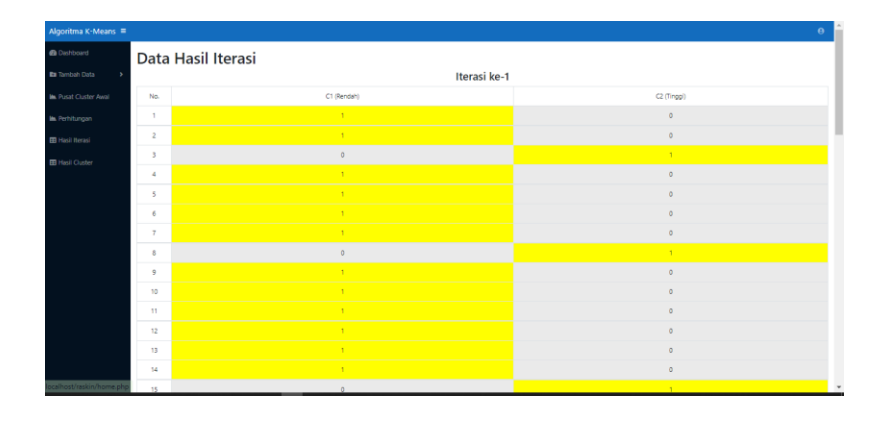

Gambar 5. 44 Tampilan halaman hasil iterasi

# **5.5.14 Halaman Hasil Clustering**

Halaman ini adalah halaman kesimpulan dari hasil clustering dengan algoritma *k-means. Admin* bisa melihat hasil clustering berupa Peta digital disertai Pin tanda untuk menandai cluster rendah dengan cluster tinggi. Tampilan halaman ini seperti pada gambar 5.44

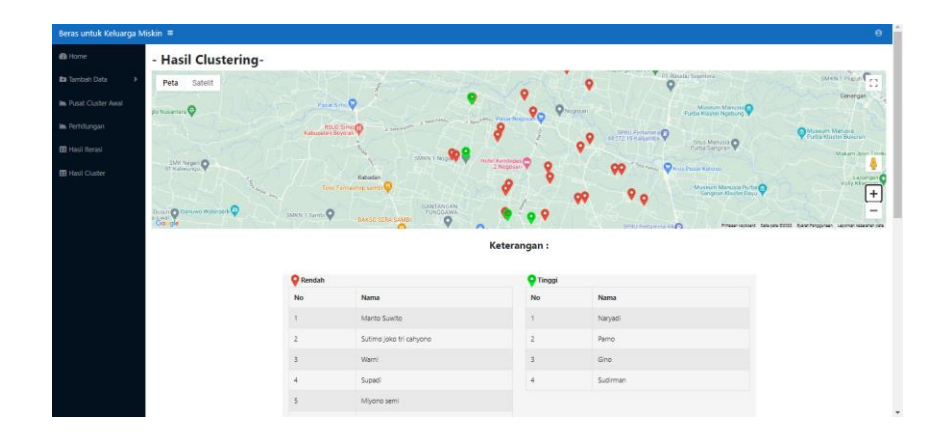

Gambar 5. 45 Tampilan halaman Hasil Clustering

# **5.5 Pengujian Sistem**

Uji coba sistem dan program dilakukan untuk mengetahui apakah sistem aplikasi dapat berjalan dengan baik sesuai yang diharapkan atau tidak. Pengujian sistem juga bertujuan untuk menghindari kesalahan yang mungkin terjadi saat pembuatan sistem aplikasi.

## **5.5.1 Pengujian** *Black Box*

Metode pengujian perangkat lunak dari aplikasi yang dibuat, dan akan dijelaskan pada Tabel 5.1 sampai 5.3.

Tabel 5. 1 *Black-box* Testing *Login*

| Input            | <b>Output Target</b> | <b>Output Hasil</b> | <b>Status</b> |
|------------------|----------------------|---------------------|---------------|
| Username: admin  | Menampilkan          | Menampilkan         | Sesuai        |
| Password: admin  | Halaman              | Halaman Admin       | Dengan        |
| (Valid/Sesuai Di | Admin                |                     | <b>Sistem</b> |
| Database)        |                      |                     |               |
| Username: admin  | Menampilkan          | Menampilkan         | Sesuai        |
| Password: 12345  | Halaman              | Halaman<br>Login,   | dengan        |
| (Tidak           | Admin                | Tampil<br>alert     | Sistem        |
| Valid/Tidak      |                      | Admin/Password      |               |
| Sesuai<br>Di     |                      | Salah               |               |
| Database)        |                      |                     |               |

Tabel 5. 2 Black-box Testing Data Variabel

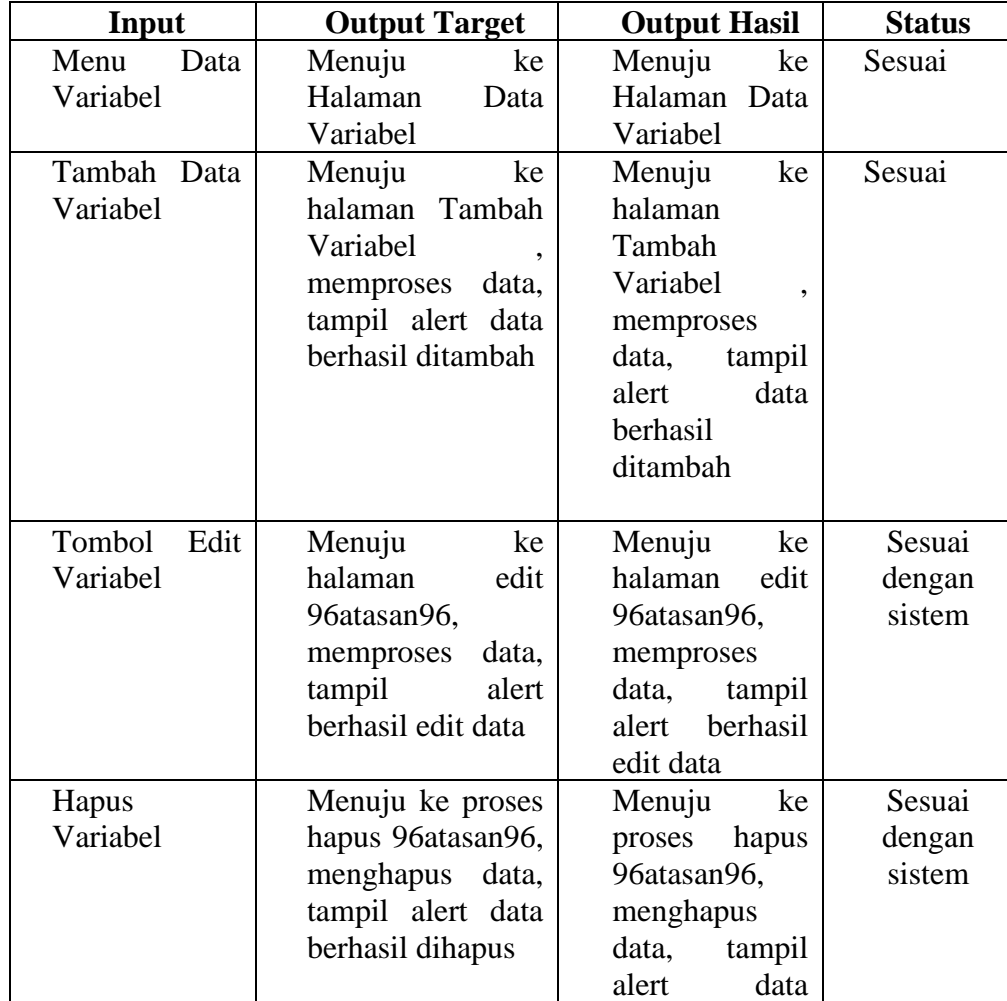

|  | $\cdot$ .<br>berhasii |  |
|--|-----------------------|--|
|  | 7:1<br>dihapus        |  |

Tabel 5. 3 Black-box Testing Data Lokasi

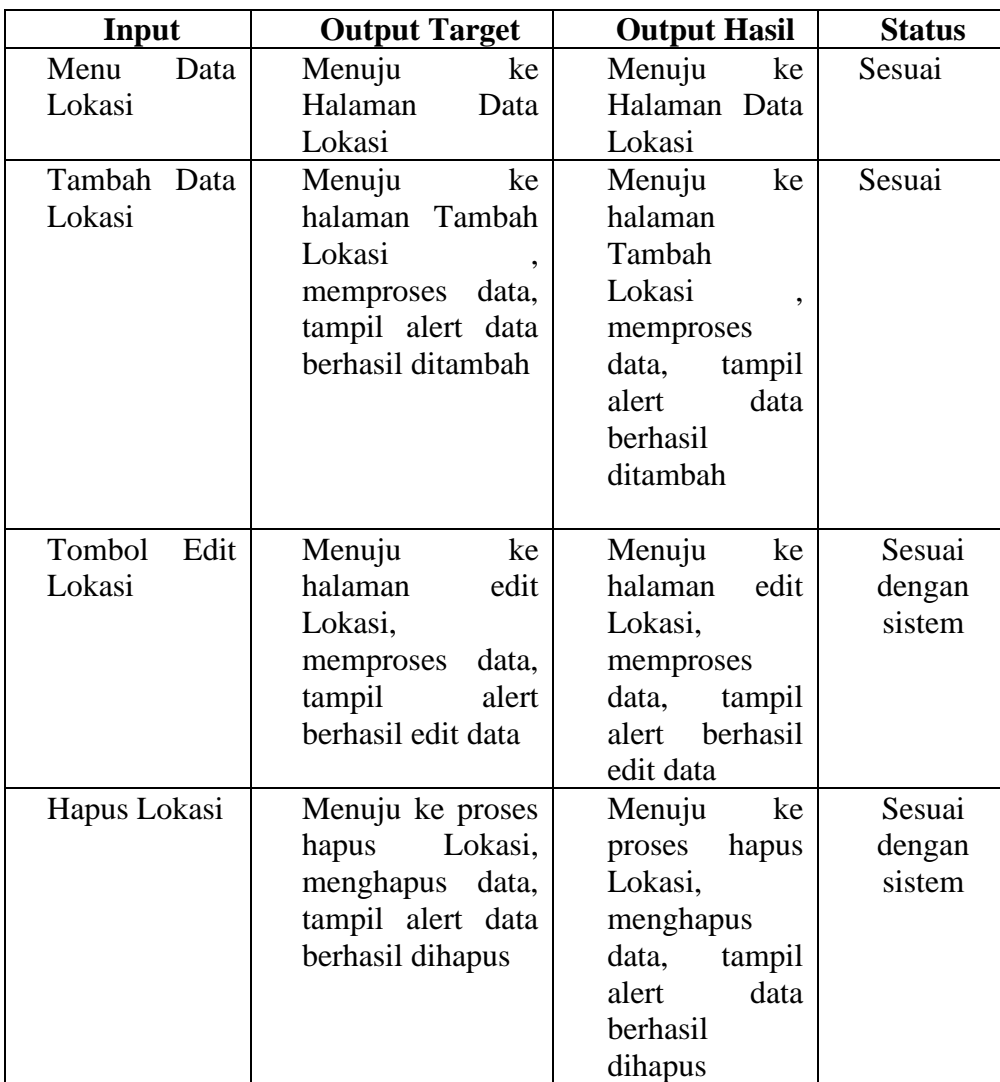

Tabel 5. 4 Black-box Testing Data Variabel

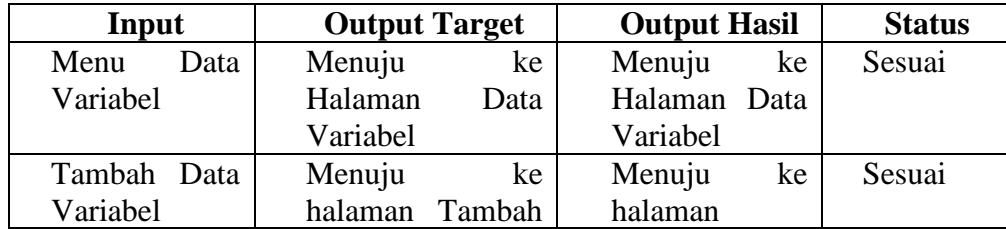

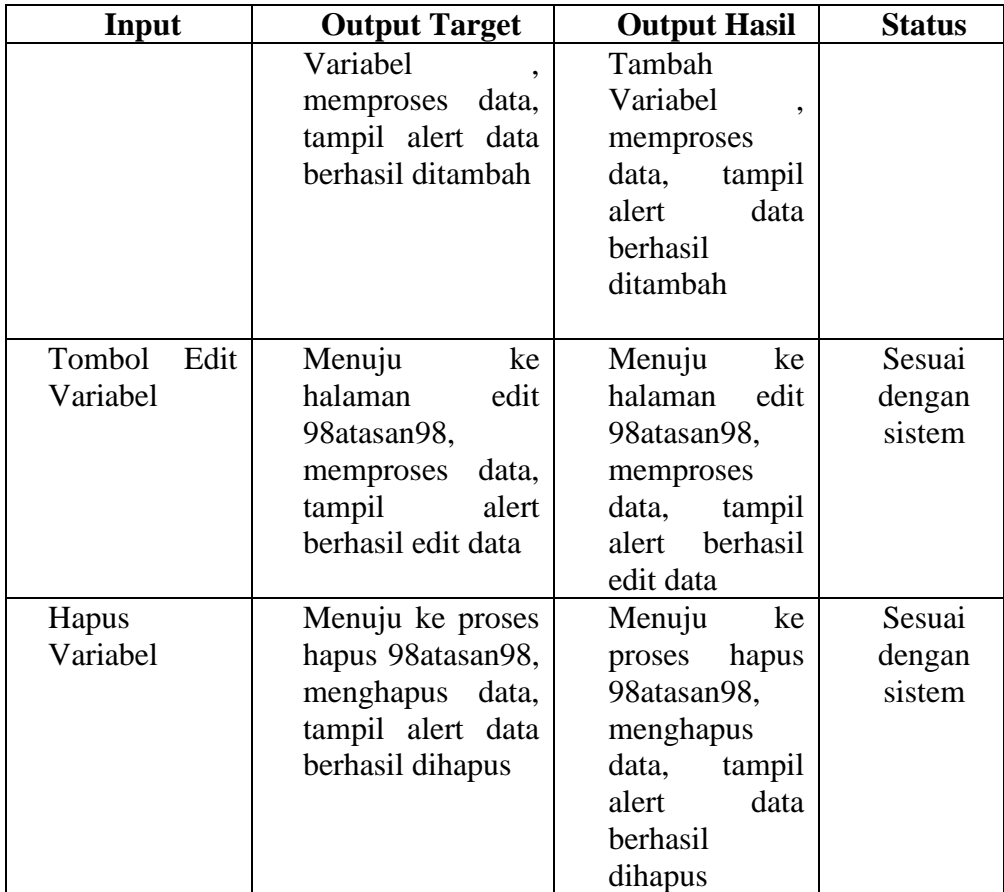

Tabel 5. 5 Black-box Testing Pusat Cluster Awal

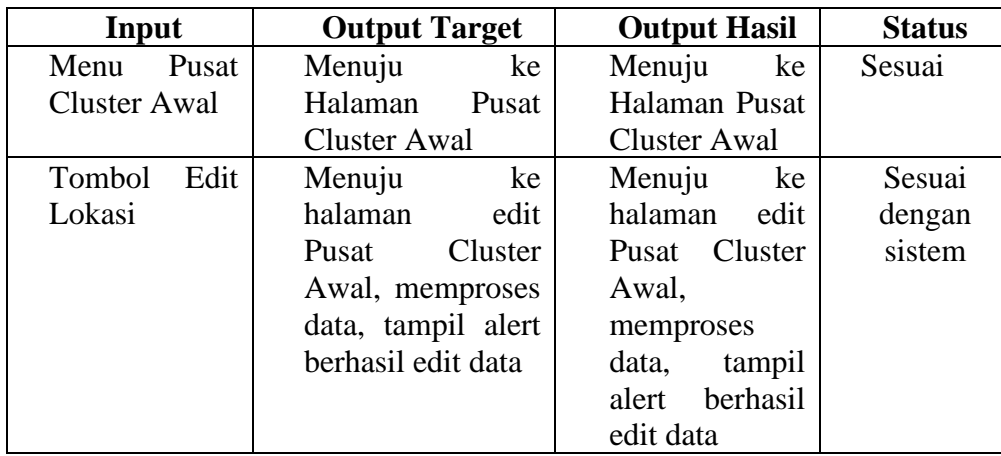

Tabel 5. 6 Black-box Testing Perhitungan

| Input          | <b>Output Target</b>    | <b>Output Hasil</b> | <b>Status</b> |
|----------------|-------------------------|---------------------|---------------|
| Menu<br>Pusat  | Menuju<br>ke            | ke<br>Menuju        | Sesuai        |
| Perhitungan    | Halaman                 | Halaman             |               |
|                | Perhitungan             | Perhitungan         |               |
| Tombol         | Menuju<br>ke            | Menuju<br>ke        | Sesuai        |
| $K-$<br>Proses | halaman<br>hasil        | halaman hasil       | dengan        |
| Means          | perhitungan<br>$k-$     | perhitungan $k$ -   | sistem        |
|                | <i>mean</i> , memproses | mean,               |               |
|                | tampilkan<br>data,      | memproses           |               |
|                | hasil<br>halaman        | data, tampilkan     |               |
|                | perhitungan             | halaman hasil       |               |
|                |                         | perhitungan         |               |

Tabel 5. 7 Black-box Testing Hasil Iterasi

| Input         | <b>Output Target</b> | <b>Output Hasil</b> | <b>Status</b> |
|---------------|----------------------|---------------------|---------------|
| Hasil<br>Menu | Menuju<br>ke         | ke<br>Menuju        | Sesuai        |
| Iterasi       | Halaman Iterasi      | Halaman Iterasi     |               |
| Tombol menu   | ke<br>Menuju         | Menuju<br>ke        | Sesuai        |
| hasil iterasa | halaman<br>hasil     | halaman hasil       | dengan        |
|               | iterasi,<br>tampil   | iterasi, tampil     | sistem        |
|               | rangkuman            | rangkuman           |               |
|               | 99atas<br>berupa     | berupa 99atas       |               |
|               | iterasi              | iterasi             |               |
|               | berdasarkan<br>data  | berdasarkan         |               |
|               | variable,            | data variable,      |               |
|               | pengelompokan        | pengelompokan       |               |
|               | data berupa c1 dan   | data berupa c1      |               |
|               | c2                   | dan c2              |               |

Tabel 5. 8 Black-box Testing Hasil Cluster

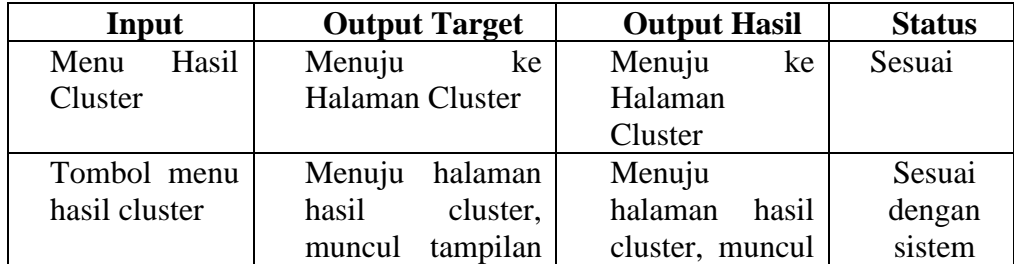

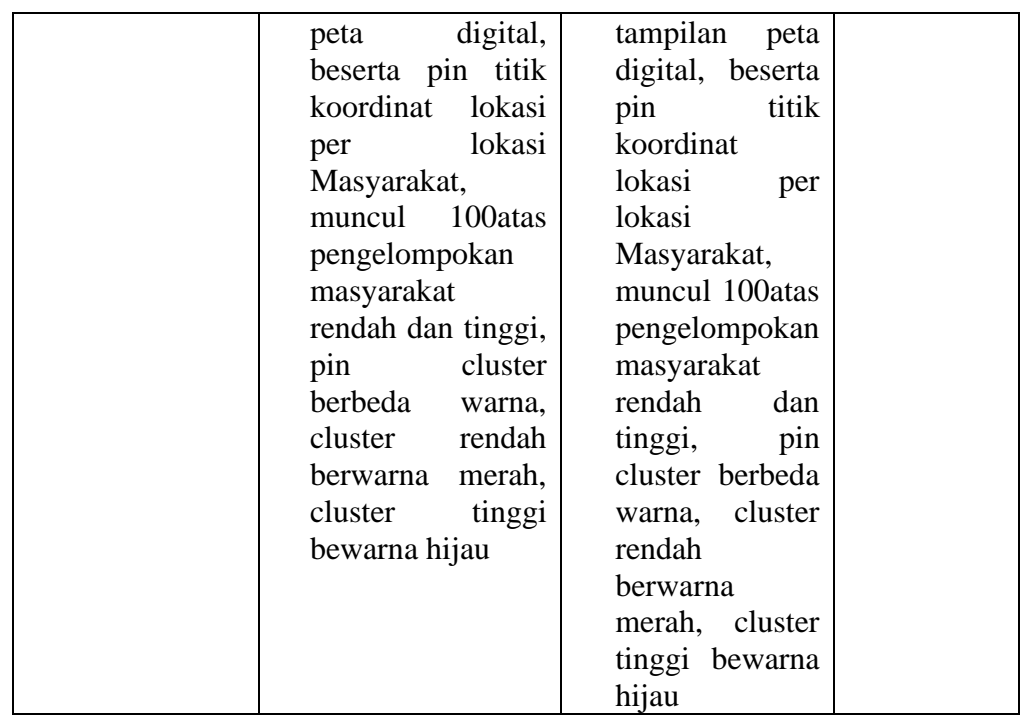

Hasil pengujian menunjukkan bahwa 100atasan bekerja dengan baik. Tidak ditemukan kesalahan dalam kategori berupa fungsi – fungsi yang tidak benar atau hilang, kesalahan *interface*, kesalahan dalam struktur data atau akses basis data *eksternal*, kesalahan inisialisasi dan kesalahan *terminasi*, *validitas fungsional*, kesensitifan 100atasa terhadap nilai input tertentu serta batasan dari data.

#### **5.6 Tahap Pemeliharaan (Maintenance)**

Tahapan akhir dalam waterfall adalah pemeliharaan sistem. Sistem yang sudah dibangun harus dilakukan perawatan baik perawatan dengan cara di backup maupun perawatan dalam hal hardware dan software. Pemeliharaan suatu aplikasi diperlukan, termasuk di dalamnya adalah pengembangan, karena aplikasi yang dibuat tidak selamanya hanya seperti itu. Ketika dijalankan mungkin saja masih ada error kecil yang tidak ditemukan sebelumnya atau ada penambahan fitur-fitur
yang belum tersedia pada aplikasi tersebut. Pengembangan diperlukan ketika adanya perubahan dari pihak petugas seperti ketika adanya tambahan atau pembaharuan komponen. Pemeliharaan aplikasi akan dilakukan langsung oleh salah satu petugas yang memiliki latar belakang di bidang pemograman web.

# **BAB VI**

## **PENUTUP**

### **6.1 Kesimpulan**

Berdasarkan hasil penelitian yang telah dilakukan oleh peneliti dengan judul Pemetaan Beras untuk Keluarga Miskin di Kecamatan Nogosari dapat mengambil kesimpulan sebagai berikut:

- a. Pemetaan Beras untuk Keluarga Miskin di Kecamatan Nogosari dapat dibangun dengan memanfaatkan metode algoritma *k-means.*
- b. Hasil dari web ini adalah penentuan Beras untuk Keluarga Miskin di Kecamatan Nogosari yang sesuai dengan data yang ada. Fasilitasnya yaitu ada dashboard, halaman tambah data variabel dan data lokasi, pusat cluster awal, perhitungan, hasil itersai dan hasil clustering berupa peta pemetaan masyarakat rendah dan tinggi.
- c. Hasil pengujian menunjukkan bahwa sistem bekerja dengan baik. Tidak ditemukan kesalahan dalam kategori berupa fungsi – fungsi yang tidak benar atau hilang, kesalahan *interface*, kesalahan dalam struktur data atau akses basis data *eksternal*, kesalahan inisialisasi dan kesalahan *terminasi*, *validitas fungsional*, kesensitifan sistem terhadap nilai input tertentu serta batasan dari data.

## **6.2 Saran**

Adapun saran yang dapat kemukakan untuk pengembangan di masa yang akan datang terhadap Sistem Informasi Pemetaan Beras untuk Keluarga Miskin.

- 1. Data di dalam Sistem informasi ini perlu untuk di integrasikan dengan data yang ada di Sistem aplikasi yang ada, agar ketika ada update data, dengan otomatis data di Sistem informasi ini juga berubah.
- 2. Sebaiknya Sistem informasi ini tidak hanya digunakan untuk cluster Beras untuk Keluarga Miskin saja, agar bisa di uji lebih lanjut tingkat aurasinya.
- 3. Pengembangan di perhitungan perlu di uji dengan metode lain dari sistem pakar lain agar bisa dibandingkan tingkat keakurasian Sistem informasi ini.
- 4. Pada perancangan sistem penelitian ini masih menggunakan PHP dan Mysql sehingga berbasis web, untuk penelitian yang akan datang disarankan untuk menggunakan bahasa pemograman yang lain.

#### **DAFTAR PUSTAKA**

- Anhar, S., 2010. Panduan Menguasai Php & Mysql Secara Otodidak. Jakarta: Mediakita.
- Aditya, A. N. 2010. Jago Php & Mysql Dalam Hitingan Menit. Bekasi: Dunia Komputer.
- Achmad, Maududie, & Wibowo, W. C. 2014. Perbaikan Inisialisasi K-Means Menggunakan Graf Hutan Yang Minimum. Depok Universitas Gunadarma: Prosiding Seminar Ilmiah Nasional Komputer Dan Sistem Intelijen .
- Agitya, Lingga. 2013. Eksplorasi Metodologi Sdlc. Sistem Informasi Unikom.
- Brian S. Everitt, E. A. 2011. Cluster Analysis 5th Edition. King's College London, Uk.
- Faisal, S. 2011. Aplikasi Berbasis Web Dengan Php & Mysql. Yogyakarta: Ram Media.

Fathansyah. 2004. Basis Data. Bandung: Informatika.

Jogiyanto. 2010. Sistem Teknologi Informasi. Yogyakarta: Penerbit Andi.

- A. Supriyanto, E. Winarno, Dan A. P. U. A. (2011). Sim Kemiskinan Sebagai Dasar Informasi Geografis Untuk Pemetaan Prioritas Pengentasan Kemiskinan Di Kabupaten Banjarnegara. *Ijccs (Indonesian Journal Of Computing And Cybernetics Systems)*, *5*(3), 45–51. Https://Doi.Org/10.22146/Ijccs.5212
- Dedi Ruslan, Muhsi, Y. E. (2015). *Sistem Informasi Geografis (Sig) Dalam Menentukan Lahan Singkong Yang Baik Menggunakan Metode K-Means 1*. 605–612.
- Haidar Mirza, A., Ependi, U., & Panjaitan, F. (2016). Rekayasa Perangkat Lunak Informasi Kemiskinan. *Jurnal Informatika*, *10*(1), 1189–1198. Https://Doi.Org/10.26555/Jifo.V10i1.A3351
- Nielza Atthina, L. I. (2014). Klasterisasi Data Kesehatan Penduduk Untuk Menentukan Rentang Derajat Kesehatan Daerah Dengan Metode K-Means. *Aseminar Nasional Aplikasi Teknologi Infromasi (Snati)*, *1*(Klustering), B-52-B-59.
- Suryawati, C. (2010). Managerial Communication The Key To Continuous Engagement And Competitive Advantage. *Proceedings - European Aviation Safety Seminar, Eass*, *08*(03), 585–597.
- Waworuntu, M. N. V., & Faisal Amin, M. (2018). Penerapan Metode K-Means Untuk Pemetaan Calon Penerima Jamkesda. *Klik - Kumpulan Jurnal Ilmu Komputer*, *5*(2), 190. Https://Doi.Org/10.20527/Klik.V5i2.157